# TEMPUR CELEBRIA TILLOT

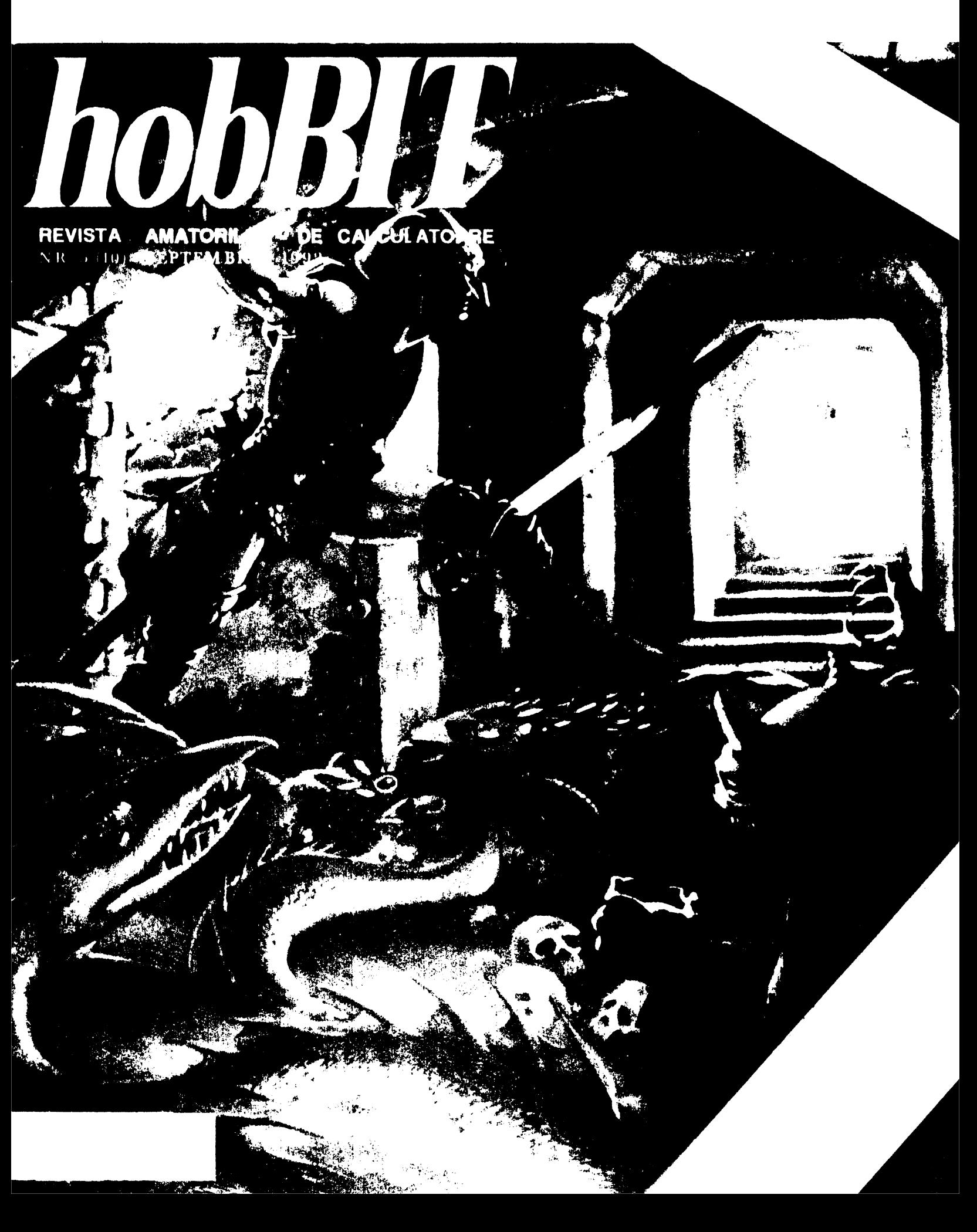

## ITALIAN TRADING

LIVREAZA LA CERERE DISCHETE PRODUSE IN JAPONIA:

 $-DISC 5.25" (HD) = 450 LEI/BUC$ 

 $-DISC 3.5" (HD) = 475 LEI/BUC$ 

- COMPUTER 286/16MHZ  $=$  monitor SVGA  $=$  floppy 1,2 + 1,44 Mb<br>= HDD 40 Mb Pret: 688.300 lei

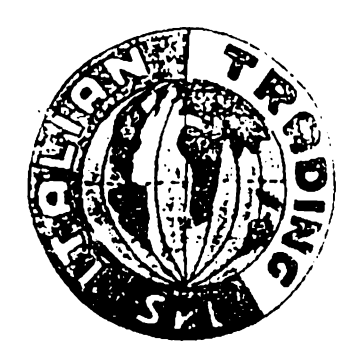

SRL

-COMPUTER **386/25 SX**  =monitor SVGA **=2Mb RAM**   $=$ floppy 1,2 + 1,44 Mb  $=$ HDD $^{\prime}$ 100Mb $\,$ **Pret:** 745.500 LEI

Sediul firmei:

Str. Bdul. Uniri nr.10 / Bl. 7B, sc.2, et.4, ap.37 sector 4 Bucuresti tel.:317074  $/$  fax.: 123615

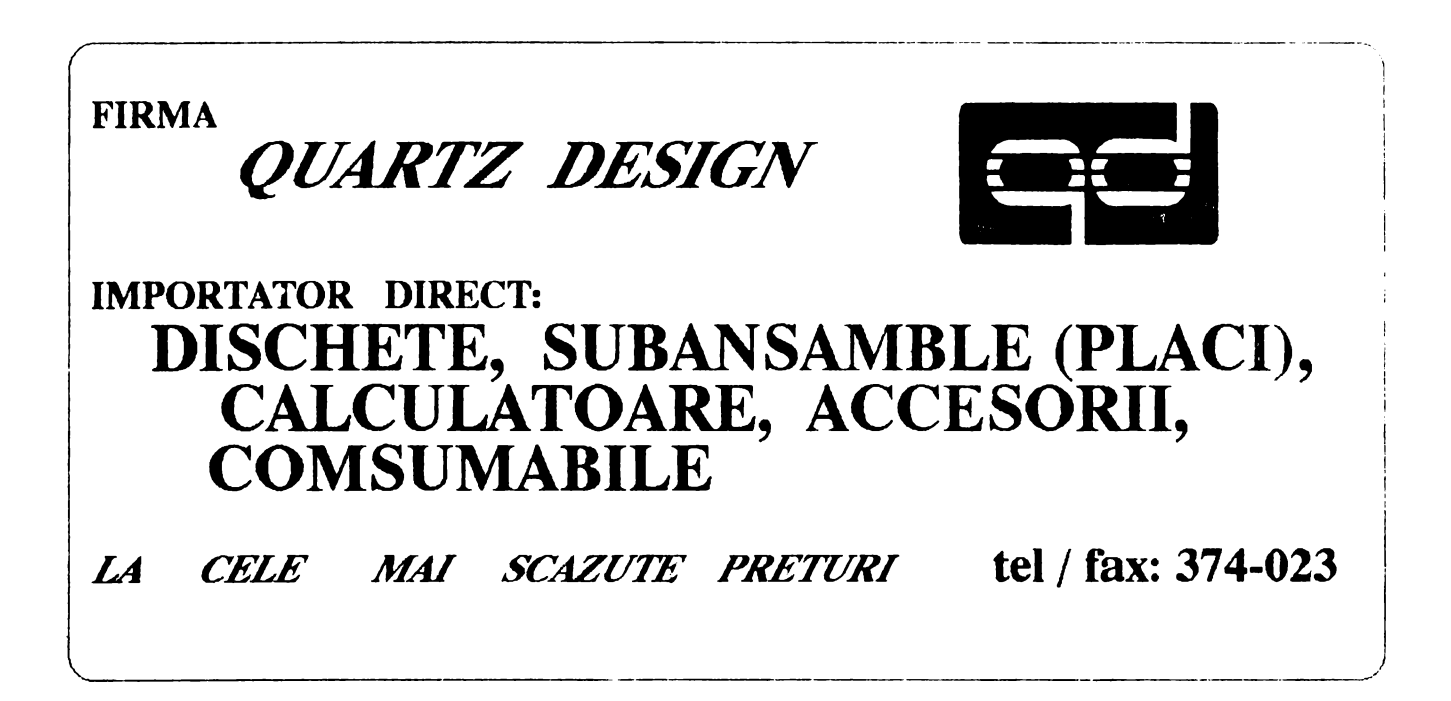

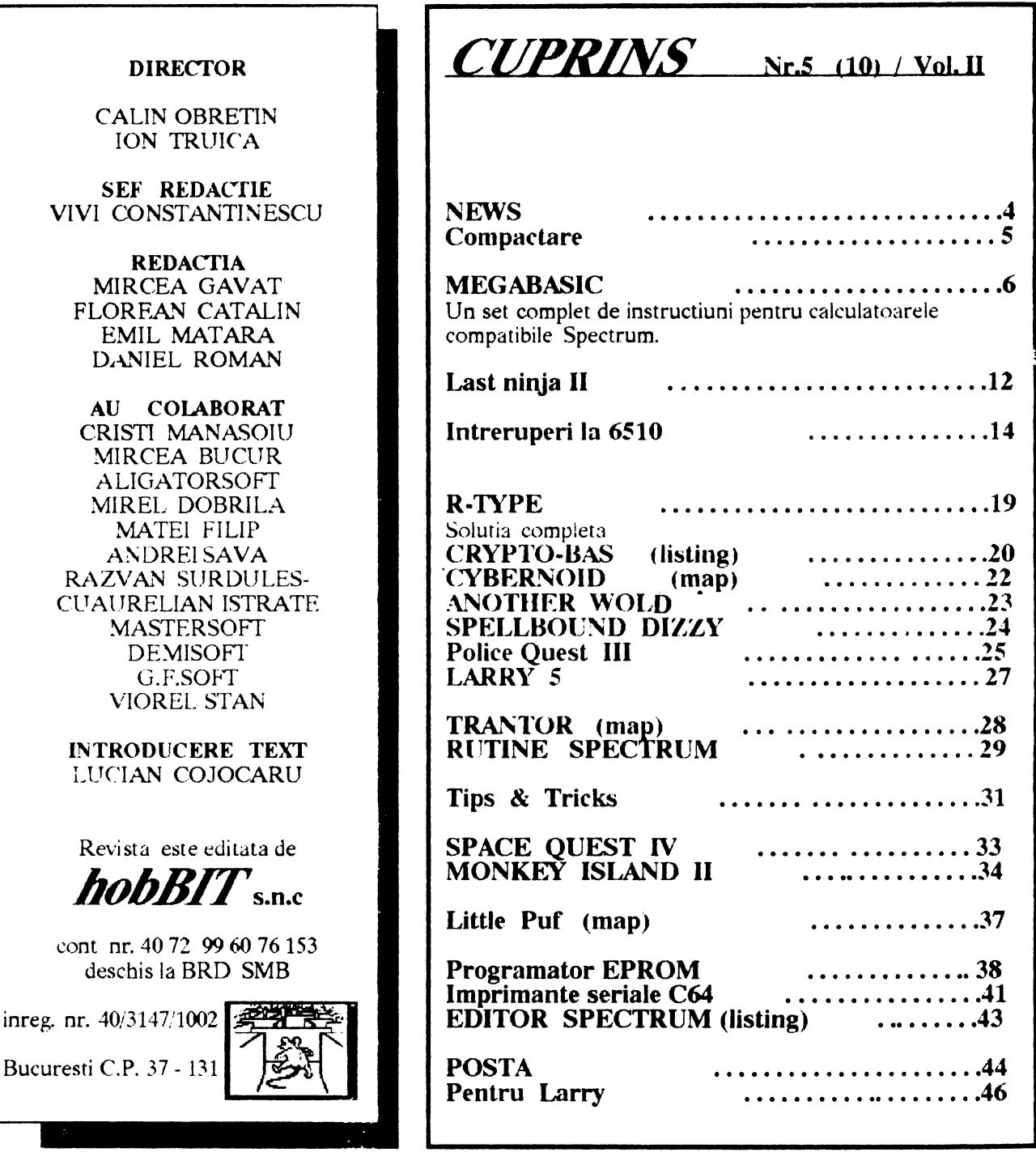

Aveti nevoie de dischete de 5.25"? Noi va propunem dischete DS, HD,<br>marca COMP DISK, la numai 360 lei. ---------<br>--------

Scrieti-ne si le veti primi imediat, ramburs.<br>Nici un fel de plata in avans. \* - NU este inclusa si expeditia. Sase zile pentru expediere.

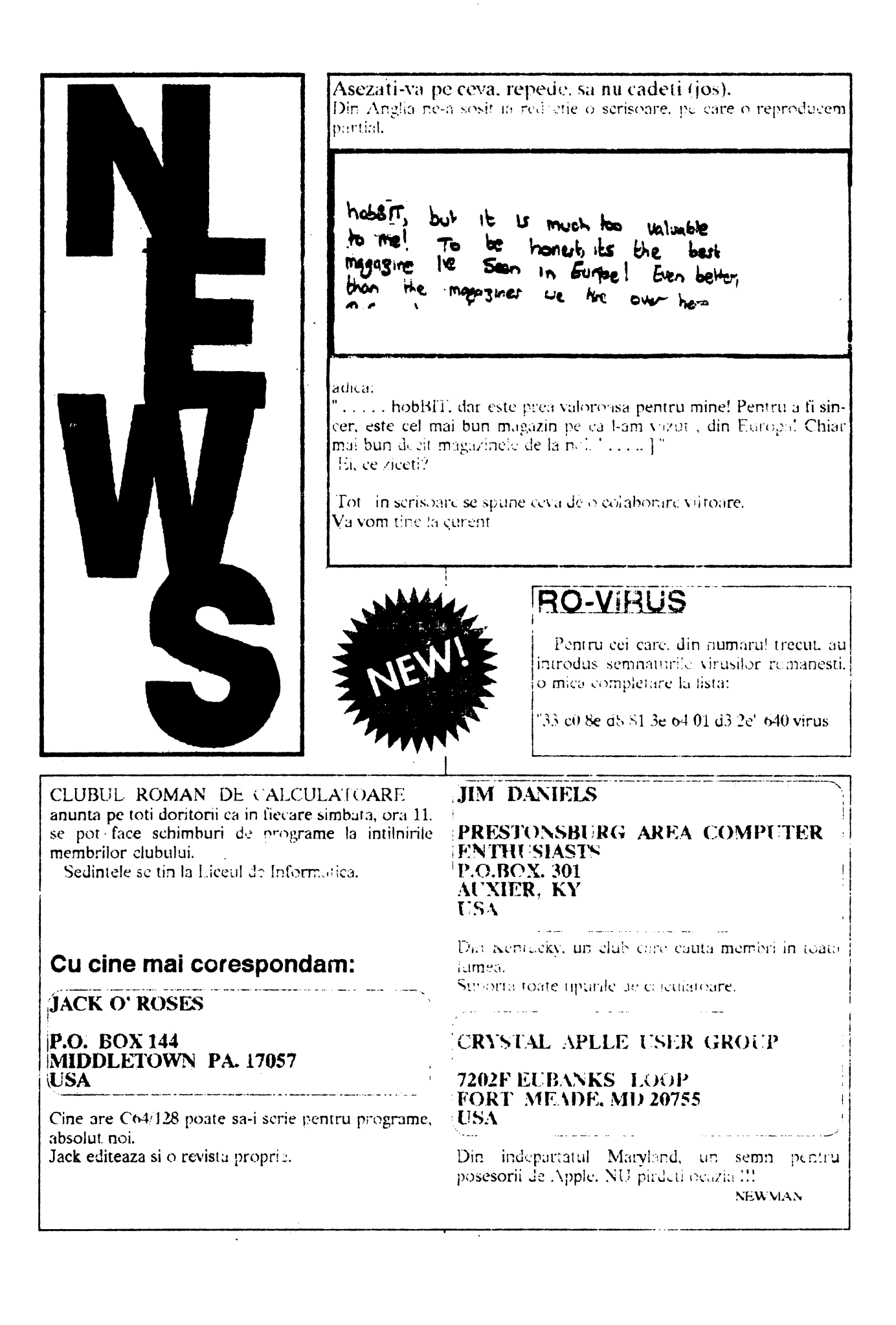

## Compactare.

## **Care program este mai bun?**

Sinteti din cei care nu au un hard disc prea mare sau nu aveti destule discuri (sint si asa destul de scumpe)?

Una din solutii este cea de a comprima fisierele de pe disc. Aceasta comprimare are ca efect micsorarea spatiului ocupat pe disc. Se pot compacta programele (EXE si COM) astfel incit acestea sa ocupe pe disc un spatiu mic dar sa poata fi rulate fara sa fie nevoie de o decomprimare prealabila (programul PKLITE face chestia asta).

Totusi cea mai raspindita aplicarea a compactarii este aceea de arhivare. Arhivele astfel obtinute fiind mult mai mici *(* exista si exceptii: jocurile facule de SIERRA, s.a. *).* 

Fiecare utilizator are modul sau de a lucra cu calculatorul; spre exemplu unul vrea sa compacteze într-un timp cit mai scurt, altul vrea sa compacteze cit mai mult. poate ca altcineva vrea un compromis intre viteza si coeficientul de compactare. si multe multe alte mici sau mari probleme.

Am tot auzit de la diversi ca nu stiu ce program e mai "tare" decit altul, ba ca e mai rapid sau comprima mai mult.

Articolul de fata isi propune sa lamureasca lucrurile. Adica va raspunde la intrenbarile:

Care program de compactare este mai rapid'?

Care este mai eficient'?

Care poate fi compromis intre viteza si compactare? Pentru aceasta am ales patru din cele mai folosite programe de compactare si le-am pus la treaba. Testul a avut loc in doua etape. Prima etapa a fost comprimarea unui subdirector cuprinzind 75 de fisiere care totalizau 4756.034 KB. Cu ajutorul unui program pascal se afisa timpul la inceputul si la sfirsitul compactarii. Partea a doua a testului a constat in crearea unui ramdisc de lM (1024KB) si copierea celor patru programe plus un tisier de tip document WordPerfect 5.1 cu lungimea de 110.316 KB; s-a

compactat acest fisier cu toate cele patru **programe**  programele.

Programele testate au fost:

PKZip Vl.10 ARJ V2.30 LHA V2.13 LHArc V1.00

Testul a urmarit atit viteza de compactare cit si coeficientul de compactare al fisierului (acest coeficient arata cu cit la suta este mai mic fisierul obtinut fata de cel initial). Rezultatele sint sint reprezentate în cele patru grafice alaturate.

Se pot trage urmatoarele concluzii:

**-PKZip** este cel mai rapid program de compactare din cele 'testate dar din pacate aceasta viteza are ca efect un coeficient de comprimare mai mic.

**-AR.I** are cel mai bun coeficient de compactare, pacat ca viteza nu este si ea atit de buna.

**-LBA** este undeva pe la mijlocul plutonului, cu o viteza nu prea mica si cu un factor de compactare destul de bun acest program poate fi acel compromis intre viteza/compactare.

**-LHARC** este pe ultimul loc. Probabil ca fiind prima versiune a programului nu a fost optimizata destul; dealtfel este si cel mai "batrin" program din cele tesatate.

Obesvatii: Testul a fost efectuat pe un calculator compatibil IBM PC-AT la 16MHz cu 2M **RAM si** un hard disc de 85.SM (14 ms). Toate progamele de compactare folosite s-au aflat in acelasi subdirector  $(inclus in PATH).$ 

Florean Catalin

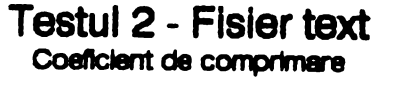

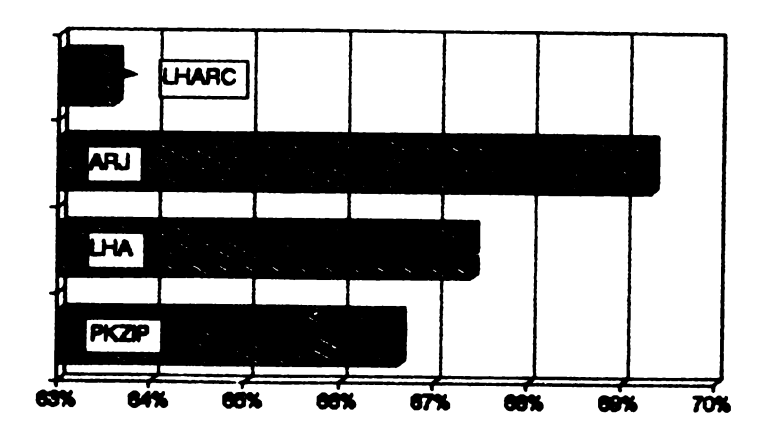

## **Testul 1 - Flaiere binare 11mpl de comprimare**

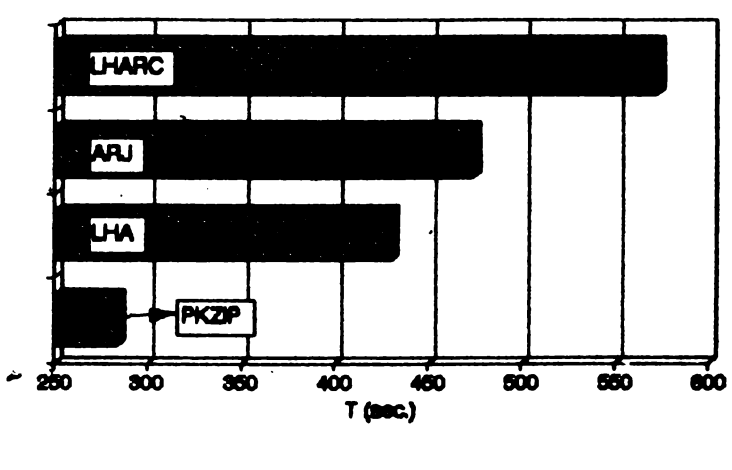

*MEGABASIC Vl.1* 

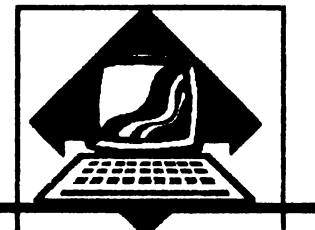

INPUT INP. INVERSE INV.

## **l.CLA VIATt:RA**

Dupa incarcarea programului MEGABASIC, apure un cursor invers video, in partea din stinga jos a ecranului.

Spre deosebire de SPECTRUM BASIC, in noul editor cursonul are acces pe intreg ecranul. Comenzile directe (single entry commnnds) nu sint recunoscute, utilizatorul trebuie sa le scrie litera cu litera ca la majoritatea calculatoarelor. Dezavantajul acestui sistem este inlaturnrea prin multiplele prescurtari de comenzi pe care le accepta editorul MEGABASIC. 1n lista urmatoare. sint date aceste prescurtari.

Comenzile MEGABASIC care nu apar in aceasta lista nu se prescurtenza.

ATTR A. BEEP BE: BIN B. BOADEA BO. BRIGHT BR.<br>CHR\$ CH. CHR\$ CIRCLE CI. CLEAR CLE. CLOSE# CL CODE C. CONTINUE CON.<br>DATA DA. DATA DEFFN D.<br>DRAW DR. **DRAW** ERASE EA. EXP E. **FLASH** FORMAT F. GOSUB GOS. GOTO G. INKE\'\$ I.

LEN L **LINE** LUST LL.<br>LPRINT LP. **LPRINT** LOAD LO. MERGE ME. MOVE M. NEXT NE: NOT N.<br>OPEN#OP. OPEN# OVER OV. PAPER PAUSE PAU. PEEK PE.<br>PLOT PL **PLOT** POINT P.<br>PRINT PR. **PRINT** RANDOMIZE RA. READ RE. RESTORE RES. RETURN RET.<br>RND R. **RND** SAVE SA.<br>SCREEN\$ S. SCREEN\$ STR\$ ST.

TAB T. THEN TH. USA U: **VAI.\$ V.**  VERIFY VE.

De retinut faptul ca, atunci cind comenzile sint scrise neprescurtat, spatiul este obligatoriu in cuvinte cheie ca GO TO. Ultima linie de jos a ecranului este folosita pentru a indica modul cursorului.

## 2. COMENZILE **EDITORULUI**  (EDIT)

Editorul MEGABASIC utilizeaza unele caractere de control accesibile pe testatura. en functii de editare.

**F.DIT** - Copiaza linia de program curenta in linia de editare

**TRUE \lDEO** - Sterge linia de editate

INV VIDEO - Sterge un caracter la deeapta cursorui,

< = -Mut3 cursorul la începutul liniei **de** editare,

< > - Sterge linia de editare de la cursor pina la capat

 $>=$  - Muta cursorul la capatul liniei de editare

SCREEN\$ - Activeaza listarea automata in fereastra 1; cursorul va apare in prima linie a ferestrei

OR - Impinge linia fixata in sus si activeaza listarea automata

AND - Impinge linia fixata in jos si activeaza listarea automata

**STOP** - Muta cursorul de copiere un caracter la stinga

**NOT** -  $\frac{1}{2}$   $\frac{1}{2}$ 

**STOP** - -" "- injos

**TO** - -" •. la dreapta

AT - Copiaza un caracter din pozitia cursorului de copiere la cursorul de editare

**O\'ER** - Muta cursorul de copiere in urmatoarea fereastra

**INVERSE** - Muta cursorul de copiere in partea stinga sus a ferestrei fixate.

Ecranul este impartit in 4 ferestre (WINDOWS), fiecare utilizata specific:

fereastra O: pentru introducerea comenzilor si afisarea mesajelor de eroare

fereastra 1: pentru listarea automata, in ea actionind editoruf de linii

fereastra 2: pentru afisarea rezultatelor programului

fereastra 3: pentru afisarea unor informalii (FRONT PANEL)

Cursorul al Ii-lea poate fi folosit pentru copierea unui text din alta parte a ecranului in linia de editare in dreptul cursorului de editare (input cursor). Cursorul de copiere apare pe ecran ca un blinker si se poate misca cu ajutorul sagetilor. Apare numai în ferestrele O. 1 si 2.

O linie poate fi editata cu **EDIT** sau cu comanda **EDIT n.** unde n este numarul liniei de editat. Daca numarul liniei specificate nu exista este adusa linia cu numarul cel mai apropiat Daca nici o astfel de linie nu exista apare mesajul de eroare "Line not found".

## 3. **TASTE DEFINI'IE DE UTIUZATOR (KEY)**

Se pot preprograma tastele de pe linia de sus a tastaturii  $(1 - 0)$  cu texte de pina la 255 caractere lungime. Pentru progntmare **se da** comanda:

**KEY n. ss** 

unde n este tasta programata, iar ss este sirul de caractere dorit. Prezenta caracterului de control ENTER (CHRS 13) la sfirsitul sirului de caractere execola sutomat comanda sau iantui de comenzi preprogramat Accesul la textul preprogramat se face in modul CAPS OFF EXTENDED cu SYM-BOL SHIFI'. Comenzile RUN si LOAD" sint prepro-gramate automat pe tastele  $R$  si respectiv J.

## 4. **TASTE DE CONTROL**

In MEGABASIC tasta SPACE este folosita ca un nou SHIFI' daca este apasata împreuna cu SYM-BOL SHIFT. In acest fel, impreuna cu alte taste se obtin noi combinatii care servesc ca noi taste de control.

#### **CON'mOL F** - atiseaza panoul frontal

**CONTROL E** (ESCAPE)- intrerupe programul in executie si revine la editor

**CONTROL R** - întrerupe programul in executie, readuce atributele permanente la valorile initiale (BORDER, PAPER, **INK) si** da comanda editorului.

## **5. FERESTRE**<br>(WINDOW,

CURRENT, ATTR, SCREENS, PRINT AT)

lnaltimea si aspectul caracterelor pot fi modificate dupa dorinta in MEGABASlC. Rezultatele rularii unui program pot fi tiparite in diverse regiuni ale ecranului. de diferite marimi, denumite ferestre. ln MEGABASIC , exista 10 ferestre numerotate de la O la *9;* dintre care ferestrele 0-3 sint utilizate de sistem. Io Instructiunea PRINT este directionata in mod normal catre fereastra 2, dar se poate referi la oricare dintre ferestre specificind aceasta prin comanda:

#### **CURRENT n**

unde n indica fereastra dorita. Marimea si pozitia unei ferestre pe ecran se definesc prin comanda:

## **WINDOW** \_ **y, :x,** ., **<sup>w</sup>**

cu urmatoarele argumente:

y • a cita linie de sus este prima linie a ferestrei 0..23 x- - a cita coloana din stinga este prima coloana a  $f$ erestrei  $0.63$ 

d - inaltimea ferestrei in linii

w - latimea ferestrei in coloane de 4 pixeli

intreg ecmnul are 24 linii si 64 coloane.

Functiile ATIR si SCREENS vad tot grila standard de 24 x 32, insa PRINT AT se refera la noul sistem. O alta diferenta este aceea ca coordonatele din PRINT AT se raporteaza la coltul din stinga sus al ferestrei curente pe cind ATTR si SCREENS folosese coordonatele absolute. Dupa executarea comenzii WINDOW, tiparirea va incepe din coltul din stinga al ferestrei.

#### STERGEREA ECRANELOR -SI A **FERESTRELOR (CLS'CLW)**

CLS opereaza normal stergind tot ecranul.

CLW sterge doar suprafata unei ferestre si poate avea unul sau doua argumente numerice. Primul argument, care poate lipsi, specifica fereastra care trebuie stearsa. In lipsa, comanda se aplica ferestrei de lucru. Al doilea argument specifica tipul stergerii astfel:

CLW n, 0 sterge fereastra cu atributul permanent **PAPER** 

CLW\_n, 1 sterge fereastra cu atributul permanent **INK** 

CLW n. 2 inverseaza INK si PAPER in fereastra  $CLW_n$ , 3 sterge doar atributele

In toate cazurile, tiparirea va incepe din coltul din stinga sus al ferestrei. Comanda CLW utilizeaza ca atribute permanente cele ale ferestrei active.

## 7. DEPLASAREA IN FERESTRE

(PAN, SCROLL, PANW, SCROLLW st FX)

Cu aceste comenzi continutul ferestrelor se poate deplasa cu un pixel in orice directie.

PAN permite deplasarea orizontala, iar SCROLL pe cea verticala. Ambele comenzi au cite 2 argumente numerice. Primul argument specifica daca marginile ferestrei se umplu cu culoarea PAPERului sau INK-ului si este 0 pentru PAPER si 1 pentru INK

Al doilea argument precizeaza numarul de pixeli cu care se face deplasarea precum si sensul acesteia.

Cu '+' se deplaseaza la dreapta si in sus, iar cu '-' la stinga sau in jos.

Este posibila o deplasare circulara de tipul wraparound prin comenzile PANW si SCROLLW cu o sintaxa ca PAN si SCROLL.

Prin FX se poate specifica in care ferestre se vor afisa cele 4 tipuri de informatii.

FX 0, n Fixeaza fereastra in care se afiseaza linia de comanda si mesajele de eroare

FX 1, n Fixeaza fereastra in care se face listarea automata

FX 2, n Fixeaza fereastra in care se afiseaza rezultatele

 $FX$   $3$ , a Fixeaza fereastra in care se afiseaza panoul frontal.

## 8. MODURI DE AFISARE  $(MODE, STIPPLE)$

Cu ajutorul comenzii MODE se poate schimba modul de afisare a caracterelor astfel:

MODE<sub>n, 1</sub> Asigura in fereastra n densitatea maxima  $(24 \times 64)$ 

MODE \_n. 2 Revine la matimea de caractere standard

MODE \_n, 3 Permite scrierea de caractere cu inaltime dubla si latime normala

MODE n. 4 Permite scrierea de caractere cu inaltime dubla si latime dubla; in acest mod caracterele se pot prelucra cu comanda:  $\mathbf{m}$ n dia  $\mathbf{r}$ 

$$
STIPPLE \_n
$$

unde:  $n = 0...15.$ 

Aproximativ cu cit n este mai mare cu atit caracterul este mai ingrosat.

## 9. SETUL DE CARACTERE (FONT)

In MEGABASIC se poate controla forma caracterelor prin alegerea unuia din cele trei seturi de caractere disponibile:

 $FONT_0$ Caracterele SPECTRUM standard FONT 1 Set de caractere groase BBC Micro sau Acorn Electron (in memorie de la adresa 48000) FONT 2. Set de caractere Amstrad CPC 164 (in memorie de la adresa 45000).

## 10. CARACTERELE DE CONTROL (CHR\$,VDU,DOWN)

Exista citeva noi caractere de control:

**CHR\$**  $1 - 4$  au acelasi efect ca MODE 1-4

CHRS 7 Inverseaza caracterele de sub cursor

CHR\$ 24 - 31 selecteaza fereastra curenta 0-7

Noua instructiune VDU permite trimiterea directa de caractere de control, fiind echivaienta cu PRINT CHR\$ n. De exemplu:

VDU 2 trece la marimea standard a caracterelor VDU<sub>\_65</sub>, 66 tipareste AB

Sirurile de caractere se pot tipari si cu instructiunea: **DOWN** 

de forma DOWN \_ y. x. a\$

unde y. x sint respectiv linia si coloana unde se face tiparirea. Daca se ajunge la limita de jos a ferestrei. tiparirea se continua din coltul din stinga sus al ferestrei.

## (SPRINT, PRINTER)

Instructiunea SPRINT permite tiparirea cu caractere de orice marime. Forma ei este:

**SPRINT 2x, y, a, b, a\$** 

unde  $x$ ,  $y$  sint coordonatele in pixeli de unde incepe tiparirea,

a, b sint dimensiunile in pixeli respectiv pe orizontala si verticala ale unui caracter. In instructiunea SPRINT coordonatele 0, 0 indica coltul din stinga sus al ferestrei.

Inatructiunea PRINTER permite accesul la dispozitive periferice din MEGABASIC. Are un argument numeric:

#### **PRINTER\_n.**

Daca n=0, atunci toate tiparirile ulterioare vor fi directionate spre dispozitivul periferic. Utilizatorul va trebui sa introduca in memorie o subrutina in cod masina care sa scrie la periferic caracterul din registrul A

**Adresa** acestei rutine se va pune in locatiile *59934- 59935.* Subrutina se va termina cu RET 2.

## **ATENTIE I**

Tentativa **de a** folosi instructiunile CLEAR #, OPEN #2. sau CLOSE fara interfata 1 duce la caderea sistemului.

## 12. **INSTRUCTIUNI GRAFICE**

(CHANGE, SWAP, FADE, INVERT. DEFG)

Cu instructiunea CHANGE se schimba atributele. Are formatul:

**CHANGE** \_ **m, 1** masca este negata

**CHANGE**  $\mathbf{m}$ , 2 AND intre fiecare byte at ribuit si masca

CHANGE \_ **m,** 3 OR intre fiecare byte atribut si masca. .

Comanda **SWAP** lucreaza tot asupra atributelor insa selectiv. Cele doua argumente care urmeaza sint intregi pe un byte.

**SWAP** a, **b** are urmatoarea semnificatie: fiecare byte atribut egal cu a este înlocuit cu b.

Instructiunea **INVERT** inverseaza PAPER cu INK. Instructiunea **DEFG** permite definirea comoda a UDG-urilor. Ca parametri are un caracter de la "A" la "U" si opt întregi separati prin virgule.

## 13. **OPERATU IN MEMORIA ECRAN**  (GET, PUT, SPUT)

Exista posibilitatea de a pastra in memorie o parte din ecran si de a o aduce din nou in ecran, eventual **REPEAT** marcheaza inceputul ciclului, iar **UNTIL**<sub>-</sub>

unde a este adresa la care se transfera, y este numarul primei linii de a regiunii din ecran care se transfera (0-23), x este numarul primei coloane din stinga a regiunii (0-31), d este inaltimea regiunii in numar de linii, iar w este latimea acesteia in numar de coloane. Lungimea in bytes a memoriei cerute este 9\*w\*d.

Instructiunea PUT are sintaxa:

**PUT** \_ **f, a,** y, **X.** *4,* **w** 

 $f=0$  zona din ecran este acoperita de cea din memorie

 $f=1$  intre zona din ecran si cea din memorie se face OR

 $f=2$  intre zona din ecran si cea din memorie se face XOR

 $f=4$  ca  $f=0$  dar se mentin atributele initiale

 $f = 5$  ca  $f = 1$  dar se mentin atributele initiale

 $f=6$  ca  $f=2$  dar se mentin atributele initiale

Argumentele a, y, x, d, w au aceiasi **semnificatie** ca la GET.

Instructiunea **SPUT** este o varianta a instructiunii PUT care permite transferul unei yone din ecm marita.

Sintaxa ei este:

SPUT \_ **a**, **x**, **y**, **b**, **c**, **w**, **d** 

unde a este adresa de inceput a blocului, x si y sint coordonatele coltului din stinga sus al zonei din ecran, b si c dau de cite ori se mareste zona respectiva pe **x si pe** y, **w este** inaltimea blocului in pixeli. PUT mentine atributele initiale din ecran.

## 14. **INSTRUCTIUNI PENTRU CON-TROLUL ~ECUTIEI PROGRAMULUI**

t(g•, ENDPROC, REPEAT,UNTIL, POP, PUSH, PCLEAR. BRANCI I. **MTASK)** 

In MEGABASIC sint implementate procedurile cu parametrii. Oezavantajul lor consta in faptul ca nu se pot folosi variabile locale.

Inceputul lor este marcat de @urmat, fara spatiu, de numele procedurii. Aceasta instructiune trebuie sa fie prima din linie. Daca procedura are parametri, atunci numele este urmat de liniuta de subliniere si de o lista de variabile separate prin ".".

Stirsitul procedurii este marcat prin **ENDPROC** sau **ENDPROC \_a\$** unde a\$ este numele procedurii. Pentru a apela procedura se scrie direct numele ei urmat de "\_" si de argumentele efective. Procedurile nu pot fi apelate direct din linia de editare.

• MEGABASIC permite structuri de tipul REPEAT-

in alta pozitie. Instructiunea **GET** preia o regiune imarcheaza sfirsitul acestuia; e este o expresie din eiclu.<br> **din ecran si** o transfera in memorie.<br> **numerica reprezentind conditia de iesire din ciclu.** numerica reprezentind conditia de iesire din ciclu. Sintaxa ei este urmatoarea:<br> **GET** = 0, a, y, x, d, w<br> **Daca c=0** atunci executia programului se reia cu<br>
prima instructiunea dupa REPEAT. Ciclurile de prima instructiunea dupa REPEAT. Ciclurile de

tipul REPEAT- UNTIL se pot imbrica pina la 10 niveluri.

Stiva este folosita in cazul apelurilor de procedura sau a structurilor REPEAT-UNTIL pentru a memora numarul liniei si numarul instructiunii din cadrul liniei unde se întoarce executia programului. La intilnirea ENDPROC sau la îndeplinirea conditiei din UNTIL interpretorul citeste din stiva cele 2 numer, descarcind stiva. Daca in stiva nu se afla nici un numar, incerpretorul da un mesaj de eroare.

Stiva are o capacitate limita de 10 puncte de intoarcerc.

Comenzile POP si PUSH permite accesul direct la stiva. Dupa PUSH urmeaza doua argumente numerice reprezentind numaru! instructionii in interiorul liniei si numarul liniei.

Se recomanda ca programele care folosesc proceduri si structuri REPEAT-UN'fiL sa oomina la început instructiunea PCLEAR care goleste stiva, permitind utilizarea ei la capacitate maxima.

Instru-:tiunea **BRANCH** permite ca dupa executia fiecarei linii de program interpretorul sa execute o anumita subrutina. Forma instructiunii este:

## **BRANCH e**

unde e este expresie care da numarul primei linii a subrutinei. Daca e=0 atunci executia programului este normala. Subrutina se incbeie cu **ENDPROC.** 

Instructiunea MTASK permite ca executia programului sa aiba loc simultan in 2 locuri diferite (multitasking). La intilnirea instructiunii **MTASK\_n** executia programului incepe sa se desfasoare pe 2 ramuri de program paralele: pe de o parte se continua executia instructiunii ue dupa **MTASK** si pe de alta parte se incepe executia paralela ramurii care incepe cu linia n. Dacalargumentul este 0, atunci executia programului are loc in mod normal. Daca instructiunea MTASK este folosita pe un SPLCTRUM cu intertata 1, atunci dupa fiecare instructiune care lucreaza cu interfata 1 trebuie puse ;;;".

## **15. EDITAREA SI URMARIREA E-XECUTIEI PROGRAMULUI**

(TRON, TROFF, SPEED, AlITO, DELETE, BRON. BROFF. RESTART)

La intilnirea instructiunii **TRON,** executia oticarei instructiuni ulterioare este insotita de afisarea in partea din stinga jos a ecranului a numarului liniei in curs de executie.

La intilmrea instructiunii **TROFF,** se anuleaza TRON.

lnstrucliunea **SPEED\_x** unde x este viteza de executic  $(x=0)$  este viteza maxima,  $x=255$  este viteza minima- se asteapta apasarea unei taste).

Generarea automata de numere de linie incepind cu linia n si pasul m se obtine cu comanda:

**Aln"O\_n, m** 

Generarea automata este anulata cu EXTENDED, SYMBOL SHIFT si L

Stergcrea unui bloc de linii de la n la m esre posibila cu **DELETE n, m.** 

Instructiunile **BRON/BROFF** activeaza/dezactiveaza BREAK.

Instructiunea RESTART ON ERROR GOTO din unele variante BASIC are sintaxa:

## **RESTART n**

Pentru a 'readuce Ia normal tratarea erorilor, se foloseste **RESTART\_OFF**. Instructiunea RESTART nu functioneaza in cavul erorilor generate de imerfata 1 sau de MEGABASIC.

In memorie exista informatii cu privire la eroarea survenita la ormatoarele adrese:

59873-59874 linia in care a aparut croarea

59875 num: instructiunii din cadrul liniei<br>59862 codul erorii

codul erorii

## **16. GENERAREA SUNETULUI** (PLA Y, SON, SOFF, SREP.SOUND)

MEGABASIC ofera doua noi moduri de a genera sunete: cu instructiunea PLAY sau ISG (Interrupt Sound Generator). PLAY-genercaza o suita de BEEEP-uri in trepte si *are* forma:

## **PT...AY\_n,** I, s, **d, r**

unde n este tipul sunetelor ( $n=0$  ton curat.  $n=1$ zgomote), l'este lungimea fiecarci trepte, s'este frecventa de început, d este începutul treptei si f este schimbarea de frecventa intre doua trepte alaturate. Parametrii d si f se pot repeta de mai multe ori.

In MEGABASIC este posibila generarea de sunete in paralel cu executia unui program prin ISG.

Generatorul este activat cu SON si dezactivat cu **SOFF.** Sunctele se programeaza cu SOUND. Aceasta umple buffer-ul ISG-ului. Forma ei este:

**SOUND\_n, a, b, c, d** 

unde n specifien dace buffer-ul trebuie sters inainte de introducerea noilor sunete  $(n=0)$  sau informatia. se adauga la cea existenta  $(n=1)$ ; a da natura sunetelor (a=0 ton curat.  $a=1$  zgomote):c este inceputul treptei in freeventa: d specifica de cite ori se repeta secventa.

Cind se executa PLAY, ISG este scos din functiune. ISG nu functioneaza prin comenzi directe din linia de editare, ci numai in timpul executiei unui program.

## 17. **PROGRAME IN** COD **MASINA**  (DOKE. CALL)

Pentru a face un program in cod masina care sa lucreze impreuna cu MEGABASIC, trebuie avute in vedere 2 lucruri:

1. Zona de memorie 45000-65535 este rezervata sistemului

2. MEGABASIC foloseste interrupt Mode 1, asa incit programele in cod masina care utilizeaza si ele intreruperile s-ar putea sa necesite modificari.

Instructiunea DOKE are formatul:

DOKE a, n

unde a este adresa la care vrem sa memoram numarul n care reprezinta pe 2 bytes.

Pentru a lansa in executie subrutina in cod masina de la adresa n folosim instructiunea CALL\_n.

#### **PANOUL FRONTAL SI** 18. MONITORUL (MON)

Panoul frontal permite modificarea memoriei si a registelor, utilizind notatia hexa. Monitorul este activat cu comanda MON sau tastind SPACE+F in timpul executiei unui program. Panoul frontal utilizeaza fereastra 3 care trebuie sa fie definita cu cel putin 40 coloane si 20 linii. Monitorul are comenzile:

**SPACE** intoarcere in MEGABASIC

R nn incarca un registru cu numarul nn

P selecteaza alt registru

L aa bb ll muta blocul de memorie de la adresa aa, de lungime ll, la adresa bb

M nn afisiaza continutul memoriei de la adresa nn

introduce un punct de intrerupere (breackpoint) S. K continua programul dupa intreruperea cu breackpoint

U elimina punctul de intrerupere

I aa II n umple zona de memorie de adresa aa si lungime Il cu n

cheama o subrutina in cod masina care in-J nn cepe la nn

ENTER avanseaza afisarea continutului memoriei cu 1 byte

depiaseaza cu un byte in urma afisani memoriei

memoreaza in locatia curenta byte-ul n n

19. SPRINTES (SPRON, SPROFF)

In MEGABASIC exista 8 sprite-uri (figuri animate de dimensiuni 16/16 pixeli) numerorate de la 0 la 7. Activarea unui sprite se face cu

#### $SPRON_a, b$

unde a este numarul sprite-ului care trebuie activat, iar b da modul de afisare pe ecran  $b=1$  OR intre sprite si ecran; b=2 XOR intre sprite si ecran

SPROFF\_n dezactiveaza sprite-ul n.

Fiecare din cele 4 caractere componente ale spriteului au atribute proprii. Pentru definirea sprite-ului se folosese 2 zone de momorie:

56750-56893 contine informatii generale despre sprite-uri, in afara de forma si culoarea lor. Fiecare sprite ocupa 18 bytes.

RAMTOP-44999 contine informatii despre forme (fazele) sprite.

Pentru fiecare faza se folosese 36 bytes: primii 32 dau forma fazei iar restul atributele.

Adress primei informatii despre sprite-ul n este data de formula: adm =  $56750+18$ <sup>\*</sup>n. Incepind cu aceasta adresa informatiile sint structurate in modul urmator:

 $\alpha$ drn $+0$  modul sprite-ului : 1 OR cu ecranul, 2 XOR cu ecranul, 0 sprite-ul nu mai apare pe ecran; pentru ca nici un sprite sa nu mai apara se-foloseste POKE 56750, 255

 $adm+1$  coordonata x a sprite-ului (in pixeli)

 $adm + 2$  coordonata y a sprite-ului (in pixeli)

 $adm+3$  cresterea pe x

 $adm+4$  cresterea pe y

adm+5 timpul de care este nevoie pentru efectuarea unei miscari

adm+7 inceputul fazei

adm+8 timpul intre schimbarile de faza

 $adm + 11$ , 12 adresa primei faze

adrn + 15 atribut folosit pentru colorarea sprite-ului

Nu trebuie ca fiecare sprite sa aiba faze proprii distincte de ale celorlalte sprite-uri. Daca mai multe sprite-uri au aceeasi forma, atunci este suficienta memorarea formei o singura data. Apoi pentru fiecare sprite care foloseste forma respectiva la adrn+11, 12 se memoreaza adresa formei.

## 20. ALTE INSTRUCTIUNI MEGABASIC

## (BACKUP, EXAMINE)

BACKUP permite copierea unui fisier de maxim 20 K de pe o caseta pe alta. Aceasta initializeaza MEGABASIC-ul.

**EXAMINE** furnizeaza informatiile din header ale programelor existente pe banda.

By **EMIL** MATARA

Primul nivel: CENTRAL **PARK** 

Jocul incepe cu ···········;•::.··········· .. :mnterializaffll lui pregateste vaporul su ia curba sariti pe malul celalalt. Evitati albinele; ia-o pe drumul din dreapta si sari. Daca saltul tau este perfect te vei gasi pe o insula. Impinge barca cu ajutorul prajinei si sari pentru a reveni in tabloul precedent. Ia-o pe drumul din stinga si vei sosi din nou in fata riului. In timp ce vaporasul trece prin fata dvs. sariti deasupra apoi sariti din nou pe celalalt mal. Iata-va iesiti din CENTRAL **PARK.** 

## Nivelul 2: STRAZILE NEW YORK-LUI

Nu este prea usor sa va descurcati pe aceste strazi pentru ca sint cam multe intersectii; citeodata iesiti pe o parte si va treziti pe partea opusa. Sfatul men este sa faceti citeva ture ca sa va obisnuiti. Dar fiti foarte atenti. New-York-ul este un oras periculos, de asemenea traversati strazile cind semaforul nu este pe rosu daca nu vreti sa fiti strivit de vreo masina. In partea de sus a strazii principale veti gasi o poarta care pilpiie. impingcti-o si intrati. Va vcti gasi intr-o armurarie, luati sabia care se gaseste pe perete. Iesiti din armurarie si coboriti din nou pe aceeasi strada dar fiti atenti la oamenii care sint la ferestre pentru ca anmca cu ghivece de flori, la trecerea dvs.

Opriti-va la toneta pentru a lua un hamburger (veti obtine o viatn suplimentara ca la nivehd precedent). La partea de jos a strazil luati sticla care se gascste linga vagabond. Luati-o la stinga pe strada mica si mcrgeti si luati scula din baraca muncitorilor. Cautati acum gum de intrare in canalul de scurgere al orasului pe care o puteti deschide cu aceasta scula luata inainte, intrati si ați parasit acest nivel.

#### Nivelul 3: CANALELE DE SCURGERE

Sinteti in canalele de scurgere ale orasului, deci fiti foarte atcnti sa evitnti sobolanii. Traversati primele trei ecrane si luati-o la dreapta. Ridicati cheia si reveniti in tabloul precedent. Reluati-va drumul si evitati paianjenii care cad din tavan. Veti ajunge in fata umi grilaj.

Deschideti-l cu cheia pe care ati gasit-o mai inainte si lasati-va sa cadeti la etajul inferior. In momentul cind ajungeti la un tablou in care se gascsc trei usi intrati pe cea din mijloc. Continuati-va drumul pina cind ajungeti la un alt grup de usi si intrati pe ultima.

In tabloul urmator se afla iar un grup de usi, nu le luati in scama si continuati-va drumul. Inaintati si in momentul cind va veti trezi in fata unui alt grup de

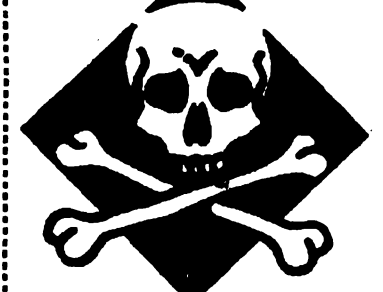

:NINJA in chios-<br>:||cul muzical din<br>:| :cENTRAL • **:PARK.** Treci in daratul draperiei :pentru a merge in culise. Anihileaza earda apoi loveste<br>comutatorul X ecomutatorul care este pe<br>iperete, care are

*<u>ipercte</u>*, efectul de a deschide o trapa in scena.

Revin-o pe sceno sl ooboora trapo. 1n sala in care intri ia cheia care este ascunsa dupa un cufar mare si iesi. Mergi spre dreapta pina la un stand si iei un hamburger, vei cistiga in acest fel o viata suplimentara. Du-te înapoi si cauta la toeletn pentru femei (un lucn1 nu prea elegant) si nici vei gasi un **IJUnchaku. Acesta** este format din doua parti. prima parte se gaseste aici iar cea de a doua tot intr-o toaleta de dame care se afin in nita parte. Ia apoi cutia cu shurikens care se gaseste intre doua banci in tabloul care precede acela cu jongleurul.

Pentru a evita cutitele jongleurului treceti numai prin sarituri fara sa te opresti. Mergi spre stinga si aduna borta: acum toafe obiectele pe care le veti lua vor pilpii pina cind veti trece in alt tablou. Depuneti toate obiectele inainte de a mea pe scara. Pc zid, mergeti spre stinge, sariti in sus in vid sa apucati prajina lunga. Reveniti in tabloul precedent si. coboriti cu spatele. Intorceti-va in tabloul in care ati gasit shurikemurile si porniti pe drumul din fund. In tabloul urmator, dcschidcti bariera cu cheia pe care o dctineti.

Iata-va in fata unui riu. Asteapta pina cind vaporul trece aproape de tine si sari deasupra. Cind se

**NINJ\ li** 

usi intrati pe prima. Iesirea este in fata dvs.. dar un enorm aligator va bareaza drumul. Pentru a va debarasa de el trebuie sa improvizati un cocktail Molotov. Polositi sticla luata din nivelul precedent si apropiativo de torta care se alla in perete si apoi lansati-o asupra crocodilului. Acum puteti parasi acest nivel.

## Nivelu! 1: SUBSOLURILE

Iata-va in subsolul imobilului care adaposteste banda shogunului. Treceti prin spatele lazilor si culcrelor si in tabloul urmator depuncti obicctele pe care le detineti inainte de a urca pe scara. Urmariti pasarela, lichidati garda pe care o gasiti si recuperati parola. Continuata drumul si intrati pe usa care se afla la capatul pasarelei. In camera luati strachina cu mincare care se aila pe podea. Reveniti pe propriile urme, coboriti scara si luati-o la dreapta. Urmati drumul pina intr-un loc unde sine de cale ferata va taie drumul. Asteptati pina trece un vagonet si sariti pe partea cealalta. Mai departe veti ajunge la alte sine de cale ferata. Va trebui sa sariti pe deasupra, dar fati fourte precisi caci ele sint electrificate si cel mai mie contact cu este mortal.

Luati hamburgerul si continuati va drumul pina la gramada de lazi. Mergeti la cea care este cea mai aproape de masa si sariti pe urmatoarea. Intorceti-va si sariti pe cea care se afla la stinga ecranului. Intorceti-va spre dreapta si suriti pe lada mica si apoi pe partea cealalta. Porniti din nou si veti ajunge la laborator. Mergeti spre stinga si doua ecrane mai departe veti descoperi o cutie care contine droguri.

Luati strachina si introduceti-o in cutia cu droguri care are ca efect otravirea hrana care se afla in strachina. Intorceti-va la intrarea laboratorului si de aceasta data mergeti spre dreapta.

Surpriza! Iata-va in tata unei pantere. Avansati foarte incet tinind strachina. Cind ea s-a asezat, avansati inca un pas si faceti miscarea ca si cind ati lua un obiect. Pantera se va apropia si va minca hiuna dupa care se va probusi otravita.

Uf! bine ca am scapat. Continuati pina in tabloul urmator sa mergeti si introduccti paroia in cutia care se gaseste pe perete si nu va ramine decit sa intrati in ascensor pentru a parasi acest nivel.

## Nivelal 5: BIROURILE

Odata ajuns la birouri, traversati receptia si intrati pe usa care se gaseste in ecranul doi. Va aflati intrun birou, activati calculatorul care se afla pe masa din dreapta si veti obtine un cod. Notati-l cu atentie caci veti avea nevoie mai tirziu de el. Iesiti si luati-o pe culoar.

Dupa un cot, veti ajunge in fata a doua usi; intrati pe a doua. Sinteti in alt birou, duceti-va la masa din dreapta si actionati maneta care se afla pe ea care deschide o usa secreta. Sinteti in cusca ascensorului (casa ascensorului) urcati pe scari pina la etajul urmator si intrati pe usa. Traversati camera si iesiti pe usa din stinga. In ecranul urmator mergeti pina la grilaj si iesiti. Iata-va pe cornisa in exteriorul cladirii, inaintati luind aminte de omul pe care il gasiti aici. Sariti deasupra spatiului gol si continuati sa mergeti pe cornisa, apoi urcati pe scara. Lichidati garda care va asteapta pe acoperis. Abandonati toate armele, apoi mergeti si va postati sus in dreapta.

Cind elicopterul care il aduce pe inamicul dvs. trece aproape de dvs., sariti cu precizie pentru a va agata de scara care atirna dedesubtul aparatului.

#### Nivelul 6: CASA

Sinteti tot atimat dedesubtul elicopterului care survoleaza casa inamicului dvs.. Lasati-va sa cadeti in momentul precis cind treceti deasupra turnuletului din fund. Apoi suriti pe cel care se afla in fata dvs. in dreapta si in sfirsit pe cel care e singur pe acoperis. Lasati-va sa alunecati pe acoperis si mergeti catre dreapta de-a lungul benzii gri pina la fereastra. Puneti-va in fata ei si sariti pentru a patrunde in casa. Sinteti pe un culoar, inaintati si intrati pe cea de-a doua usa. In camera, duceti-va pina la pat pentru a lua fringhia si iesiti, dar nu incercati cumva sa coboriti pe scari caci veti declansa sistemul de alarma. Acum intrati in cealalta camera si coboriti cu fringhia pe peretele din fund. Veti ajunge la bucatarie, mergeti in hol, luati-o pe usa cealalta pentru a ajunge in biblioteca si actionati maneta care intrerupe sistemul de alarma. Reveniti in hol si treceti in spatele plantei verzi. Veti descoperi o usa secreta care duce in pivnita. In prima camera loviti intrerupatoarele care sint pe pereti pentru a lumina camerele urmatoare. Cautati-va drumul prin labirint si va veti gasi in fata unui cazan de aburi (boiler). Un jet de aburi va impiedica sa treceti in camera urinatoare, trebuie redirijat actionind butonul de pe boiler la dreapta.

#### Nivelul 7: BIRLOGUL SHOGUNULUI

Traversati prima camera si intrati in urmatoarea. Un pentagon este desenat pe sol; mergeti spre tapiseria care orneaza peretele din fund si ridicati-o. Veti descoperi un seif pe care puteti sa-l deschideti gratie codului pe care l-ati gasit la birouri. Luati obiectul magic care se gaseste in interior. Chiar in acest moment inamicul dvs. patrunde in camera. Va trebui sa-l infruntati facind in asa fel ca el sa se prabuseasca in interiorul pentagonului. Inainte ca el sa se regenereze aprindeti luminarile aflate in corturile pentagonului si inamicul dvs. va dispare definitiv. Nu va ramine decit sa repuneti obiectul magic in seif la loc si este tabloul final. Un ultim sfat care va va fi util de-a lungul intregii aventuri. Toti **adversarii pe** care ii licbidati in lupta **se prabusesc dar se** ridica dupa un anumit timp. **Daca** n-ati apucat **sa parasiti incaperea sau** locul va trebui sa infruntati o noua lupta. Pentru **a cistiga** timp urcati-va pe corpul lor **cind sint** prabusiti, **ceea ce** nu le **permite sa se scoale si** ajungeti sa aruncati o **privire atenta** imprejur si sa observati ce se gaseste in camera. Iata solutia acestui **superb arcade/adventure.**  Acum e rindul dvs. sa jucati.

**Succes!** 

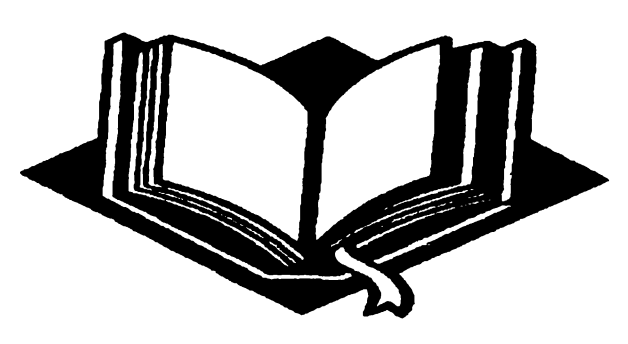

## **COMMODORE 64**

## **Folosirea lntreruperllor microprocesorului 651 o in programe proprii**

•

## .Cristi Manasoiu

Dupa cum se stie, inima unui computer este unitatea centrala de prelucrare (CPU), in cazul unui calculator Commodore 64 sau 128 acest rol avindu-l microprocesorul  $6510$  (sau  $6502$  ) in cazul C 64, respectiv 8502 in cazul C 128. Acestea sint microprocesoarele pe 8 biti cu o frecventa de tact de 1 Mbz ( la C 128 exista si posibilitatea functionarii la 2Mbz).

Ce este o intrerupere ? Intreruperea este un semnal extern care face ca microprocesorul sa se opreasca temporar din executia unui program, controlul fiind transferat - in diferite moduri - unui subprogram de tratare a intreruperii . Microprocesorul 6510 are

**doua intreruperi: IRQ (Interrupt ReQuest) si NMI (Non Maskable Interrupt). Semnalul de intrerupere mascabila IRQ este activ pe semnal zero si inactiv atita timp** cit **fanionul de intreruperi** I **este pozitionat in** 1 **logic. Daca I=O, intrarea IRQ permite intreruperea microprocesorului, executia fiind**  transferata la locatiile SFFFE si SFFFF. Redam mai jos tabelul cu adrese citite in cazul IRQ, RESET si NMI:

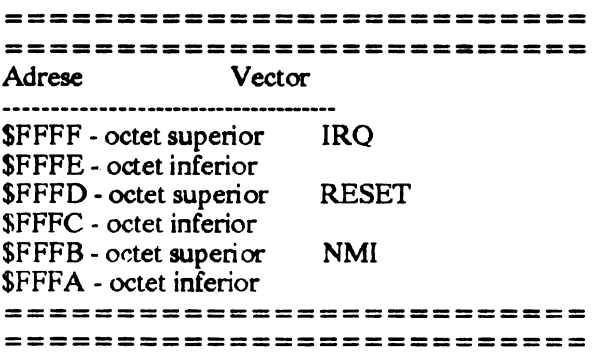

Indicatorul I poate fi setat sau pus la zero de catre programator cu ajutorul instructiunilor SEI, respectiv CLI. In cazul intreruperii nemascabile **NMI,**  fanionul I nu are nici un efect asupra intreruperii microprocesorului; in cazul unui semnal NMI ( activ pe zero ), procesorul transfera executia programului prin vectorul \$FFFB. In plus fata de intreruperile externe, 6510 are posibilitatea de a simula intreruperi soft cu ajutorul instructiunii BRK. Cu aceasta instructiune de un octet ( cod 00 ), microprocesorul reactioneaza ca si cum intrarea IRQ ar fi activa, executia transferindu-se la adresa indicata de vectorul IRQ.

Microprocesorul 6510 are de asemenea o intrare de initializare ( RESET ), care este activa pe zero. Atunci cind semnalul RESET este activ, microprocesorul se conecteaza la adresa indicata de vectorul RES si executa instructiunile corespunzatoare. In general pagina \$FF este situata in memoria ROM si vectorii adresa sint inregistrati in permanenta.

Am explicat mai sus, la modul general, ce face un microprocesor 6510 in cazul aparitiei unor intreruperi. Sa particularizam acum pentru calculatoarele Commodore **64 si** Commodore 128.

De la adresa \$0310 ( \$0300 la C-128 ) incepe o tabela de salturi spre cele mai importante rutine ale sistemului (KERNAL). Practic vorbind, acest spatiu este o interfata intre programator si sistemul de operare, deoarece ii ofera acestuia posibilitatea redirectionarii• salturilor catre rutinele realizate de el. De remarcat ca tabela este reactualizata de sistem la STOP+ RESTORE.

O aplicatie interesanta a intreruperilor este dezactivarea tastei STOP. Adresa pentru rutina "test STOP key" din KERNAL este data de vectorul de la

adresa #0328 (implicit si \$0329). Starea curenta a tastei STOP este citita din pagina zero la adresa \$91 de catre rutina \$F6ED ( SG6E la C126 ). Locatia \$91 este permanent actualizata de catre rutina IRQ.

Daca se sare peste acest test, efectul apasarii tastei STOP nu mai este recunoscut; este suficient pentru aceasta sa modificam ce se afla la adresele 808 si 809, punind la adresa \$0318 octetul nesemnificativ al adresei de salt (low byte ), iar la \$0319 - octetul semnificativ (higb byte ).

Rutina "test STOP key" este de asemenea apelata de rutina NMI, rutina ce se executa la apasarea tastei RESfORE; aceasta tasta este, hardware, chiar semnalul NMI. Vectorul responsabil de rutina NMI se gaseste la adresa #0318-\$0319 si "vede" rutina NMI din KERNAL la locatia \$FE47 ( SFAFO la C-128 ).

Redirectionarea se face in felul urmator:

POKE 792, low-byte: POKE 793, hi-byte

Aceste dezactivari sint foarte utile in cazul in care nu se doreste oprirea unui program. Dar ce putem face daca se apasa tasta RESET ? Nimic mai simplu, urmariti programul de dezactivare a acestei taste, creat cu asamblorul PROFI- ASS. Tasta reset se va dezactiva dupa incarcarea programului si comanda SYS 51200.

## (program RESET.SRC)

Totusi cele mai spectaculoase aplicatii ale intreruperilor sint cele ale întreruperilor mascabile, IRQ. Astfel, rutina IRQ din KERNAL este apelata de 60 de ori pe secunda, circuitul CIA generind aceste întreruperi. Vectorul rutinei IRQ este situat la \$0314-\$0315 si e directionat de catre adresa \$EA31 ( #FA65 la C 128 ).

Dupa redirectionarea vectorului IRQ de catre programul nostru, procesorul trebuie sa efectueze un salt la "vechea" rutina din KERNAL, in caz contrar vom pierde controlul tastaturii ( de exemplu daca rutina s-ar termina cu RTI in loc de JMP \$EA31 ). Aceste redirectionari se fac cu intreruperile dezactivate - instructiunea SEI, iar dupa redirectionare se vor activa cu CLI. Daca nu procedam astfel, exista riscul ca o cerere de intrerupere sa apara in momentul in care este modificat doar unul din cei doi octeti ai vectorului, determinind un salt la o adresa incorecta.

Programul RASTER.SRC (listing sursa ) produce pe ecran o banda orizontala pe un fond de alta culoare, aceste doua culori trebuind specificate la adresele SFB, \$FC. La adresele SFD, SFE trebuie sa avem informatiile despre pozitia benzii pe ecran.

Un exemplu: POKE251, 3: POKE252, 4: POKE 253, 50: POKE 254, 160: SYS51200

Modificind corespunzator programul. se pot mixa astfel texte cu grafica. se poate face ca pe ecran sa apara mai mult de 8 sprites ( atit poate controla VIC-ul ), etc.

Daca doriti sa faceti propriile dvs. programe si sa controlati prin joystick un sprite, introduceti programul JOYSTICK, împreuna cu sprite-ul corespunzator, localizat la \$0340-\$037F. Programul se lanseaza cu SYS 986 ( JSR \$ 03DA ).

Speram ca aceste exemple v-au familiarizat putin cu tehnica de programare a întreruperilor. De aici pina la crearea de programe si jocuri care sa înciuda aceste tehnici mai este nevoie de munca si pasiune.

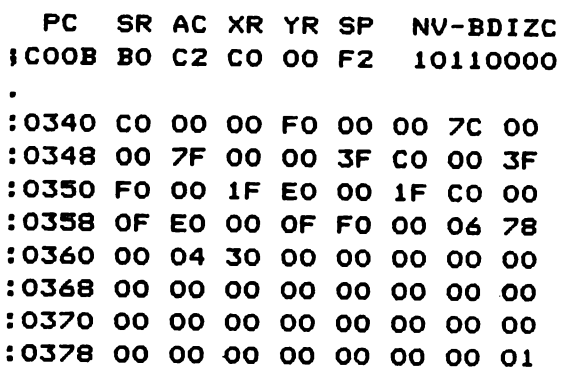

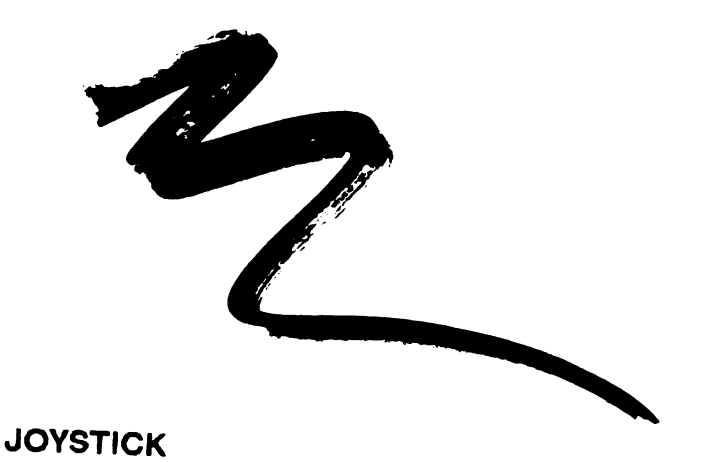

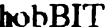

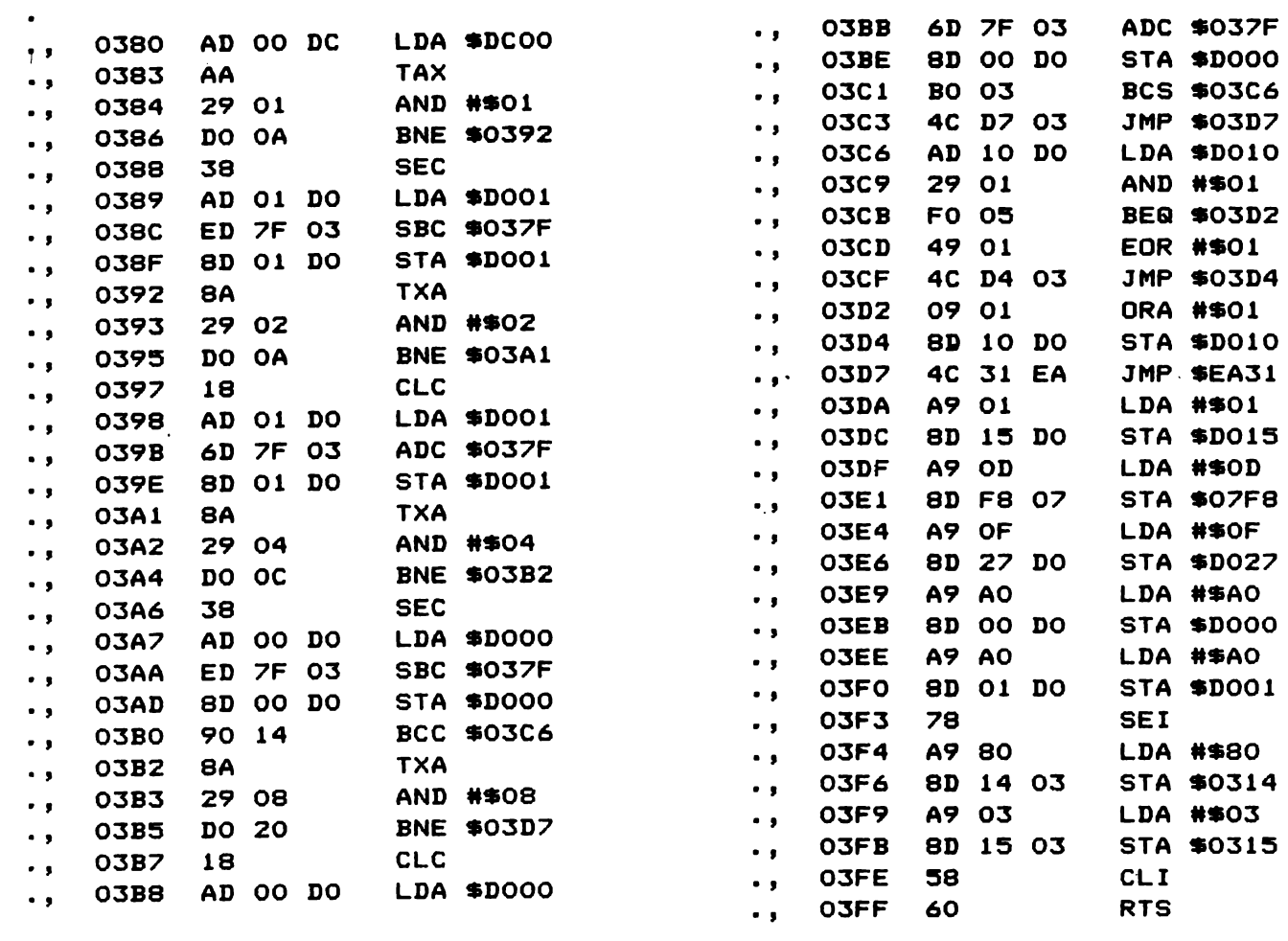

**JOYSTICK** 

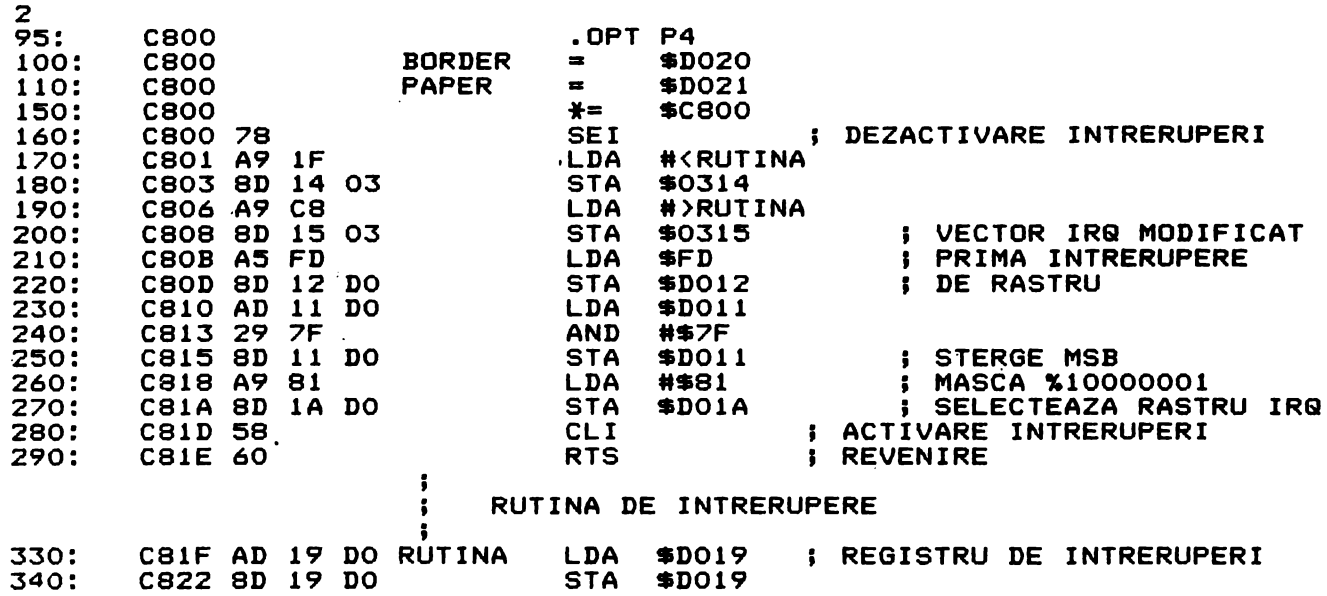

 $\bar{\mathcal{L}}$ 

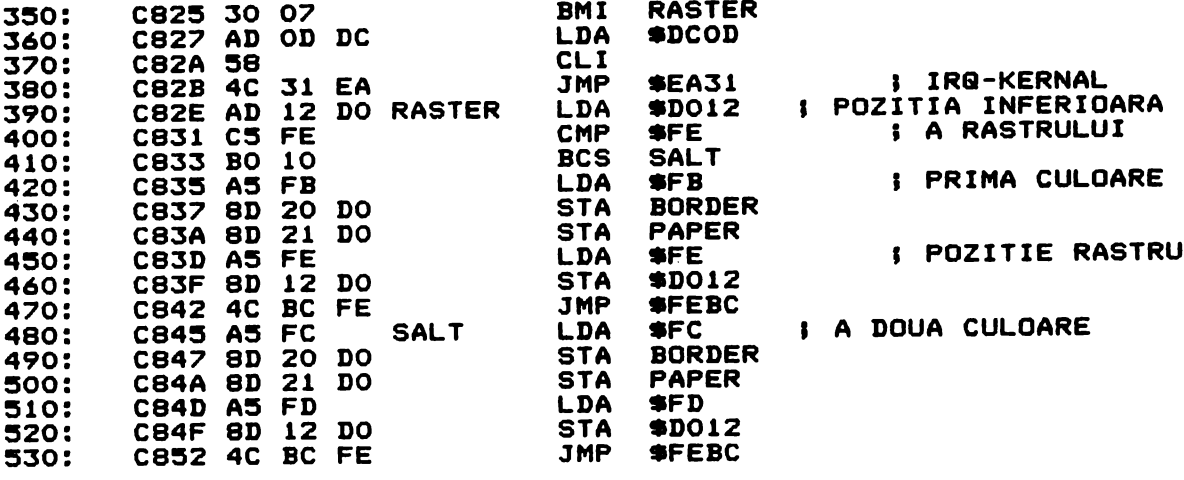

**RASTER** 

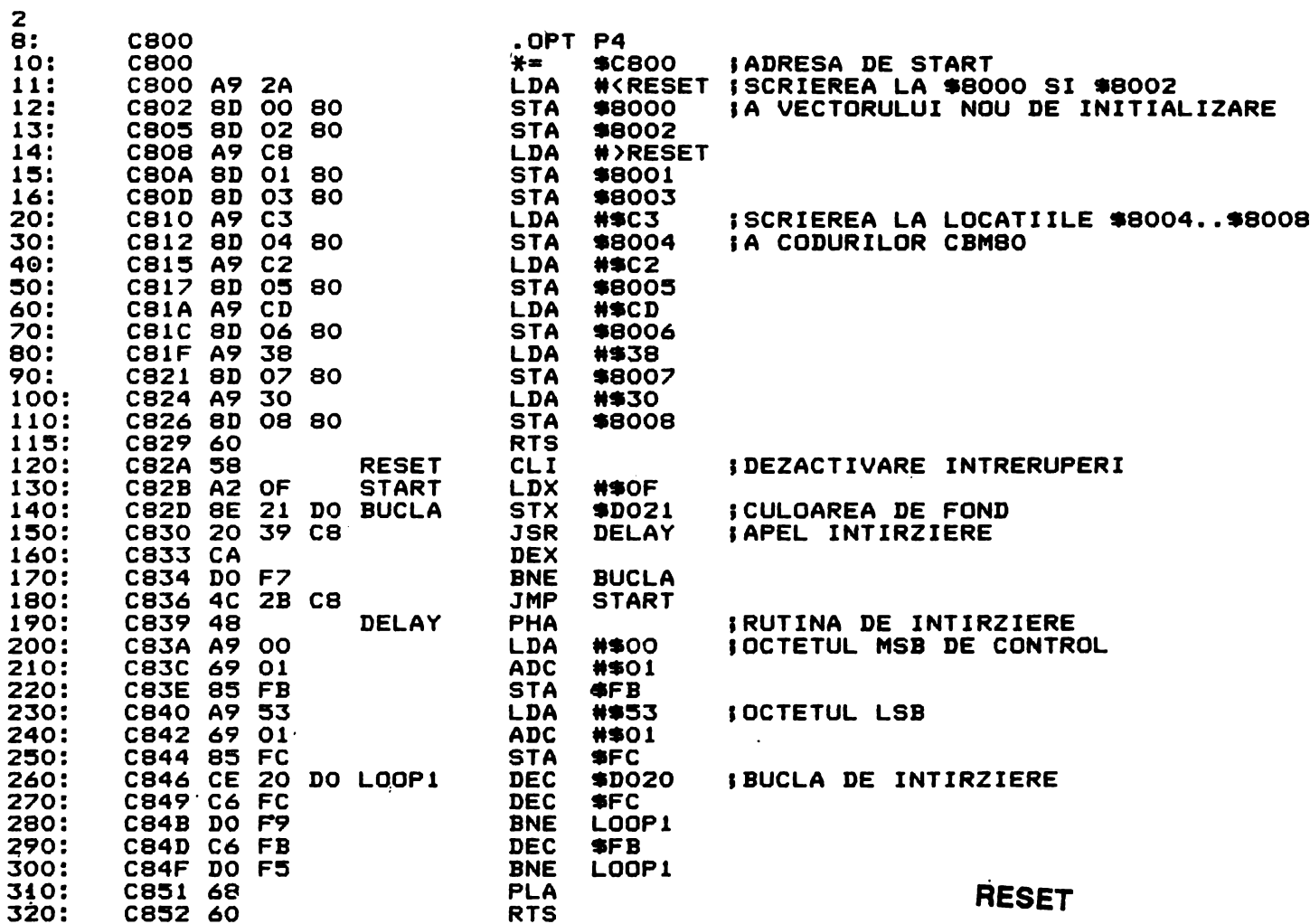

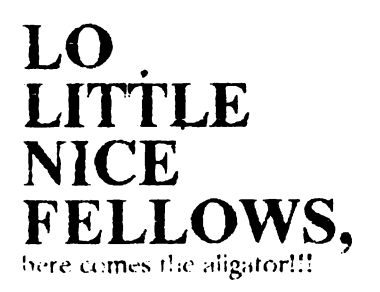

De data asta, in afara de o veste buna pentru posesorii de OPUS, am si niste rutine de efect.

Cine a vazut INDY 3 (pe Spectrum) nu poate uita acel efect, cind tot ceranul apare sub formade spirala si se sterge tot la fel. Acum eu ajutorul acestor rutine maten sa faceti sa apara sau sa dispara o fereastra pe ecran in ce mod doriti!

Totul este sa defimii acest modde disparitie sau aparitie.

Acest mod de disparitie sau aparitie se defineste ca un tel de set de caractere, sa zicem, pentruca este tot o succesiune de gropuri. 'de opt octeti. Definirea acestui set se face in felul urmator:

1- Stabilim in cite etape fereastra respectiva sa apara sau sa dispara; 2- Stabilim daca vrem ca fereastra se apara sau sa dispara,

3- Incarcam (sau creem) un program care sa ne ajute sa lucram la nivel de bit pe fiecare grup de opt octeti (un program de definire de UDG-uri este foarte bun).

Si acum sa trecem la lucrur

a) Daca vrem cu fereastra sa apara: -incarcam un ecran (sau creemunul), folosim runna TOOLKJT i ja sa memoram tereastra dorita la o adresa, salvam fereasira memoratu ne caseta:

sincoream programul de definire alsetulaa:

-definim setul in felul urmatoripunem pe 1 bitu care vor apare pe ecran in acea etapa

punem pe 0 bitii care nu vor opare pe ecran in acea etapo.

subam setul definit:

-incarcam rutina  $LDFX$ ,

-incarcam registrul H cu X-ul coltului din stinga sus al ferestrei (in format printat);

-incarcam registrul L cu Y-ul coltului din stinga sus (tot in format printat);

incarcam registrul B cu latimea ferestrei (of corse ca tot in format printat);

-incarcam registrul C cu inaltimea ferestrei (tot ...);

-incarcam registrul IX cu adresa unde am memorat setul definit;

-incarcam registrul DE cu adresa unde am memorat fereastra;

-incarcam registrul A cu numarul de etape;

-apelam rutina LDFX si vom vedea fereastra aparind (?!);

«Laca vrem ca ferenstra sa apara intr-o singura etapa putem folosi rutina TOOLKIT **cu** mici modificari.

- -in loc de:  $LDA, (ill.)$  $LD$  (DE),  $A$ veti scrie:  $LDA.$   $(DE)$
- $LD(H<sub>1</sub>)$  A

-la rutina TOOLKIT: DE-adresa unde vom memora fereastra H -X-ul coltului stinga sus L-Y-ul coltului stinga sus B-latime C -inaltime

b) Daca vrem ca fereastra sa dispara folosim rutina FXCLS cu care se pot sterge ferestre de pe ecran in mai multe etape. etape definite ca si in cazul rutinei LDFX cu o modificare:

-se pun pe 0 bitii core vor fi stersi in acea etapa:

-se pun pe 1 bitii care vor ramine nealterati:

Avem aceeasi parametrii cu urmatoarele diferente:

-adresa setului nu se mai incarca in  $IX$  ci in  $DE$ ;

-nu avem nevoie sa memoram fereastra cu rutina TOOLKIT.

Daca vrem ca fereastra sa dispara rapid, intr-o singura etapa. stergem CALL TEMP si rutina TEMP. la inceputut rutinei FXCLS introducem:  $LD A.1$ 

LD DE.adrs

unde ADRS este adresa unei zone din ROM sau RAM in care exista 8 octeti consecutivi, care au valoarea 0.

De asemenea nu uitati, daca unul sau mai multi parametrii ai uneia dintre rutinele prezentate sunt constanti pot fi introdusi in rutina.

#### **IMPORTANT PENTRU** <u>CEI</u> CARE POSEDA **OPUS-ul**

Toti cei care poseda OPUS-ul au observat ca din MONITOR nu pot salva físiere cu antet, deci din BASIC rutinele salvate nu pot fi incarcate decit cu aiutoroi unui loader (nita belea), loader care trebuie mesterii în cod-masina (de aceea multi ut asc GPUSU').

Aitu adopta alta solutte: salveaza respectivul fister lasind un spatiu gol pe banda inaintea (a) sí in acest spatiu salveaza din BASIC anterul. Ambele metode cer timp, peri albi. adesea expresii neortodoxe in tavoarea benzii sau a casetofonului (ma abtin de la citate) si inclusiv la adresa celor care au creat OPUSul.

Din fericire am gasit solutia; o mica rutina si gata:

ORG xxx LD HLTXT LD DE #5C7F LDBC,#0A LDIR LD IY, #5C3A

CALL #1755

RET TXTNOP

Nu minine decit sa introduceti in locatia #5C1E - #5C1F adresa primului octet din blocul pe care doriti sa-l sabati si in locatta #5C20 - #5C21 odresa ULTIMU-LUI OCTEF din plocul pe care doriti sa-i salvati, incepind cu locatia TXT ( pe core o aflat) cu comanda T din ASSEMBUER ) su introduceti numele fisierului si sa apelati cutina prezentata mai sus.

Cei care poseda OPUS-ul pot tura rutine din jocari; iara citeva:

CABAL #9B9D-rut print #9D2D-rut cls #AAFA-rut. ~fect pe litere U.C.M #AL'C4,#ACDE-rut. stele de pe fundal #9CF2-rut. muzica

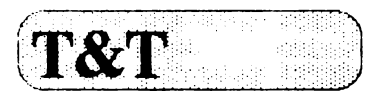

De asemenea citeva mici POKEuri: DIZZY<sub>5</sub> #C859,0\#C85A,0 --INF LIVES ·  $#A2CO,0$  ---INF ENERGY (de la STELIAN)  $\#BF3B,0$  ---INF STARS (de la STELIAN)

U. **N. SQUADRON**  #72F2,0 ---INF. CREDITS

**RAINBOW** ISLANOS 6510&0 65109,0--lNF LlVES

**NORTH STAR**  $\#BCF3,0\$   $\#BCFA, \#FC\$   $\#BC$ FB,#BC --INF LIVES

**THAT'S ALL !!!** SEE **YA!!!!! ALIGATOR SOFT ALEXANDRE** 

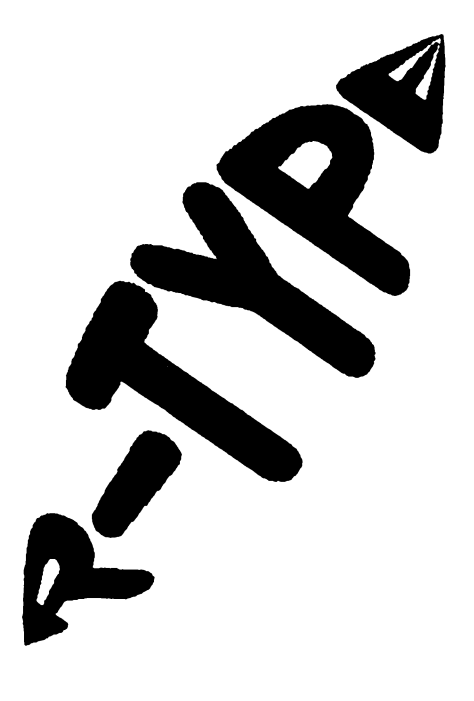

Sfaturi utile pentru a ajunge la<br>capatul iocului by EMIL capatul jocului MATARA

Nu m-as fi încumetat sa va dau aceste sfaturi, mai ales ca nu prea ma înghesui sa joc shoot'em-up games, dar va rog sa ma credeti ca este cel mai bun shoot ... pe care l-am vazut, l-am jucat si l-am terminat pe SPECfRUM.

Grafica execelenta este completata de o animatie continua si sunet la cel mai inalt nivel.

Pe SPECTRUM 128 K este aproape neverosimil. Numai cine nu 1-a vazut nu ma crede ca este aproape ca un film de desene animate. Dar sa trecem la treaba... Level 1: Trage in tot ce misca pe ecran.

Citeva indicatii privind armamentul:

- Daca ti apasat butonul FIRE mai mult timp, raza (BEAM) al caret indicator se atla sub screen îi creste energia si dind drumul la butonul foc tragi cu proiectile cu energie ridicata.

- Daca culegi in drumul tau niste sfere acestea iti vor adauga arme noi (lasere, lanturi de bile, etc.) foarte folositoare pe parcurs.

- La un moment dat gasesti un dispozitiv de tragere care se ataseaza in botul navei si care poate fi detasat si trimis înainte pentru a curati drumul cu tasta SPACE.

La sfirsitul levei-ului 1 apare un monstru gigantic si hidos (grafica este bestiala) pe care ii distrugi astfel:

Tragi prima data in ochii lui care sint 4 la numar incepind de jos, **sus, si** cei doi din mijloc. Dupa ce ii distrugi apare un cap de sarpe verde in mijloc in care trebuie sa tragi neintrerupt si bestia se pulverizeaza.

Level 2: Stai in partea din stinga jos a screen-ului. Trage in segmentele sarpelui pina cind ajungi la cuib. ln virful cuibului o sfera albastra se umfla si se sparge repetat. Trage in ea neintrerupt pina cind se pulverizeaza.

Level  $\mathbf k$  Nu poti sa mergi decit sub gigantica nava si trebuie sa tragi in **ampenajele ei** astiel vei fi "ars" de **Hacarile** care tisnesc din corpul ei.

Cind ajungi la" nava-mama" aici trebuie sa te misti in jos si in sus impreuna cu ea si apoi trage continuu. La un moment dat apare  $\circ$ pata purpurie pe nava. Trage numai in ea si aceasta dispare.

Level 4: Trage in tot ce misca. Daca nu esti destul de rapid un zid verde apare in spatele tau gata sa te striveasca. Nava care apare la sfirsitul levei-ului se împarte in trei bucati. Tragind in ampenajele verzi ale segmentelor acestea dispar. Stai in partea dreapta a screen-ului.

**Levei S** : Este un nivel destul de usor, pina ajungi la stirsitul lui si dai de un monstru gigantic (ceva in genul unei broaste, sau asa ceva). Daca tragi in el dupa un timp explodeaza. Trebuie sa tragi neaparat in centrul ei si sa ai o cadenta destul de ridicata.

**Level 6: in acest lever meep** 1a01rinturile si blocuri mari care zboara prin culoare. La stirsitul levelu-lui pune dispozitivul de tragere din fata in spate, misca-te si trage continuu. Cind gardianul se misca catre tine trage continuu in ochiul deschis.

**Levei** 7 **si 8:** Care se incarca odata de pe caseta.

Fi sigur ca la levei-ul precedent ai folosit scutul dupa care continua sa tragi in ochiul monstrului pina cind dispare. Aici dai Je un tip urias: BYDO. Lasa sa cazi in coltul din stinga jos si lanseaza rachete. Cind deschide gura trage in ea cu laserele. Asta ii da gata dupa un anumit timp.

Cu aceasta ai terminat jocul.

Add-on: Jocul la noi circula cu vieti infinite optional, dar pentru cei interesaL mai dam aici niste POKE-uri utile:

POKE 37452, 0: POKE 38241, 22: POKE 382t?. 154: POKE 37374, O Succe8!

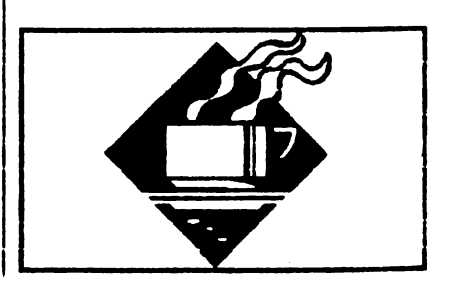

# CRYPTO **BAS**

Un program pentru PC-uri, scris in GW-**BASIC.** 

Daca avetl **rabdare sa-I** lntroducetl, vetl avea o surprtza **placuta.** 

10 REM ... Nume program: CRYPTO.BAS ... scris cu GW-BASIC pt. IBM-PC 20 RE\1 ... Autor: Dobrila Mirel ... Bucuresti 1992 ... 30 REM ... Functie program: Codificare / decodificare texte ASCII 40COLOR 7,0,2: CLS: CLEAR 50 OPTION BASE 1 60 REM ... L\$(36), L 1\$(36) masive: simboluri decodificate 70 REM ... C\$(36), 01\$(36) masive: simboluri codificate 80 REM ... COD\$(11) masiv: texte codificate 90 REM ... 1\$(56) masiv: simboluri ln textul codificat: max 56 de simboluri/text 100 DIM L.\$(36), L 1\$(36), C\$(36), 01\$(36), 1\$(56), C00\$(11) 110 DATA A, B, C, D, E, F, G, H, I, J, K, L, M, N, O, P, Q, R, S, T, U, V, W, X, Y, Z, O, 1, 2, 3, 4, 5, 6, 7, 8, 9 120 DATA a, b, c, d, e, f, g, h, I, j, k, I, m, n, o, p, q, r, **S, t,** U, **V, W, X, y, Z,** #, \$, %, &, •, +, @, /, \, 130 REM ... fill arrays L\$(), L1\$(), C\$(), C1\$() with **data**  140 FOR 1•1 TO 36 :READ L.\$(I) :L1\$(I)•L.\$(I) 150NEXTI 160 RESTORE 120 :FOR 1•1 TO 36 :READ C\$(I) :C1\$(1)-C\$(I) 170 NEXT I :GOSUB 350 ' ... initiere tabela de codificare 180 COLOR 15: N=0 ' ... contorul textelor codificate  $(N \text{ este } max. 10)$ 190 REM ... pagina de meniu 200 CLS: COLOR 11: LOCATE 1,20: PRINT 210 LOCATE 2,20: PRINT \*\* PROGRAM CRIP-TOGRAFIC .. :SOUND 200,.5:SOUND 1000, 1 220 LOCATE 3,20:PRINT •--•---.. :COLOR 15:LOCATE 5, 15:PRINT •Autor: Dobrlla **Mirel,** Bucuresti, '1992" 230 COLOR 10:LOCATE 7,15:PRINT •Alegeti una din optiunile urmatoare:"

240 LOCATE 10,20:PRINT"1. •;:COLOR 15:PRINT "Decodificare text" 250COLOR 10:LOCATE 12,20:PRINT"2. •;:COLOR 15: PRINT"Codlflcaretext" 260COLOR 10:LOCATE 14,20:PRINT"0. •;:COLOR 15:PRINT"Sfirsitprogram• 270 REM ... selectare optiune 280COLOA 10:LOCATE 16,20:COLOR 11:PRINT"- Apasati "::COLOR 10:PRINT"(0-2)";:COLOR 26:PRINT":";:COLOR 15:X\$=INPUT\$(1) 290 IF X\$="1" OR X\$="2" THEN GOTO 320 300 IF X\$••o• THEN COLOR 7:CLS:END ' ... **end**  of program for key zero<br>310 FOR I=200 310 FOR 1•200 TO 220 :SOUND I,200/333:COLOR I-200:LOCATE 16,20:PRINT"Optiune **gresita** !";SPACE\$(15) :NEXT l:GOTO 280 320 IF X\$="1" THEN P\$="DECODFICARE " :GOTO 460 ' ... deplasare la optiune 1 330 IF **X\$= ''2"** THEN P\$= ''CODIFICARE " :GOTO 860 ' ... **deplasare** la optiune 2 340GOTO200 350 REM ... constructia tabelei de codificare 360 FOR Z•1 TO 72 370 RANDOMIZE TIMER: X=INT(RND\*35)+1 380 SWAP C\$(X),L\$(X) ' ... amestecare simboluri (pas nr.1) 390NEXTZ 400 FOR 1•1 TO 36 410RANDOMIZETIMER 420 Y=INT(RND\*11)+1: Q=Y+(X MOD Y) 430 SWAP L\$(I). C\$(Q) ' ... amestecare simboluri (pas nr.2) 440NEXTI 450AETURN 460 REM ... Decodificare 470CLS:COLOR 15: LOCATE 1,2:PRINTX\$;".";P\$, :COLOR 14: PRINT •Texts already enooded: ";:LO-CATE 1,52: PRINT USING "##";N 480 DECOD\$="" ' ... initializare sir de manevra 490 IF N=0 THEN 530 ' daca nu sint texte codificate du-te la introducere text 500 LOCATE 5 ,1:COLOA 11:PRINT "- [D]ecodficare libera, sau decodificare text (E]xistent (0/E)";:COLOR 26: PRINT ": ";: SOUND 300,.2: COLOR 7:  $W$=NPUT$(1): r$ -RINT W\$ 510 IF W\$"O" ANO W\$•d" ANO W\$•E" ANO **W\$•e•**  THEN FOA 1=300 TO 320 : SOUND 1,300/333: COLOR 1-300: LOCATE 6,1: PRINT•Tastagresita ! Apasati din nou !! ":NEXT l:LOCATE 6,1:PRINT SPACE\$(40):GOTO500 520 IF (W\$•"E" OR **W\$-"e")** ANO NO THEN FOR 1•1 TO N:COLOR 15:PRINT USING "##";I;:COLOR 10:PRINT ". "; COD\$(I):SOUND 150•1,1:NEXT I: COLOR 7: GOSUB 810: GOTO 600 530 REM ... introducere text pt. decodificare 540 LOCATE 5,1:COLOR 12:PRINT"- Textul ales pt. decodificare se va încheia cu tasta !" : SOUND 220,.2

 $h$ ob $BIT$ 

550 LOCATE 6,21: COLOR 11: PRINT "Simboluri permise:":LOCATE 7,1: COLOR 10:FOR I=1 TO 36 : PRINT C1\$(I) +"";:NEXT I:PRINT<br>560 COLOR 15:LOCATE 10,1:PRINT  $\bullet$ Text';:COLOR 26:PRINT': ';:COLOR 10 570 REM ... in T\$ este textul curent (unul sau mai multe cuvinte, dar nu mai mult de 56 de simboluri, inclusiv spatiile 580 LINE INPUT T\$ 590 IF LEN(T\$)56 THEN FOR S=130 TO 150 :LO-CATE 8,1: COLOR S/10:SOUND S, 2:PRINT Text mai lung de 56 simboluri !";SPACE\$(50):NEXT S: **GOTO 460** 600 FOR L=1 TO LEN(T\$)  $610$   $\frac{15}{L}$  = MID\$(T\$, L, 1) 620 LIT\$= $|$(L)$ 630 IF I\$(L) = CHR\$(32) THEN LIT\$ = ": GOTO 700 ... daca este spatiu ... 640 FOR I=1 TO 36 650 REM ... proces de decodificare: simbolul este fie in  $L$0$ , fie in  $C$0$ 660 IF LIT\$=L\$(I) THEN LIT\$=C\$(I):GOTO 680 daca e in L\$(), preia din C\$() 670 IF LIT\$=C\$(I) THEN LIT\$=L\$(I) ' daca e in  $C$0$ , preia din  $L$0$ 680 IF LITS=CHRS(32) THEN LITS=LITS+" 690 NEXT | 700 DECOD\$=DECOD\$+LIT\$ ' ... formare text decodificat 710 NEXT L 720 LOCATE 20,1 :COLOR 10:PRINT 'Text codificat : ":T\$ 730 LOCATE 22.1 :COLOR 14:PRINT Text decodificat : ";:FOR I=502 TO 514 : SOUND 50+1/2,1/420: COLOR I-500: LOCATE 22,21: PRINT DECODS: NEXT I 740 LOCATE 24,1:COLOR 11:PRINT "- Mai introduceti un text pt. decodificare (D/N)";:COLOR 26:PRINT : ":SOUND 300, 2:W\$=INPUT\$(1) :COLOR 7: PRINT WS 750 IF W\$="D" OR W\$="d" THEN 460 '... revenire la decodificare pt. 'Da' 760 GOTO 340 ' ... deplasare la meniu pt. orice alt raspuns 770 REM .... secventa de afisare a masivelor L\$() si C\$() (optional) 780 FOR I=1 TO 36 : PRINT L\$(I);","; : NEXT I: PRINT 790 FOR I=1 TO 36 :PRINT C\$(I);","; :NEXT **I:PRINT** 800 RETURN 810 REM ... selectare text deja codificat 820 COLOR 11:PRINT "- Ce numar de text se decodifica ( 1 -\*;N;\*): \*;: SOUND 560,.2: INPUT R :COLOR 7 830 IF RO OR RN THEN LOCATE CSRLIN-1,1:SOUND 420, 3:GOTO 820 840 T\$=COD\$(R) ' ... preluare text (in T\$) din lista textelor codificate COD\$0 850 RETURN 860 REM ... Codificare

870 CLS:COLOR 15: LOCATE 1,2:PRINT X\$;".";P\$, :COLOR 14: PRINT Texte deja codificate: "::LO-CATE 1,52:PRINT USING '##';N 880 IF N=10 THEN 1170 '... daca sint mai mult de 10 texte, salt si mesaj 890 COD\$="' initializare variabila de manevra 900 LOCATE 2,1:COLOR 12:PRINT - Apasati aps Lock pt. MAJUSCULE !!!!!!!!":SOUND 120,.3 910 LOCATE 3,1:COLOR 10:PRINT - Introduceti text pt. codificare (1 sau mai multe cuvinte) incheind cu !":SOUND 450,.2 920 LOCATE 4,1:PRINT'- Textul nu trebuie sa depaseasca 56 de simboluri, inclusiv spatiile !" 930 LOCATE 5,21: COLOR 11: PRINT "Simboluri permise:":LOCATE 6,1: COLOR 14:FOR I=1 TO 36 : PRINT L1\$(I) + "T:NEXT I:PRINT<br>940 LOCATE 8,1:COLOR PRINT-940  $15:$ Text";:COLOR 26: PRINT ": ";:COLOR 14 950 LINE INPUT T\$ ' ... in T\$ se afla textul care se codifica 960 IF LEN(T\$)56 THEN FOR S=130 TO 150 :LO-CATE 8.1: COLOR S/10:SOUND S..2:PRINT 'Text mai lung de 56 simboluri !";SPACE\$(50):NEXT S: **GOTO 860** 970 FOR  $L=1$  TO  $LEN(T\$ ) ' ... proces de codificare 980 I\$(L)=MID\$(T\$,L,1) ' ... in I\$(L) se afla pe rind cite un simbol din text 990 REM ... verificare daca simbolul e:1) spatiu sau 2) se afla in L\$0 1000 IF (I\$(L)CHR\$(47) AND I\$(L)HR\$(58)) OR (I\$(L)CHR\$(64) AND I\$(L)HR\$(91)) OR (I\$(L)=" ") THEN LIT\$=1\$(L): GOTO 1020 1010 FOR S=130 TO 150 :LOCATE 8,9: COLOR S/10:SOUND S, 2: PRINT "Simbol eronat !!!";SPACE\$(50):NEXT S: GOTO 860 reintroducere text daca simbolul e gresit 1020 IF I\$(L)=CHR\$(32) THEN LIT\$=" ":GOTO 1100'... if we have a space CHR\$(32) 1030 FOR I= 1 TO 36 1040 REM ... daca simbolul se afla in L\$(), preia simbolul omolog din C\$0 1050 REM ... daca simbolul se afla in C\$0, preia simbolul omolog din L\$0 1060 IF LITS=LS(I) THEN LITS=C\$(I):GOTO 1080 1070 IF LIT\$=C\$(I) THEN LIT\$=L\$(I) 1080 IF LITS=CHR\$(32) THEN LITS=LIT\$+\*\*' ... adauga un spatiu in text 1090 NEXT I 1100 COD\$=COD\$+LIT\$ formare text codificat 1110 NEXT L 1120 LOCATE 8,1 :COLOR 14:PRINT Text necodificat: ";T\$ 1130 LOCATE 10,1:COLOR 10:PRINT Text codificat : \*;COD\$:COLOR 7  $1140 N = N + 1$ '... incrementare contor de texte

1150 FOR I=410 TO 415:SOUND I, I/433:COLOR I-400:LOCATE 1,52:PRINT USING '##';N:NEXT I' ... afisare numarul de texte deja codificate

1160 COD\$(N)=COD\$ '... pastreaza textul curent in COD\$(n)

1170 IF N=10 THEN LOCATE 15,1:PRINT "Stop! S-a atins numarul maxim permis (10) de texte codificate I": PLAY "L4BAGF": N=10

1180 IF N=10 THEN LOCATE 20,1:COLOR 11:PRINT \*- Doriti initializarea celor 10 texte codificate (D/N)";:COLOR 26:PRINT" : ";:SOUND 300, 2:R\$=INPUT\$(1) :COLOR 7:PRINT R\$

1190 IF N=10 AND (R\$="D" OR R\$="d") THEN ERASE COD\$: N=0 :GOTO 860

1200 LOCATE 20,1:COLOR 11:PRINT \*- Mai introduceti un text pt. codificare (D/N)";:COLOR 26: PRINT\* :";SPACE\$ $(20)$ ;:SOUND 300,.2:W\$=INPUT\$(1) :COLOR 7

1210 IF (W\$="D" OR W\$="d") AND N THEN 860 ' ... revenire la codificare pt.Da

1220 LOCATE 20,1:COLOR 27:PRINT \*Apasati orice tasta !";SPACE\$(40): SOUND 444,1:  $WS = INPUT$(1)$ 

1230 GOTO 340 ' ... revenire la meniu

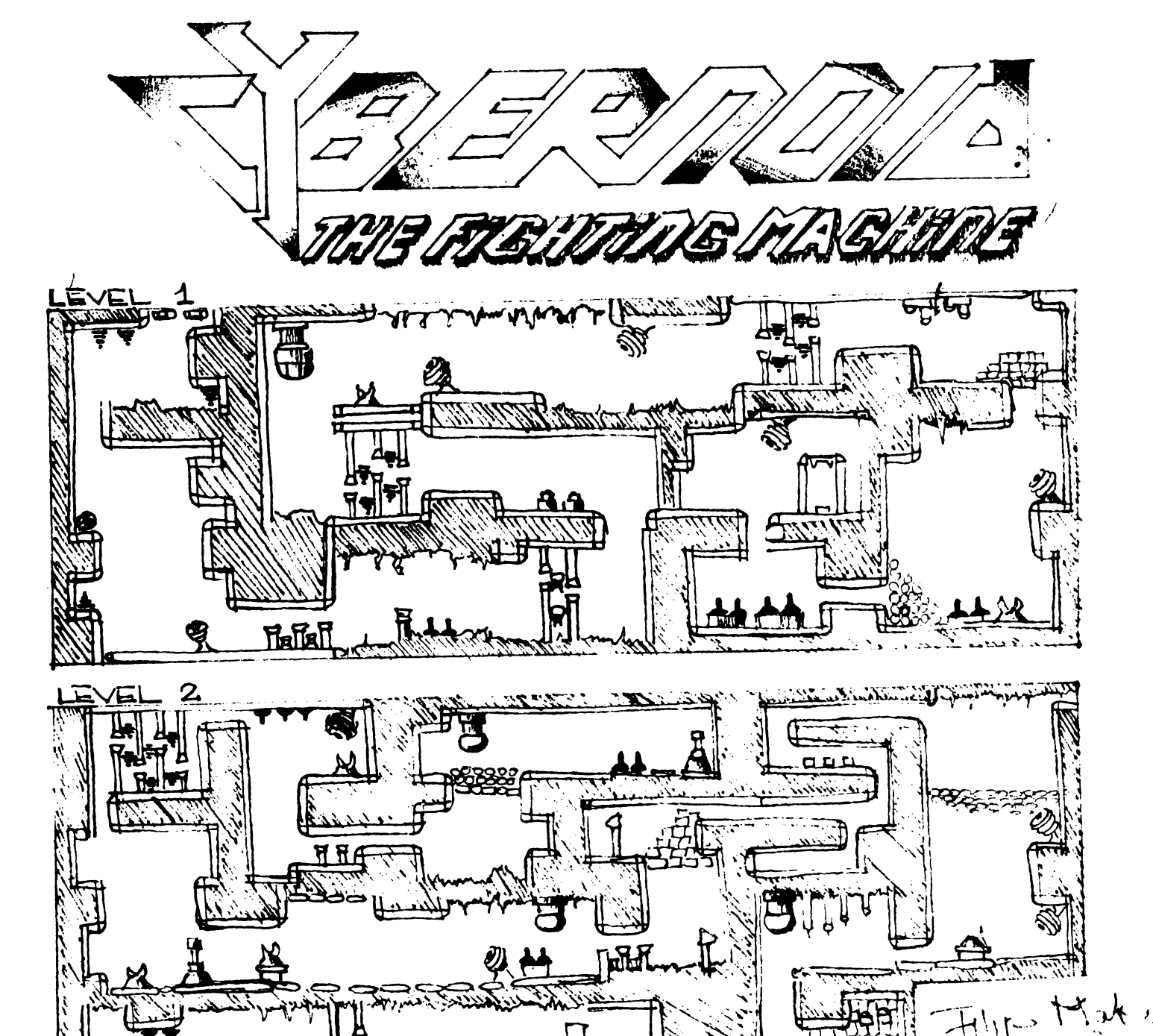

With Commission of the

Sava Andrei si Razvan Surdulescu

## **IN MUNTI** - cod LDKD

Cind apari dupa experiment, esti intr-un lac asa ca apasa "sus" sa inoti spre suprafata. Cind atingi malul mergi dreapta inca trei screen-uri. ln urmatoarele doua imagini melci ucigatori cad din tavan si se tirasc spre tine asa ca omoara-i cu lovituri scurte de picior. In al treilea screen mergi la dreapta pina cind ursul-pantera-leu sau ce naiba o fi apare, apoi intoarce-te si fugi ca vintul la stinga. Continua sa fugi asa pina cind ajungi la o liana pe care foloseste-o pentru a scapa de creatura, apoi alearga dreapta cit de repede posibil. Doua garzi ciudate vor impusca leul si te vor lua prizonier.

## **IN PRIZONIERAT -cod HTDC**

Te vei trezi într-o cusca cu extraterestul ce te-a scapat de monstru. Misca cusca in stinga si in dreapta pina cind se prabuseste peste garda. Cind noul tau prieten o ia la fuga ia pistolul, apoi alearga dupa el

Trage in garda, urmeaza-ti prietenul in stinga, pune scuturi si apara-te pina cind prietenul tau va deschide usa. Cind sinteti amindoi in lift coboara pina jos. Mergi la stinga si trage in garda, apoi in perete distruge usa, coboara prin teleport si fugi in stinga. Prietenul tau va veni si iti va deschide o iesire in podea.

Plimba-te prin canal pina cind **gasesti** o **iesire (vezi** harta).

Cind cazi in urmatorul coridor incarca-ti arma in camera din stinga, distruge cele trei L.si apoi reincarca-ti arma si mergi in dreapta spre lumina din capaL

Omoara garda si opreste-te pe marginea podului rupL Sari cit poti in dreapta, sparge peretele si intra in pestera.

## **PESTERA** - **cod LBCK**

Mergi la dreapta si coboara prin cele doua **spar**turi. Coboara pe partea dreapta a stincii in forma de T apoi sari peste stalagmite. Treci pe sub bolovani apoi intra in urmatorul screen pina cind esti ascuns

in spatele rocii mari. Treci din nou pe sub bolovani apoi fugi in dreapta si distruge tentaculele din tavan.

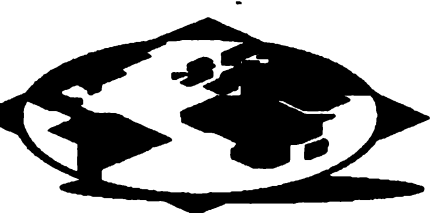

Cind ajungi in capat fa o gaura in zid, intoarce-te in imaginea unde cad bolovani si trage in pterodactil.

Sari din stalactita in stalactita **si as-**

teapta pina cind pasarea va fi ingbitita de creatura. Continua sa sari pina cind ajungi in urmatorul screen. Distruge piciorul stincii si urca pe el Mergi dreapta pina ajungi la un perete. Distruge-l si fugi in stinga sarind peste toate gropile si aseaza-te pe postamentul de piatra din capat. Alearga la dreapta, sparge peretele si treci peste pod.

## TEMPLUL **-cod KLFB**

Vei fi acum intr-o camera cu un tunel sub ea, prin care se tiraste prietenul tau. Coboara scarile, pune un scut si omoara garda ce apare. Alearga dreapta (nu cobori scarile) pina ajungi la trei usi de siguranta cu o garda in spatele lor. Mergi inainte dar nu deschide usilel. Pune-ti un scut, apoi fa un pas inspre usi care se vor deschide. Imediat ce extraterestrul lanseaza **bomba** mergi stinga pina se inchid usile. Odata gardianul mort deschide usile, sparge peretele si reincarca-ti pistolul Coboara prin teleport, apoi intra in imaginea din dreapta. Gbemuieste-te si asteapta. Priveste reflectia din globul de sticla si asteapta pina cind garda se opreste sub cristal. Trage in funie si asculta sa fi sigur ca l-ai lovit. Mergi stinga si coboara scarile. Omoara garda din stinga, urca scarile si trage in lustra. Intoarce-te . in dreapta si alearga pina cind te vei izbi de garda.

Asteapta pina aceasta începe sa vorbeasca si apasa foc si stinga. Fugi si apleaca-te sa iei pistolul dar nu te ridica. Continua sa tragi in el pina cind aceasta moare. Intra in urmatoarea imagine din dreapta si pune-ti repede doua scuturi in fata si in spate ( doi extraterestii vor apare si vor incepe sa traga in tine; nu este usor sa-i omori asa ca ai grija). Continua-ti drumul in dreapta spre lac.

Scufunda-te in apa si coboara spre fundul lacului. De acolo inoata prin spartura si ridica-te printr-o gaura pentru a mai lua o gura de aer. De aici scufunda-te pina la capatul gropii si catara-te pe stinca.

Redu la tacere sistemul de alarma si intoarce-te sus de unde ai plecat Treci pe malul din dreapta, plimba-te pe linga paza doborita pina vei cadea la nivelul inferior. De aici mergi in continuare in dreapta si (arima usa care te opreste sa inaintezi. ln acel moment doi paznici vor incepe sa traga in tine asa ca fugi cit de tare poti pina la capatul tunelului. Creaza-ti scuturi pina cind prietenul tau te va ajuta din nou sa scapi.

Ond iesi la lumina, urca pe drumul mai inalt si alearga in dreapta. Ajuns **pe pod** mergi in stinga si cum intri in imagine pune-ti scut si doboara garda. Urmeaza-ti prietenul si arunca-te in prapastie. Pune-ti scut si omoara cele doua garzi. Alearga in stinga (fara a urca scarile) si apropie-te de garda ramasa prizoniera. Ameninta-1 cu pistolul (fara a-1 impusca) pina cind acesta inchide usa.

Urca scarile, sari in dreapta, pune-ti scut, ghemuieste-te, si darima zidul. Asteapta pina cind extraterestrul trimite cel putin patru! bombe apoi licbideaza-1. Coboara prin teleport, coboara scarile si dura ce cazi in groapa fugi in dreapta. Dupa ce scapi de focurile ce sint trase in tine opreste-te inainte de a intra in urmatoarea imagine si sari.

Dupa ce tragi maneta coboara prin teleport si ajuns jos (nu te lasa inspaimintat de priveliste) pune un scut in stinga, întoarce-te si fugi cit poti de repede.

Ajuns in capatul culoarului urca prin teleport si mergi in stinga. Dupa ce activezi podul urmeaza-ti prietenul pina cind intra in tanc. Dupa ce tancul intra in arena trebuie apasat fiecare buton astfel incit veti fi ejectati in haremul extraterestru.

## **IN TURN -cod LFCK**

Cum ai aterizat alearga in dreapta si omoara cele patru garzi ce apar. Continua sa mergi in aceeasi directie, treci de **fereastra** prin care intra prietenul tau pina cind podeaua este distrusa sub picioarele tale. Te vei prabusi dar unul din extraterestri te va prinde si te va izbi de perete. Dupa ce te-a aruncat cu piciorul pina in cealalta imagine tiraste-te in dreapta pina ajungi la panoul de comanda.

Nu trage maneta inca! Asteapta pina cind garda ajunge in mijlocul imaginii apoi apasa "foc". Imediat dupa aceea trage inca o data maneta si tiraste-te in stinga spre lumina ce apare. Vei fi teleportat pe acoperis unde prietenul tau te va lua cu el pe spatele unei pasari preistorice.

**Aceasta este pe scurt excelenta poveste a unei ruml paralele, ln care TU, un savant excentric, ajungi dintr-o eroare.** 

**Ruleaza pe VGA, cu un sunet admlrabll. Merita sa-1 jucati pina la capat!**  SPELLBOUND  $\frac{1}{ZZ}$  (solutie completa) Istrate Aurelian Remulus

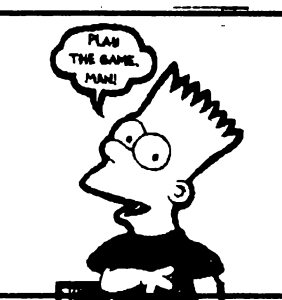

Unul dintre cele mai realizate DIZZY-uri de pina acum, DIZZY SPELLBOUND. Inglobeaza 116 camere, fiind considerat cel mai bun din perspectiva aventurii ce se impleteste in jurul

eliberarii celor 8 personaje prezentate la inceputul jocului.

Dar sa nu lungim vorba si sa trecem la fapte, nu inainte de a lamuri 2 lucruri esentiale; este vorba de HEAVYROCK: ei pot fi pastrati pe nori fara a se sparge: cu ajutorul lor se poate cobori in WINDY SHAFT din ce in ce mai adinc (maxim cu 4 HEAVYROCK). Pentru a-i salva pe cei 8 este nevoie de 40 de MAGIC STARS, iar pentru primii 7 (excluzindu-1 pe vrajitor) mai trebuie si un obiect obtinut de DIZZY de la personajul respectiv, care impreuna cu cite *5* MAGIC STARS vor fi date vrajitorului aflat la doua nivele adincime (se coboara cu 2 HEA VYROCK) care-i va salva pe rind.

Pentru inceput trebuie adaptat vagonetului BRAKE SHOE aflat in drumul balenei. Pentru a pleca cu vagonetul trebuie reparata sina cu IRON HAMMER. Trecind in partea opusa veti gasi: a BAG, MEGAPHONE, GOLD SHAMROCK. Se coboara 4 nivele (cu 4 HEAVYROCK) unde se afla. CERAMIC LID; la 3 nivele veti obtine EAR 1ROMPET de la GRAND DIZZY iar din dreapta UMBRELLA si WEIRD TALISMAN folosind in UITLE ALCOVE GOLD SHAMROCK. Traversind cu vagonetul si un HEAVYROCK veti cadea in RESERVOIR; trecind de BEAST'S LAIR doar cu WEIRD TALISMAN gasiti AQUALUNG. Coborind in VAST LAKE prin WATERY PAS-SAGE cu AQUALUNG, gasiti SOGGY LOG. Folosind MEGAPHONE si EAR TROMPET in DYLAN"S HOLE obtineti de la acesta DYLAN VIBES; tot aici *se* va afuma la foc SOGGY LOG.Folosind UMBRELLA si SMOKING LOG ajungeti la albine, iar cu GLASS JAR luati miere. Dati cu grija JAR OF HONEY ursului in spatele caruia **se gaseste** POT OF PEPPER si PILE OF BONES. Folosind POT OF PEPPER pe spinarea balenei cind aceasta se afla in extremitatea dreapta a lacului, activati jetul de apa; ajunsi pe nori luati FLIPPERS; activindu-1 si in stinga obtineti de la OLAN SINCLAIR ZX8l In CONTROL ROOM se cupleaza SICLAIR-ul, activind conducta de legatura. Ajunsi in PUMPING STATION se

foloseste IRON HAMMER (in partea dreapta a statiei) pentru a se inunda intreaga zona. Cu echipamentul de scafandru (AQUALUNG si FLIP-PERS) veti intra mai intii in ILLUZION RETURNS (prin peretele din partea dreapta a statiei) unde se afla PRETTY CLOTH. Conducta de egatura initial astupata cu un dop corespondeaza cu RESERVE TANK de unde luati, executind cu FLIPPERS o megasaritura, FISHING NET. Urcind la suprafata apei ajungeti la GRAND GRAND DIZZY care va da COMFY PILLOW.

Cu FISHING NET ii scoateti lui POGIE FLUF-FLE COLLAR cu care-l salvati ca si pe ceilalti. Folosind PILE OF BONES la EATING PLANT, aceasta va va inghiti. Ajunsi dincolo veti gasi TASTY SEAWEED, iar cu echipamentul de scafandru se poate intra in FLOODED CHAMBER unde, de la DAIZZY obtinetí DIAMOND RING. Cu UMBRELLA se ajunge pe o platforma mai inalta de nori in dreptul WINDY SHAFT-ului; aici folosind GLASS JAR si CERAMIC LID prindeti un FIREFLY. GLOWING JAR va lumina cele doua eamere intunecoase din PASSAGE JONCTION. dar pantru a irara in a doua folositi TASTY SEAWEED alungind astfel VAMPIRE BATS: de aici obtineti GLASS SLIPPER.

In sfirsit, dupa ce i-ati salvat pe toti 7, mergeti cu ultimele 5 MAGIC STARS la vrajitor, care inainte de a se autosalva va da KNOTTED STRING. In ultimele 2 SECRET CHAMBERS unde se gasesc STICKY TAPE si THIN STICKS se intra direct prin perete din WATERY PASSAGE si DYLAN'S HOLE.

Din THIN STICKS, STICKY TAPE, PREETY CLOTH si KNOTTED STRING va iesi ONE TAB KiTE, cu care, ajunsi pe cea mai inalta platforma de nori in dreptul WINDY SHAFT-ului gasiti (in dreapia) DRILL BI'i-ui. Cu el, WEIRD MACHINE (din stinga ii va reda viteazului DIZZY libertatea iar dumneavoastra... **WELL DONE** 

## **Police Quest 3**

Ordinea completarli

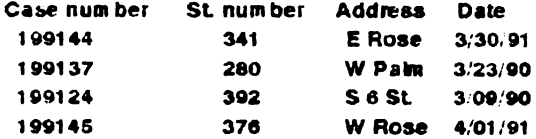

Pat Morales locker number 386

Sonny Bonds locker number 776

Newspaper telephone number 555-0707

Steven Rocklin address - 500 West Peach

Coroner address  $-8-1h$  Street Lytton Court address - 8-th Street Lytton General address - 4-th Street Police Dp. address - 6-th Street Nugget Baraddress - 200 E Palm -ID-License Number 77668 34567

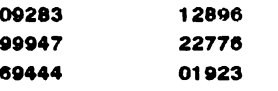

Bun vent in Police Quest III, The Kindred!

Sper sa gasiti jocul pe cit de nostim pe atit de provocator.

Ca si Police Quest i si Police Quest il, Police Quest ili este la fei de realist, un adevarat sentiment a ceea ce inseamna a fi un ofiter de politie. Asumindu-ti rolui lui Sonny Bonds te vel gasi pe tine insuti ca supraveghetor avind sa negociezi cu politisti corupti intr-o maniera care s-ar putea sa nu-i incinte. Vei lua decizii rapide care-ti pot salva viata tie si altora or se pot termina tragic. Cit de bino vel parcurge nivelele jocului va avea legatura cu scorul. Tine minte ca un adevarat jucator salveaza des.

Scopul jocului consta in a aduna probe pentru a descoperi cultui droguiui din orașul Lytton.

Pentru a trage cu pistolul selecteaza-i din inventar si apoi foloseste acest obiect pe Sonny. In acest moment pe ecran apare o tinta mobila cu ajutorul careia poti tinti.

La inceputul jocului la formularul de pe birou si apoi du-te in briefing room unde vei tine un scurt discurs. Vorbeste cu Pat Morales si apoi intoarce- te in birou. Aici selecteaza 'sustained' pe formular.

Du-te la etajul 1 si deschide locker-ul (codul este 776) si la de alci nightstick-ul, lanterna si caletul de notite. Deschide apoi usa de pe coridor si la baterille si trasoarele, apoi pune baterille in lanterna.

Urca la etajul trei si da-i tehnicianului formulalul luat uin birou: et iu va ua computer acces card". Plimba-te prin zona pina cind tehnicianul iti va spune ca trebuie sa te duci la Aspen Falls.

Odata ajuns la Aspen Falls mergi in dreapta si aprople-te de nebun.Acesta iti va smulge insigna si o va arunca in apa. Uite-te in hainele lasate pe mai si vei gasi niste chei pe care trebuie sa le arunci in riu. Cind nebunul vrea sa te atace foloseste nightstick-ul apoi catusele. Inainte de a-i arunca in masina perchezitioneaza-l si ia-i cutiul. Reintoarce-te la P.D., Lasa pistolul in safe-ul de la intrarea inchisoril si pune cutitui si permisul de conducere in sertarul aflat in fata functionarului din inchisoare. Scoate-i nebunului catusele si apoi baga-i la zdup ( codul este 12025).

Du-te pe freeway (linia orizontala ce strabate orasul) si mergi pina o intiinesti pe Morales. Vorbeste cu ea si cu femeia din masina si apoi selecteaza "signature" pe formular. Continua sa te plimbi pe freeway: nu opri masina neagra ce trece pe linga tine in viteza, dar rezolva celelaite infractiuni de pe autostrada. Doi dintre conducatori merg fie prea repede, fie prea incet si trebuie sa le dai fiecarula cite un tichet de avertisment.

## TOP TOP TOP TOP TOP TOP TOP TOP TOP TOP

Jocuri care va vor face sa exclamati: HMMmmmmmmm.......

## SPECTRUM

MANCHESTER UNITED EUROPE - KRISALIS ORUISE FOR A CORPSE - US GOLD RAINBOW COLLECTION - OCEAN THUNDERHAWK - CORE DESIGN DIZZY COLLECTION - CODEMASTER RODLAND - STORM F15 STRIKE EAGLE2 - MICROPROSE ELF - OCEAN PGA TOUR GOLF-ELECTRONIC ARTS **HEROQUEST 2 - GREMLIN** KICK OFF 2 - ANCO TEENAGE MUTANT HERO-IMAGEWORKS HANNA BARBERA COLL.-HI-TECH SOFTWARE **CREATURES - THALAMUS** MULTI-PLAYER SOCCER - DAH GAME **BIG BOX - BEAUJOLLY** MONKEY ISLAND - LUCASFILM  $VIZ - YRQW$ **GRANDSTAND - DOMARK PREDATOR2 - MAGEWORKS** 

Primele trei clasate in topul jocurilor din UK. BATMAN \*\*\*\* PHILLEAS FOG'S BATTLES \*\*\*\*\* XYBOTS \*\*\*

## **IBM-PC**

WING COMMANDER  $2<sup>7</sup>$ **MINDSCAPE** DAILY DOUBLE - cns **GAUNTLET 3 - US GOLD** TRIVIAL PURSUIT GENIUS -**DOMARK** FUN SCHOOL 3 - EUROPRESS SUPER LEAGUE SOCCER -**IMPRESSION** VIRTUAL REALITY 2 - EUTE WING COMMANDER -**MINDSCAPE SPIRIT OF EXCALIBUR -VIRGIN** Primele trei clasate in topul jocurilor din UK. DEATH OR GLORY \*\*\*\*\* MIG29 SUPER FULCRUM\*\*\*\* STRIKE II \*\*\*\* **ATARI** PREDATOR 2 -**IMAGEWORKS** 

## $AMIGA + C64$

FLIGHT OF THE INTRUDER - MIRRORSOFT MIDWINTER 2 - RAINBIRD F15 STRIKE EAGLE - MICROPROSE **LEMMINGS - PSYGNOSYS** RAIBOW COLLECTION - OCEAN AMNIOS \*\*\*\*\* MIG29 SUPER FULCRUM \*\*\*\*

**LUCASFILM** SILENT SERVICE II \*\*\*\* SUPAPLEX \*\*

**GODS - RENEGADE** 

KICK OFF2 - ANCO MINKEY ISLAND - PC

Surdulescu Razvan Sava Andrei

Larry *S* este ultimul joc aparut in seria celebrelor "Lcisure Suit Larry" remorcindu-se printr-o grafica si idee deosebite.

Para prea multa wrbarie sa trecem la comentarea jocului...

La inceputul jocului vei vedea un filtru de cafea linga usa in spatele careia este conferinta. Ia-o si du-o in biron. In aeceasi eamera vei sasi o eana eu apa pe carc o poli bra daca ili este setc.

In camera cu dosare vei gasi dosarele a trei fete (in primul cabinet din dreapta cum intri in camera). Pentru a afla date despre fete foloseste icon-ul ''hand".

Ca sa nu va mai chinuim (avind in vedere ca jocul este foarte lung) va vom spune doar cum sa folositi fiecare obiect in **porte.** 

-Oold card : O folosesti pentru a intra in sala de asteptare de la aeroport, osezind-o pur si simplu in fata camerei de luat vederi. De asemenea, folosesti acest obiect pentru a obtine biletul de avion.

-Casetele video : Mergi in camera aflata in coltul din stinga-sus al imaginii de inceput a jocului si folosesti casetele in video casetofon. 1n **aceeasi** imagine "sterilizeaza-d" miinile folosind butoiul aflat aici.

-Recharger : Il gasesti in aceeasi camera cu casetele video, in sertarul de sub video.Foloseste-1 in priza de la aeroport si apoi conecteaza-l la camera de luat vederi. Cind iesi din "Porn Prod Corp." uita-te la statuie pentru a obtine ceva puncte.

-Biletul de avion : Foloseste-l in slot-ul aflat linga usa de intrare in aeroport pentru n-d alege cursa.

-Revista AERO DORK : O gasesti in avion, in drumul catre New York. Uita-te la revista la intrarea in "Hard Disk Cafe". Iti va sugera sa folosesti Ticker Tape in Music Box care se afla in pnrtca de jos stinge a screen-ului in cafenea.

-Banii (Quarters) : li gasesti in aeroport. Pentru a-i lua, foloseste icon- ul "hand" pe masini sau obiecte (cum ar fi Ggarette Machine, Jockpot Macbine si Charity **Box).** Banii ii folosesti la telefoanele din aeroporturi. Pentru a gnsi numan1l de telefon al Companiei locale de masini priveste reclamele din jurul tau, in aeroport.

-Hard Disk Cafe Napkin (servetel) : Il gasesti in unul din dosarele fetelor. Va trebui sa-1 arati sofendui limuzinei din New York pentru a ajunge la cafenea.

-Money, Credit Cards si Day Trotter : Toate aceste obiecte sint in limuzina, in drumul tau catre cafenea. Daca nu le iei, nu-ti face griji, le ia oricum Larry. Onului de la birou este bine sa-i dai cit mai multi

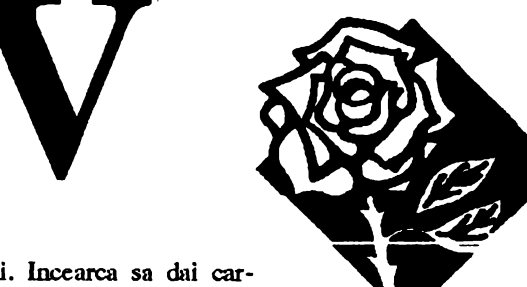

**LARR** 

bani. Incearca sa dai cartile de credit fetei dragute de la cafenea

care iti va da ceva in schimb (ce ? vezi tu...).

-Ticker Tape : lei acest obiect de la omul de la birou (platindu-l, evident). Foloseste acest obiect in music box si apoi peruru a intra prin cde doua usi. Nu uita sa vorbesti cu fata si apoi sa pomesti camera de luat vederi.

-Chibriturile : Le gasesti in unul din dosare. Arata-le soferului limuzinei din Atlantic City.

-Silver Dollars : Daca vorbesti cu fata de la intrarea din casino, ea va paria pe 10 dolari ca nu vei ghici numanul la care ea se gindeste. Tot ce trebuie sa faci este sa o intrebi de doua ori. Restul banilor trebuie sa-i cistigi, deci NOROC ! Te sfatuiesc sa salvezi pozitia de multe ori. Dupa ce ai cistigat ceva bani mergi la spectacol - nu uita sa folosesti camera de luat vederi.

-Patine cu rotile : Va trebui sa le cumperi de la magazinul cu astfel de articole (surpriza I ). Pentru a le gasi mergi in josul digului. Cind le ai, foloseste-le si plimba-te prin zona. "Gagica" pe care o cauti va apare in imagine asa ca vorbeste cu ea. Dupa aceasta poti sa-d scoti patinele (daca vrei). Verifica doca oi SOO de dolari, foloseste jocurile de noroc si mi uita camera de luat vederi ! Cind parasesti casinoul cere omului de la intrare sa- ti cheme un taxi.

-Doc Pulliam's Card: O gasesti in unul din dosarele fetelor. Arat-o sofcrului din limuzina din Miami. Ca sa iei legatura cu Doc doar bate in geam. Cind raspunzi la intrebari fii cit mai sadic cu putinta.

-Doily(esarfa): O gasesti pe masa din sala de asteptare a lui Doc. Lcag-o in jurul capului si bate in f ezcastm. Vei obtine o audienta de **indata.** Pentru a te intoarce la aeroport foloseste telefomul din sala de asteptare a lui Doc. Cind esti in avion apasa orice buton de pe panoul de control.

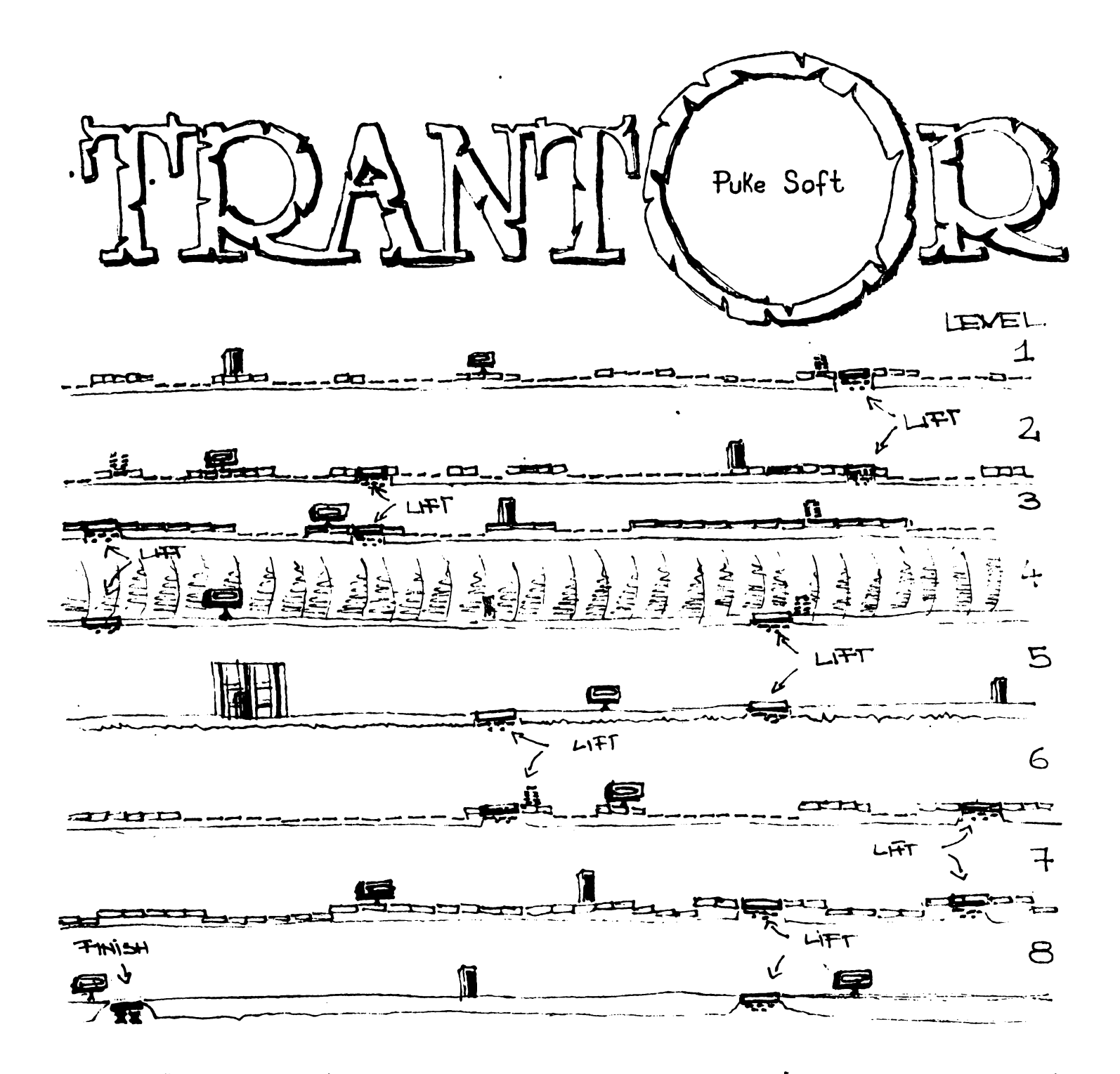

CASSETTE, COMPUTER, GRAPHICS, HARLVARE, JOYSTICK POSSIBLE PASSWICK CONES: KEMPSTCH, KEYBOARL, PASSWORL, SINCLAIR, SOFTWARE SPECTRUM, TERMINAL

## *FXCLS Routine*

LD (NCHR),A LD A,L LD (Y),A LD A,H  $LD (X), A$ LD A,C LD (LEN),A LD A,B LD (WDHT), A DEFB #06 NCHRDEFB #00 JOBPUSH HL PUSH BC DEFB #06 WDHTDEPB #00 JOBIPUSH BC DEPB #06 YDEFB #00 DEFB #OE XOEFB #00 CALL CALCAD DEFB #06 LENDEFB #00 JOB2PUSH HL PUSH DE PUSH BC LD B,8 JOB31D A,(DE) PUSH AF AND (HL) LD (HL),A INC DE INC H **POP AF**  DJNZ JOB3 POP BC POP DE POP' HL INC HL DJNZ JOB2 CALL INCY POP BC DJNZ JOBl POP BC POP HL CAlL RESTUL CALL TEMP DJNZ JOB RET INCYLD A,(Y) INC A LD (Y),A REf RESTULLD A,H

# RUTINE SPECTRUM

LD A,L LD (Y),A PUSH HL LD HL,8 ADO HL,DE LD D,H LD E,L POP HL REf CALCADLD A,B AND #F8 ADD A,#40 LD H,A LD A,B ANO #07 RRCA **RRCA** RRCA ADO A,C LD L,A REf TEMPPUSH HL PUSH DE LD HL,#400 LD DE,#FFFF KILLADD HL,DE JR C,KILL POP DE POP HL RET

 $LD(X), A$ 

**SCROOL-***RIGHT ·Routine* 

Parametrii: H = X L• y A• LUNGIME

LD (LEN),A LD (X),HL  $LD A, (Y)$ LD B,A  $LD A<sub>1</sub>(X)$ LD C,A CALL CALCAD  $LD B.8$ JOBPUSH RC PUSH HL CALL SCROOL POP HL INC H . POP RC DJNZ JOB RET SCROOLDEFB #06 LENDEFB #00<br>SCF **CCF** .JOB2RR (HL) INC HL DJNZ JOB2 REf XNOP YNOP CALCADLD A,B ANO #F8 ADO A,#40 LD H,A LD A,8 AND #07<br>RRCA **RRCA RRCA** ADO A,C LD L,A

**RET** 

TOOLKIT **Routine** 

 $LD A<sub>1</sub>L$  $LD(Y), A$ LD A.H  $LD(X), A$ LDA,C  $LD$  (LEN),  $A$  $LD<sub>A</sub>$  $B<sub>1</sub>$ LD(WDHT), A DEFB  $#06$ WDHTDEFB #00 JOB1PUSH BC **DEFB #06 YNOP** DEFB #0E **XNOP CALL CALCAD DEFB #06 LENNOP JOB2PUSH HL PUSH BC**  $LD B,8$ JOB3LD A, (HL)  $LD$  ( $DE$ ),  $A$ INC DE INC<sub>H</sub> DJNZ JOB3 POP BC POP HL INC HL DJNZ JOB2 **CALLINCY** POP BC DJNZ JOB1 **RET** INCYLD A, (Y) **INCA**  $LD(Y), A$ RET CALCADLDA, B AND  $#F8$  $ADDA$ ,#40 LD H,A  $LDA,B$ AND #07 **RRCA RRCA RRCA ADDA,C** LD L,A **RET** 

**LDFX Routine** LD (NCHR), A LD A.L  $LD(Y), A$ LD A.H  $LD(X), A$ LD A,C LD (LEN), A  $LD<sub>AB</sub>$ LD (WDHT), A **DEFB #06 NCHRNOP JOBPUSH IX** PUSH HL **PUSH BC DEFB #06 WDHTNOP** JOB1PUSH BC **DEFB #06 YNOP** DEFB #0E **XNOP** CALLCALCAD **DEFB #06 LENNOP JOB2PUSH HL PUSH DE PUSH BC**  $LD B.8$  $JC$   $B3LD$   $A(DE)$ PUSH AF  $AND (IX - 0)$ LD (HL)  $\Lambda$ INC IX **INC DE INCH** POP AF DJNZ JOB3 POP BC POP DE POP HL INC HL DJNZ JOB2 **CALL INCY** POP BC DJNZ JOB1 POP BC POP HL POP IX **CALL TEMP CALL RESTUL DJNZ JOB RET** INCYLD A, (Y) **INCA**  $LD(Y), A$ 

**RET RESTULLD A.H**  $LD(X)$ , A LD A<sub>L</sub>  $LD(Y), A$ PUSH HL LD HL<sub>8</sub> ADD HL, DE **EX DE HL** POP HL **RET** CALCADLDA, B AND  $#F8$  $ADDA$ #40 LD H,A  $LD<sub>AB</sub>$ AND #07 **RRCA RRCA RRCA** ADDA.C LD L, A **RET TEMPPUSH HL PUSH DE** LD HL,#4000 LD DE, #FFFF KILLADD HLDE JR C, KILL POP DE POP HL **RET** 

AligatorSoft

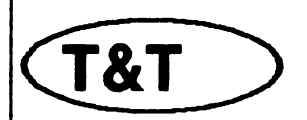

## *MERCENARY*

by MasteSoft Tastele folosite:  $CS+Q = quite$  $L1...L5$  = viteze  $K =$  acceleratie  $J = frina$  $SPACE = \text{frina}$  $SS + \text{vitez} = \text{vitez}$ a negativa

 $CS + S =$  save  $CS+L = load$ E= coboara/urca in hangar  $T = ia$  $D =$  lasa  $B = ia nava$ 

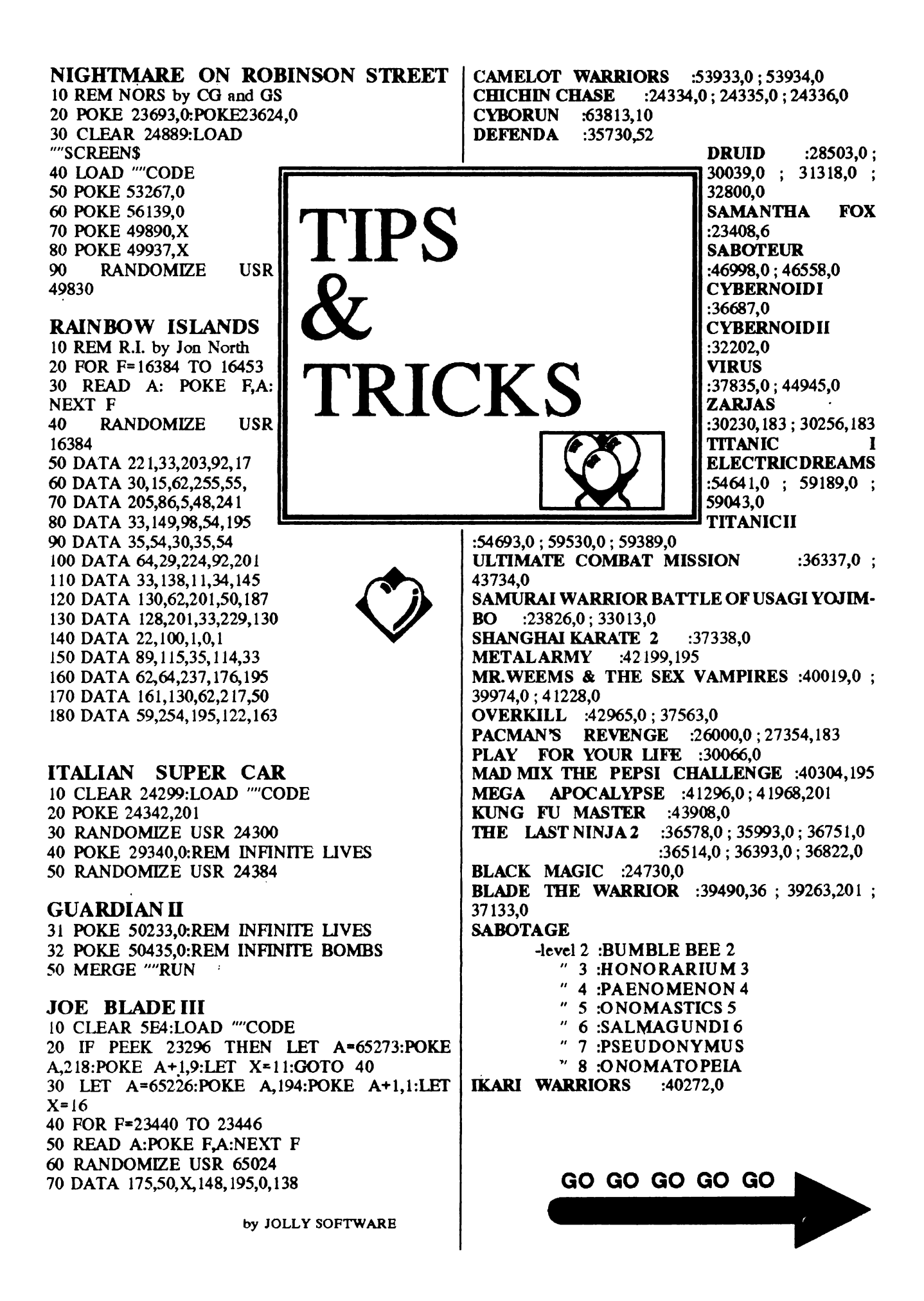

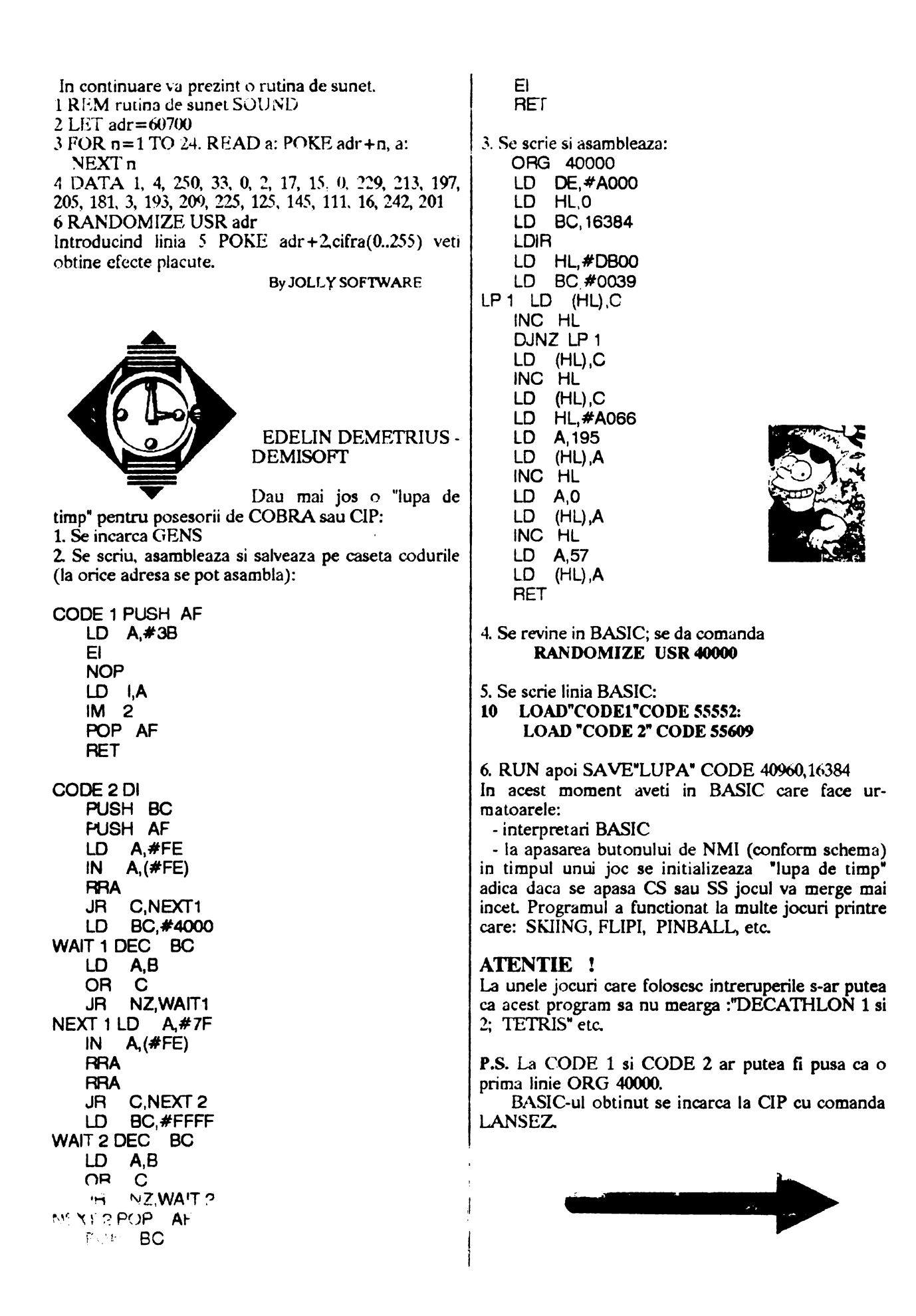

**PC** (mic manual de jocuri comentate) -MERITA SA-L CITTI, CHIAR DACA NU AVETIUN PC.... SPACE QU

Roger Wilco and the Time Rippers by Danny Kid

Yeah !... Diz game worx really fine, shitty nice tellas... And all da cool stuff around is presented by a cool cat, too...

Pentru a avea continuitate, sar de la III spre IV. Dar sa stiti ca nu sint singurul care sare. Si saltul facut in realizarea acestui ultim quest produs de Sierra este uimitor. Spre deosebire de cele anterioare ( unde jocul se desfasura prin tastarea de cuvinte intrun command-line), aici avem de-a face cu un numar mic de icon-uri, fiecare reprezentind o actiune (mers, examinat, folosit, mirosit, gustat. controls). Aceasta pare sa fi simplificat cu mult rezolvarea unui joc, dar in realitate nu este asa, anumite actiuni neavind loc, de exemplu, înaintea parcurgerii altora. Tot la fel sint concepute dealtfel, King's Quest V si Police Quest III (pe care nu le-am terminat inca).

Referitor la grafica, ea a fost avansata la VGA 320x200x256, aproape toate imaginile din joc tiind superbe. Sunetul a intrat tare in actiune (e bine totusi ca baietii de pe PC si-au dat seama ca nu pot rezista altfel). Cea mai puternica placa de sunet pentru PC, Soundblaster, este folosita aici din plin, existind melodii si efecte sonore foarte bine realizate.

Deci, dupa ce i-a eliberat pe cei doi ingrati din Pestulon, Wilco se indreapta spre Xenon. In drum, el socoteste ca un mic popas pe Magmetheus este binevenit, asa ca inceputul lui Space Quest *N* ii gaseste nava parcata in fata unui bar.

DAR... VOHAUL !... S-ar parea ca nu a murit, deoarece i-a si determinat pozitia lui Wilco, trimitind doi oameni pe Magmetheus. Acestia intra in bar si il cheama pc **RW** afara, prezentindu-i o holograma. Vobaul ii saluta, isi cere scuze pentru situatia creata in Space Quest li, spunindu-i însa ca de data aceasta trebuie sa moara: "Men, do the dirty deed !...". Cind totul pare pierdut. apar doi tipi, ii lovesc pe cei de la Space Police. iar unul dintre ei face cu laserul o gaura intr-un perete, spunindu-i sa sara acolo si va intelege de ce. Dupa o calatorie prin timp, RW se trezeste in... Space Quest XII (Vobaul's Revenge II)!!!

Totul este dominat de o cladire imensa, înconjurata de fulgere. In rest, totul pare parasit si arata ingrozitor. Singurele semne de viata sint un iepuras electric (pe care ii prinde cu latul, luindu-i bateria) si un alien ( cel de mai sus) de care este bine sa se fereasca. Mergind mai departe. RW descopera un terminal pe care ii ia, apoi coboara intr-o gura de canal. Aici gaseste o camera in care se afla un borcan. Apasind pe un buton, apare o noua holograma, descriind cum a luat Vohaul puterea aici (povestea cu virusul continut de Larry). Apoi. un tunel prin care se scurge un lichid verde si gelatinos, care trebuie luat in borcan (Atentie: lichidul contine 4700% acid!). Mergind mai departe, Wilco iese printr-o gaura de canal al carei capac ii ridica cu capul, tocmai la timp pentru a vedea aterizarea unei nave si iesirea a patru tipi de la Space Police in cautarea lui. Fara sa piarda timpul, urca in nava acestora care se inchide si porneste spre cladirea imensa din fata. Miscindu-se foarte repede, el intra in masina timpului (time pod) ... Si aici urmeaza un banc prost (coduri).

Codul cerut in concordanta cu formula este imposibil de gasit prin incercari succesive. Asa ca salvati ::.ituatia (FS) si iesiti Jin joc. Uitati-va in ultimul **fisier**  salvat (SQ4SG.XXX) de la coada spre cap cu orice utilitar aveti la indemina; veti descoperi un cod ASCII din 4 litere (mari) - acela este codul cerul

Intime pod, notati codul aflat pe display si apasati in ordine 6 butoane incepind de la 4-lea. Minune !... RW se afla in Space Quest X (Latex Babex of Estros ). Estros este o planeta minunata dar suprafata ei este foarte periculoasa: ln plus, tipii de la Space Police vor veni in curind (dupa approximativ 10 minute - cu noroc chiar mai **repede).** Asa ca RW se va plasa in screen-ul al doilea (stinga) din locul unde se afla nava sa. Cind apar tipii, unul o ia spre dreapta si coboara, iar celalalt pazeste propria nava. Intrati in acest screen (chiar la dreapta) si inainte ca el sa apuce sa traga va intoarceti, luind-o in jos. **Wilco va** fi rapit de un vultur împreuna cu unul din politisti. "Acest joc este foarte stupid" (Stark Research Software), asa ca RW poate fi rapit de vultur cind se plimba pe acolo. INAJNTEA sosirii celor doi (totusi. unul dintre ei cade mort in cuibul vulturului). Scotocindu-l pe mort, Wilco descopera o "ciunga" mestecata si invelita in plastic, ocazie cu care observa  $si$  3 semne dintr-un cod (pentru masina timpului). Iesind din cuib, cade de la mare inaltime drept in apa, nepatind nimic. **DAR...** apar niste "amazoane" ( cititi tipe meserie) care ii ameninta cu arcurile lor. Dintrun submarin apnre Zondra *(* ce naiba, cea pe care ai parasit-o in Space Quest X), vrind sa se razbune. Asa ca ii duce pe "tbe man without ass" intr-o pestera submarina si il fixeaza pe un scaun al torturii, rupindu-i cracii pantalonilor si predindu-1 unei alte tipe bune, înarmata cu un aparat de epilat (EpiRip 358 - cel mai bun din galaxie). Wilco este prevenit: **"Now,** you will know the meaning of the word  $PAIN''$ . Ca intotdeauna in situatiile disperate, se intimpla ceva... apare un monstru marin si tipele fug disperate, lasindu-1 pe RW fixat de scaun, prada sigura monstrului. Acesta isi intinde tentaculele, eliberindu-i rniinile si Wilco apasa pe buton, taindu-i-le. Liber acum. el ia un tun cu gaz si ii arunca in gura monstrului chiar inainte ca acesta sa-I inghita. OK, s-a terminat cu monstrul... "Our hero !..." striga tipele fericite, inconjurindu-1 pe **Wilco,** "Wasn't he great, gals ?". Dupa care, revenind la sentimente mai umane, ii invita la cumparaturi.

In acest timp, fiul lui **RW** este capturat in Space Quest XII de catre Vohaul (aflat in cladirea imensa) ...

In magazinul universal trebuiesc realizate mai multe lucruri de o **maxima** importanta (scuzati limbajul de lemn):

**a) Reparatul** pantalonilor + cizme la Sbort'n'Tall

b) Frecat "Astro Chicken" pina se elibereaza la Software (cu noroc, fara)

c) Cumparatul cartii de ajutor pentru Space Quest IV (SQ4 Hint Book) - in care RW gaseste jumatatea de cod necesara. Nu ma pot abtine sa nu amintesc aici de bancurile tari ale baietilor de la Sierra pe seama anumitor jocuri ce vor apare in viitor (jocuri bazate pe cele existente azi):

- King's Quest XLVIII (Quest for Disk Space de Roberta William III - 12 gigabytes)

- Boom (Loom) - "No conflict, no damage, no puzzle to solve... Just boot it up and watch how it explodes<sup>\*</sup>

Astro Chicken Simulator (Chuck Yeager's Air Combat) - simulator real pentru zborul puiului de gaina

- Where in the world is XXXXX (and who really cares) - Carmen San Diego (Mr. XXXXX este cautat de mama sa prin lume, deoarece i s-a gasit intre timp o gagica)

- It came for the Dessert (It came from the Desert) -Un pasionant arcade-game in care bucataria trebuie pazita de invadatorii care vor sa manince tot

- SimSim (Sim City) - un simulator in care se poate dezvolta un alt simulator care sa simuleze ceea ce doriti

De precizat ca toate aceste jocuri merg pe RIGA (Really Incredible Graphics Adapter).

d) Luarea cartii de credit scapata de tipa (la intrarea in magazin).

e) Muncit sau nu la Monoiitb Burger (norocul) pentru completarea sumei de 60 buckazoids + luarea mucului de trabuc.

f) Obtinerea de "test negativ" la masina pentru carti de crediL

g) Deghizarea in magazinul cu articole de moda ( dupa discutia cu robotul de acolo).

b) Obtinerea a 2001 buckazoids de la masina, fiind degbizaL

i) Compararea unui conector pentru terminal de la Radio Sbock (A Dandy Company) - cel cu paranteze patrate [•] (al doilea din coloana din stinga, numarind de sus).

Cind RW intra din nou la Arcade, apar tipii de la Space Police care trebuie fentati in Skate'o'Rama (mergind in sus deoarece acceleratia gravitationala este zero). Apoi, repede la masina timpului unde se va folosi codul obtinut din cele doua jumatati (partea de cod de pe "ciunga" reprezentind ultimele 3 semne). Yo, nice kidz !... Yer liddle nice friend is back in time again ... **Space** Quest I (The Sarien Encounter). Nava si Wilco sint in VGA iar restul seamana cu CGA. Iotrind in vechiul bar, dam peste trei suparati:

-Wbatsamatter, monocbrome not good enougb fer ya? ... 256 colors fer a liddle WIMP ? Whatawaste of VGA. .. "

RW este aruncat afara cu un picior. Se supara si rastoama "motocicletele" celor trei, fugind. Dupa o noua fenta, intra in bar, ia cutia cu chibrituri si... inapoi la time pod (aici se foloseste codul ce se afla pe display prima data cind ati intrat), pentru a reveni in Space Quest XII.

Pentru ca ne apropiem de sfirsit, vom proceda ca de fiecare data:

Poarta de **acces se** va topi cu substanta gelatinoasa din borcan. trabucul se aprinde iar razele se pozitioneaza astfel incit sa fie formate din linii absolut drepte. In baza se cupleaza terminalul la una din liniile de acces *(* pentru a obsetva dispunerea celor 3 nivele si miscarea robotilor de paza) iar codul de la noua usa de acces spre computerul central se afla in SQ4 Hint Boot. Se arunca totul la closet, mai putin SQ4 (altfel iesiti in DOS - normal, nu ?...) si disk-ul începe sa se formateze *(* countdown-ul de la 5000). Ajungind la Vohaul, Roger va recupera disk-ul aruncat de acesta pentru a-1 salva pe fiul sau, care in final da citeva explicatii interesante.

Si astfel, sintem lasati din nou cu ochii in soare, in asteptarea lui Space Quest V...

Cu aceasta, Danny Kid va spune **"Bye,** cool suckers !" dar nimic nu s-a terminaL Urmeaza (in numerele viitoare ale revistei):

a) Citeva productii tot Sierra on Line (King's Quest I,II, V, Leisure Suit Larry 3, Police Quest III, Iceman, Camelot);

b) Prezentare completa a super-jocului Elvira -Mistress of the Dark (interviu cu Bob Vampirul + ca pentru chiori  $+$  harti);

c) Lemmings (codurile tuturor nivelelor + explicatii); d) Monkey Island II (sper'n'poate).MONKEY 1S-LAND II - LeChuck's Revenge Solutia completa

## **MONKEY ISLAND li**

Cu "Monkey Island II", urmarea faimosului adventure "Secret of The Monkey Island", firma LUCAS-, FILM s-a intrecut pe sine. Grafica pentru VGA (256 de culori), unele imbunatatiri aduse sistemului specific de introducere a comenzilor (la un adventure obisnuit s-ar numi parser), precum si diabolica imaginatie de care au dat dovada producatorii ii recomanda ca un joc de exceptie. Singurul lucru care poate fi reprosat acestui joc este finalul. Departe de a lamuri lucrurile ne lasa cu gindul la "Monkey Island III". Jocul premite doua nivele de dificultate, dar numai versiunea completa, a carei solutie este oferita mai jos, ii pune cu adevarat la incercare pe jucator.

In "Monkey Island II - LeChuck's Revenge• Guybrusb Tbreepwood, vestitul pirat. a plecat in cautarea legendarei comori Big Whoop. Dar lucrurile nu sint deloc atit de simple pe cil par. iar legendara comoara o **veti** judeca si singuri.

Jocul are patru parti, primele trei reprezentind de fapt amintiri ale lui Guybrush Threepwood. In prima

parte trebuie sa scapi insula Scabb de Largo La- - Grande, fosta mina dreapta a lui LeChuck. In partea a doua trebuie sa gasesti cele patru bucati de harta care conduc **la comoara.** In partea a treia trebuie sa scapi din fortareata lui LeChuck, iar in ultima parte vei gasi Big Whoop-ul

In general nu imi place sa public solutia unui joc, iar 1m adevarat adventurer (care iaca n-a *tetminat* jocul) <sup>K</sup>*va* opri din cititul acestui articol.

Totusi, pentru cei care s-au blocat pe parcurs si doresc sa-I termine pentru a-si putea elibera 10Mb pe hard, iata solutia:

## Partea I: The Largo Embargo

lncerca sa treci podul. Te vei intilni cu Largo La-Grande care te va usura de banii cu care sperai sa pleci in cautarea comorii. In partea dreapta a ecranului exista o pancareda de pe care vei lua sapa (PICK-UP SIGN). Treci podul si te sui pe primul vas din stinga (barul). Intri înauntru prin fereastra de la pupa si iei cutitul de pe masa, apoi iesi tot pe fereastra. Mergi in stinga pina la ultimul vas (hotelul). Intri, tai sfoara care tine legat crocodilul cu cutitul si iei brinza din farfuria crocodilului. Iesi si te duci sus la cei trei fosti circari din "Monkey I" care dupa multe rugaminti iti vor da galeata. Apoi te duci la mlastina si umpli galeata cu noroi. Te sui in sicriu si vislesti spre dreapta pina sub capul de lemn.

Inauntru este resedinta ghicitoarei. Iei sfoara si te duci in dreapta pentru a sta de vorba cu ghicitoarea. Ea iti va spune ce ingrediente trebuie sa-i aduci. Acum te duci pe plaja si iei batul. Te intorci la cei trei fosti circari si prinzi soarecele astfel: deschizi cutia si pui brinza in cutie; pui batul la cutie si il legi cu sfoara; astepti sa vina soarece!e la brinza si tragi **de·**  sfoara; deschizi cutia si iei soarecele. Intri din nou in bar pe fereastra si pui soarecele in supa. **Iesi si** intri din nou in bar, de aceasta data pe "usa". Ceri de mincare. La descoperirea sobolanului, bucatarul va fi dat afara si te angajezi in locul lui, primind in avans salariul pe o saptamina. Iesi din nou pe geam si te duci la botei. Intri în camera lui Largo, iei peruca, închizi usa si pui galeata cu noroi pe usa. Aceasta ii va cadea in cap lui Largo cind va încerca sa intre. Te duci la cimintir, urci pe deal si sapi la mormintul strabunicului lui LaGrande, de unde iei osul. Te intorci la bote~ intri in **camera si** incbizi **usa.** De pe usa iei biletul de la spalatorie. Cu biletul te duci la spalatorie si iei sutienul lui Largo. Te duci la Willy, cartograful, si ii furi monoclul. Te duci in bar si astepti sa apara Largo. Acesta va bea o bautura verde dupa care va scuipa pe un stilp. lei cu birtia balele lui Largo si te intorci la ghicitoare careia ii vei da ingredientele (peruca, sutienul, balele si osul). Acesta iti va face o papusa cu care te întorci la botei in camera lui Largo. Foloseste papusa cu Largo. In acest moment ai terminat prima parte a jocului.

## Partea a II-a: Four Map Pieces

Te duci pe peninsula, urci pe corabia lui Dread si o inchiriezi. li dai monoclul lui Dread care si-a pierdut amuleta, iei de pe corabie pungo cu minere de papagal. Dread iti va da o harta pe care sa ii indici destinatia. Porniti spre Fatty Island.

Ajuns acolo vei fi arestat. In inchisoare rupi scindura de la pat si cu aJu.torul ei iei osul din celula alaturata. Dai osul ciinelui si iei cheia cu care descui usa. De pe raft iei cele doua plicuri si le deschizi. Intrunul vei gasi lucrurile tale, iar in celalalt o banana. Te duci la biblioteca de. unde vei lua trei carti: •Joy of Hex", o carte cu dezastrele navale ("The Most...") si o alta carte oarecare. Iei si lentila de la macheta farului. Te duci la guvernator si schimbi a treia carte cu cartea guvematorui (USE). Te duci la Roata Norocului si te iei dupa individul care cistiga. Acesta te va duce pe o alee laturalnica. Dupa ce el pleaca, bati la usa pentru a afla urmatorul numar cistigator la roata. Parola se da in felul urmator: trebuie ghicit de trei ori; el arata un numar si te intreaba cit înseamna alt numar. Prima oara raspunsul este numarul care ti 1-a aratat inainte. Urmatoarele doua dati raspunsul este numarul pe care ti 1-a aratat inainte sa raspunzi ultima data. E un pic cam confuz, asa ca voi exemplifica:

1. Daca (2 degete) inseamna *S,* cit inseamna *(* 4 **degete)?** 

Raspuns:2

2. Daca (3 **degete)** inseamna 1, cit înseamna (1 deget)?

Raspuns: 4

3. Daca (4 degete) inseamna 3, cit înseamna (2 degete)?

Raspuns: 1

Te duci la Roata Norocului si joci, luind invitatia la bal si banii. Te duci apoi la pescar si pui pariu cu el. Pleci cu Dread spre Booty Island.

Intri in magazin si iei tierastraul, cornul de nava, afisul •Beware of Parrots• si pana. Pui punga cu mincare de papagal in locul atisului si iei oglinda.

Te duci la magazinul **de costume,** dai invitatia vin- · zatorului si închiriezi costumul. Te duci la bal, in spatele casei. Impingi tomberonul **si iese** bucatarul. Fugi de el ocolind casa si intri înauntru prin spate. Iei pestele din cos si pleci. Intri **pe usa** din **fata si** incerci sa iei bucata de harta. Cind iesi vei fi prins si dus la guvernator (vechea noastra cunostinta Elaine Marley). Dupa o discutie aprinsa ea se va supara si va arunca bucata de harta pe geam. Iesi si încerci sa iei bucata de harta, dar nu vei reusi deoarece o va lua vintul. Te duci pe Fatty Island.

Dai pestele pescarului si iei undita. Te intorci pe Scabb Island.

Te duci la cei trei circari si ii tai unuia piciorul de lemn cu fierastraul. Te duci la dulgher si in lipsa lui furi ciocanul si cuiele. Din nou te duci pe Booty.

Te duci la "Stanley Previously Used Coffins•, unde vei da peste o. alta veche cunostinta. Vorbesti cu el si cind intra in cosciug ii bati capacul in cuie, apoi iei cheia de la cripta. Te duci pe stinca si incerci sa pescuiesti harta. De aceasta data ti-o ia un pescarus. Te intorci la bal, urci in camera lui Elaine si iei visla. Iesi din casa **si** iei si ciinele (PJCK.-UP OOG). Te duci h copacul marc si introduci visla in prim3 gaur::. Te sui pe visla, aceasta se rupe, iar tu vei avea un vis interesant. Iei visla si te duci pe Scabb

Te duci la dulgher sa-ti repare visla. Te duci in bar si cu chitanta de la biblioteca iei trei bauturi colorate. Amesteci albastru cu galben ca sa obti bautura verde. Pui bana pe metronom si iei maimuta. Din nou pe Booty

La copacul mare folosesti visla si lemnul pentru a te sui in copac. Sus, folosesti ciinele cu pasarea si apoi cu hirtiile pentru a obtine bucata de harta. **De pe**  ramura din **stinga sus iei** luneta. Te duci la c;oncursul de scuipat si sufli din corn. Cit lipseste SpitMaster-ul amesteci repede steguletele (PICK-UP FlAGS). Bei bautura verde (o folosesti cu paiul) si scuipi pina cistigi concursul. Vei primi ca premiu o placa de bronz. Te duci la magazin si vinzi placa cu 6000. Stai de vorba cu capitana de vas, care iti da un poster cu ea si ii inchiriezi vaporul. Te uiti in carte cu dezastre pentru a afla coordonatele si ii arati tipei pe harta locul. Ajuns acolo te scufunzi in apa si iei capul de maimuta din metal. Inapoi pe Booty te duci la magazin si schimbi capul de metal pe a doua bucata de harta. Pleci cu Dread pe Fatty.

Pui posterul cutipa in locul celui cu figura ta. Ea va fi arestata, te duci la inchisoare si iei plicul cu obiectele ei. In plic vei gasi un grog slab. Te duci la cascada si folosesti maimuta cu por pa (in engleza CHEIE se  $\vert$  Jos. in subterana: mai numeste, MONKEY WRENCH). Treci prin | Te duci in dreapta de tot si iei craniul si manusile de tunel si intri in casa. Arunci bautura pe care ti-o da pe masa. Din depozit iei papusa si balonul. De la oponentul tau si torni in loc grogul slah. Beti amindoi | tubul de heliu umfli manusile si balonul. Tot aici pina ce el cade jos. Deschizi fereastra si pui oglinda in i apesi pe butonul "coin return" de la masina de grog si rama. Iesi si pui luneta in mina statuii. Intri si apesi | astepti sa apara LeChuck. Cind acesta vine se apleaca pe caramida pe care cade riaza de lumina. O trapa se sa ia banul si ii iei chilotii. Ii dai batista (de la Stanva deschide sub tine si ajungi jos de unde iei a treia | ley) in care isi va sufla nasul. In cele din urma de duci bucata de harta. Pleci din nou pe Scabb. **in la** lift si urci in momentul in care apare LeChuck.

Te duci la cimintir, deschizi cripta cu cheia si intri. Barba lui va ramine prinsa in usa. Sus, introduci in Studiezi cartea pe care ai luat-o de la guvernator | juju bag craniul, chilotii, batista si barba, si obtii pentru a localiza sicriul bucatarului. Deschizi sicriul, papusa. Cobori iar in subterana si folosesti papusa cu iei cenusa si te duci la ghicitoare. Acolo încerci sa iei LeCbuck. Gata! toate borcanele pina dai de cel cu ash2life. Stai de l Intrebarilor care ramin speram sa le gasim raspuns in vorba cu ghicitoarea, ii dai cenusa si "Joy of Hex". Iei | "Monkey Island III". Singura intrebare careia nici Leash2life, te intorci la cripta si pusi ash2life pe cenusa. Chuck nu-i gaseste un raspuns satisfacator rannoe Bucatarul o sa-ti dea o cheie cu care intri la far si. opresti focurile. Te intorci la cripta torni iar asb2lite i in ''How mucn wood would a woodchuck cbuck if a pe cenusa si bucatarul iti va da ultima bucata de woodchuck could chuck wood?'' pe cenusa si hucatarul iti va da ultima bucata de harta. Te duci la cartograf si ii dai lentila, apoi o bucata de harta. El **se** hwoieste sa-ti faca barta contra unui comision. Te duci la ghicitoare, iei juju bag (in care **vei gasi** o bomba de dragoste si niste chibrituri). Cind ajungi pe mal vei vedea o lada in care intri. Astfel ai terminat si a doua parte.

## Partea a ID-a: LeChuck's Fortress

Mergi pina la iatersectia de patru tunele si o **iei pe** cel din dreapta fata. Stai de vorba cu Willy, te intorci si o iei de aceasta data pe unul din tunelurile din spate. Apesi pe scheletii care corespund versurilor din vis ( pentru fiecare vers cite un schelet) pe care le ai notate pe o hirtie (shopping list-ul). Astfel vei ajunge la usa mare care are o usa mai mica (pentru ciini). Deschizi usita si treci prin ea. ln sala incerci sa iei cheia. dar vei li prins de LeChuck si dus in camera de tortura. Pentru à iesi din comera de tortura bea din bautura verde (cu paiui) si scuipa pe un scut astfel incit ricosind sa stinga luminarea. Apoi aprinde un chibrit spne a face lumina. Astfel s-a terminat si partea a III-a.

## Partea a IV-a:

Ia paharul, sticla si bara de metal de pe plaja. Sparge sticla cu bara de metal. Umple paharul cu apa din ocean si apoi distileaza apa (foloseste paharul cu cuva alambicului). Ia din butoi un biscuite. Intra in jungla si mergi spre stinga pina la un copac in care se gaseste o traista. Arunca cu sticla sparta in traista, din care va cadea cutia cu praf de biscuiti. Cu praful de biscuiti si apa distilata se mai fac 2 biscuiti. Cei trei biscuiti ii dai papagalului, care iti indica drumul spre comoara. Urmeaza indicatiile papagalului. Pe drum linga helesteu se gaseste cutia cu dinamita. Iei sfoara, deschizi cutia cu bara si iei dinamita. Ajuns la X, sapi, aprinzi dinamita si o pui in groapa. Dupa explozie, legi bara de metal cu sfoara si folosesti bara de metal cu sirmele rasucite de sus. Aici se termina amintirile lui Guybrush.

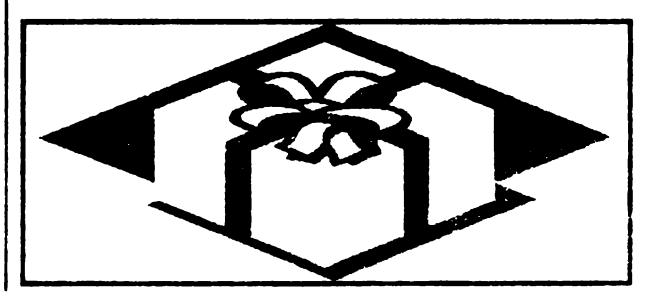

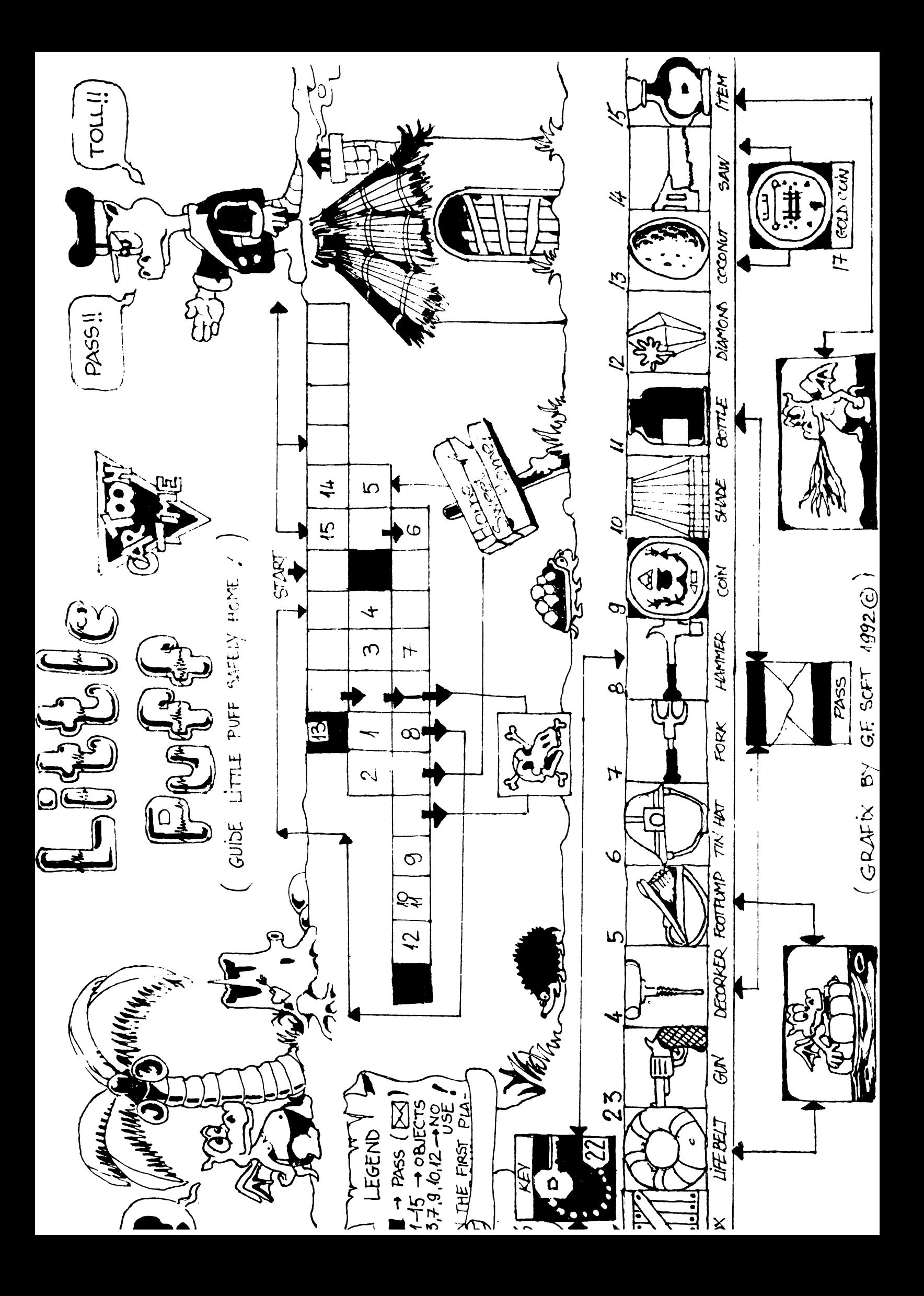

## PROGRA **MATOR** EPROM **SPECTRUM** PARTEA III

 $\mathbf{L}%$  $\Delta$ B  $\overline{\text{O}}$ R  $\mathbf I$  $\bigcap$ 

## **VIOREL STAN**

Folosite in toate aplicatiile cu P. dar si in alte scheme electronice, memoriile de tip EPROM sint de diverse capacitati si tipuri. Deci avind in vedere acest lucru sa vedem cum se prezinta ele din punct de vedere al terminalelor:

- Vcc - in functionare normala tensiunea de alimentare este de  $+5$  V

-  $PGM - Programming - in function are normal  $+5$$ V iar la programare 0 V

 $-OE - OUT ENABLE - in 0 V$  valideaza iesirile de date ale memoriei. In +5 V trece aceste iesiri in alta impedanta.

- CHIP ENABLE - pin pentru selectia  $-CE$ memoriei: 0 V- memoria este selectata; +5 V menioria este deselectata.

- OF/Vpp - prin care cumuleaza cele doua functii OE si Vpp.

De la fabricant, EPROM-urile neinscrise au toate celulele de memorie la nivel logic "1". Inscrierea se face trecind bitii necess ri in "0" logic conform continutului programului ce vrem sa-l memoram. Acest lucru il obtinem aplicind o anumita tensiune pe primul Vpp si semnalele logice corespunzatoare pe celelalte terminale astfel: [Tabel, 2]

Stergerea acestor memorii pe care le mai putem eventual recupera de undeva se face cu raze ultraviolete. Se poate folosi cu succes in acest scop si un tub de quart cu vapori de mercur rezultat in urma spargerii cu multa grija a balonului de sticla de la un neon din cele folosite la iluminatul public (cele care dau lumina alba). Apropo de acest lucru, fereastra prin care vedem "patratelul de siliciu" ce compune

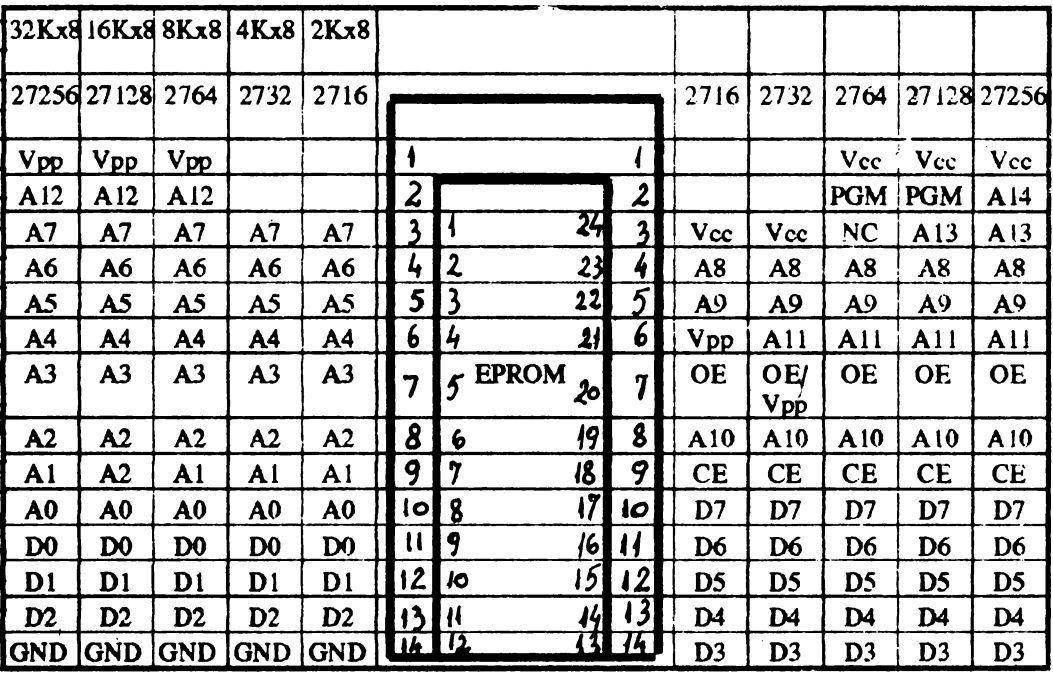

Privind acest tabel se impun niste explicatii referitoare la diferite terminale astfel:

Vpp - Tensiune de programate  $-GND - Massa (potential 0)$ 

memoria propriu-zisa este din sticla de quart. Aceasta pentru ca razele UV nu trec prin sticla obisnuita.

Programarea se face aplicind pe Vpp de la inceput si pina la sfirsit tensiunea corespunzateare, data mai i sus; pe cele 8 date avem configuratia coresponzatoare. octetului ce trebuie inscris iar pe adrese combinatia

corespunzatoare adresei unde dorim sa inscriem octetul respectiv.

Mai este necesar un puls de programare *C'O")* pe CE care poate fi de 50 ms la memoriile fabricate mai demult si de capacitate mai mica si de 1 ms la cele de capacitate mai mare, de fabricatie mai recenta.

De asemenea sa nu uitam ca unele tipuri poseda si un pin PGM care trebuie sa stea la "0" pe timpul programarii.

De obicei dupa inscrierea unei locatii se verifica corectitudinea inscrierii, mentinind conditiile de mai sus si in plus facem un "0" pe OE pe timpul verificarii (in seriere  $OE = "1"logic$ ).

Majoritatea memoriilor de capacitate mai mare si fabricatie mai recenta au un algoritm de programare mai special. Acesta se numeste "intelligent programming" sau "fast programming algoritm", asigura reducerea timpului de programare si arc urmatoarea organigrama: [Tabel. 3)

Acesta nu este insa singurul algoritm de programare, de obiecei fabricantul recomanda algoritmul pentru EPROM-ul produs de el.

Mai nou toate aceste date (algoritm, firma, tip EPROM) sint înscrise chiar in chip-ul respectiv (intellingent indentifier) de catre unele firme. Astfel sint inscrisi doi octeti ce se pot citi in EPROM la adresa **0000#** si 0001# avind A9 de la memoria respectiva in  $12 V$  (fiti fara grija ca nu se arde).

Obtinem deci doi octeti din care primul este "manufecturer code" iar al doilea este "device code". Pentru a fi sigur ca octetii sint corecti bitul 7 de la fiecare este bit de paritate ("0" daca avem un numar impar de biti in "1" si "1" pentru un numar par).

Acum putem da un mic tabel cu tipurile intilnile pina acum, si care poate fi completat cu noile tipuri intilnite de cei ce vor realiza un programator de EPROM: [Tabel. 4)

Nu avem inca semnificatia bitilor "D.C." dar ea se poate deduce completind tabelul si cu alte tipuri de EPROM-uri.

Referitor la schema electrica se impune sa dam citeva explicatii necesare intelegerii functionarii:

Astfel dupa cum se poate vedea, toate comenzile si transferul datelor si adreselor se face prin intermediul a doua circuite integrate Z 80 PIO care contine fiecare cite doua porturi de 8 biti, care se pot configura fiecare atit ca intrare cit si ca iesire.

Adresele porturilor respective sint:

IC 1 Port A Comanda =  $3B$ <br>Port A Date =  $1B$ Port A Date Port B Comanda = 7B<br>Port B Date = 5B Port B Date IC 2 Port A Comanda = BB<br>Port A Date = 9B Port A Date Port B Comanda  $=$  FB Port B Date  $=$  DB

- Adresa portului care comanda 12 **V pe A** 9 pentru citirea octetilor de identificare este *OS* H.

- Tranzistorii folositi la comanda tensiunilor pentru EPROM sint cu siliciu si de comutatie: BCY 79, 2N2907, etc.

- Cei doi tranzistori care comanda tensiunile de alimentare pentru EPROM sint 2N290S dar se pot folosi si  $BD136$ , $BD140$ .

- Diodele D2 si D6 sint cu GE (tip EFD) iar celelalte sint cu siliciu de comutatie (1N4148, 1N4448, etc.)

- Circuitele integrate folosite sint din **seria** 74L.5, dar pot fi folosite si cele normale daca nu sint probleme legate de creslerea consumului. Diferenta de timpi de programare nu afecteaza functionarea montajului.

- Soclul folosit pentru EPROM trebuie sa fie de buna calitate, eventual un ZIF (zero insert force).

Montajul se cupleaza la un calculator Spectrum sau compatibil pe conectorul de extensie avind grija ca firele de la montaj la calculator sa fie cit mai scurte si eventual de tip panglica (maxim 15-20 cm).

Tensiunile de alimentare sint doua si pot fi luate chiar din calculator daca sursa acestuia rezista si la aceasta incarcare.

$$
10-12 \text{ V} \approx 350 \text{ mA}
$$
  

$$
5 \text{ V} \approx 250 \text{ mA}
$$

Cu acest al treilea articol, am incheiat prezentarea 'Programatorului EPROM pentru Spectrum'.

Schema, împreuna cu softul a fost experimentat cu succes de catre autor, reusind scrierea cartuselor de jocuri.

Cu mici modificari, acest programator de EPROMuri se poate adapta si pentru Commodore 64.

#### Bibliografie: RADIOfECHNIKA 7/1986

## Tabel. 2

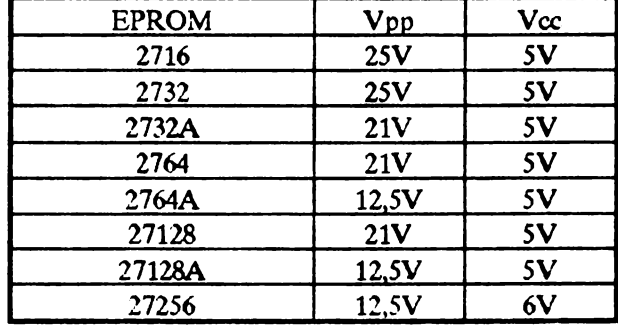

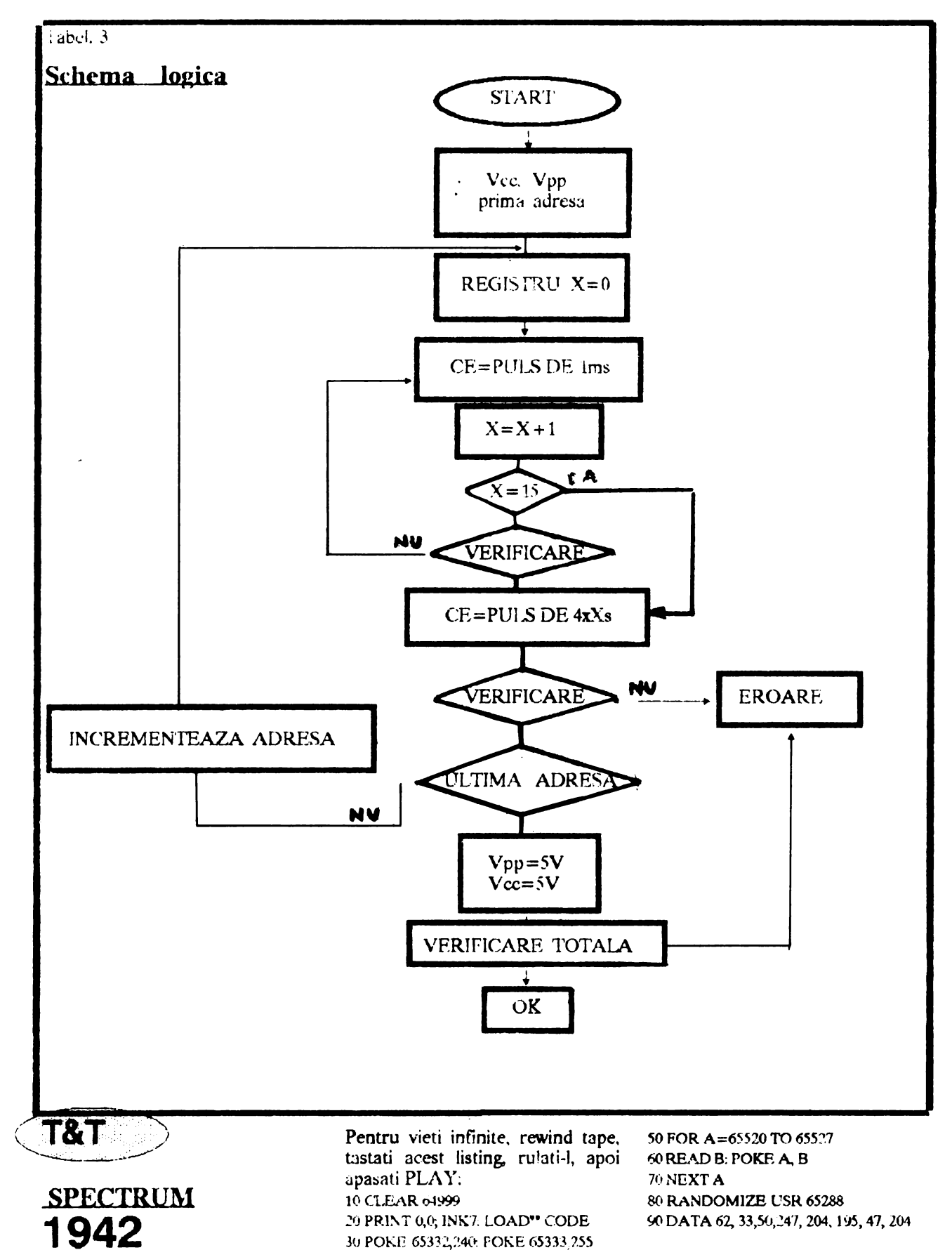

40 RESTORE

Tabel 4

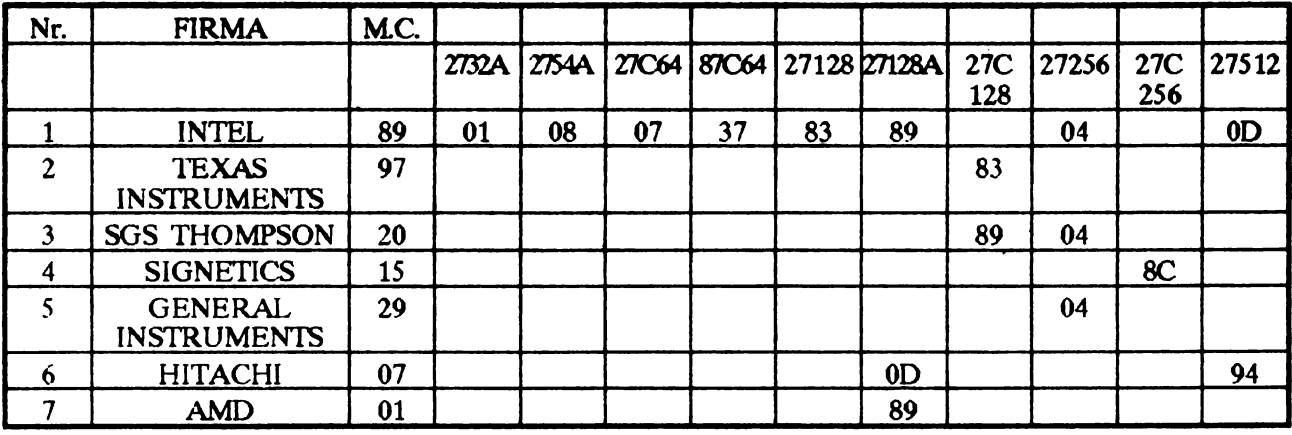

## **COMMODORE 64**

## **IMPRIMANTE SERIALE PENTRU C64/C128**

**Mircea Gavat** 

La calculatoaarele Commodore 64/128 se pot conecta nu numai imprimantele specializate acestor sisteme, ci si imprimante de uz generaldotate cu interfata seriala RS-232, ca de exemplu ROBOTRON 8313 - compatibila Epson.

ln acest scop se va folosi interfata prezentata in revista hobBIT nr.2/1991 care se va lega la User Port, dupa care se vor seta corespunzator DIL-urile imprimantei.

```
REM 
******************** 
2 REM 
3 REM 
AUTOR: MIRCEA GAVAT 
4 REM ******************
5 CLR 
         128-HARDCOPV 
10 OPEN 1,2,3 1CHR$(6)+CHR$(96l 
20 SCNCLR:PRINT " 128-HARD COPY GRAFIC":
30 PRINT " ********************" ' 
40 PRINT TAB(4' "ll'!IGA-SOFTi" 
5(1 PRINT 
60 PRINT "* MOD GRAFIC:": PRINT
7(1 PRINT TAB(2) "Ol 1/ 1 NORMAL" 
80 PRINT TAB(2) "1) 1/2 +DOUBLE"
90 PRINT TAB(2) "2) 1/2"
100 PRINT TAB(2) "3) 1/4 +DOUBLE"
11 O PRINT TA11(2l li 4) 3/4H 
120 PRINT TAB(2) "5) 5/6 11
130 PRINT TAB(2) "6) 2/3 +DOUBLE ";<br>140 INPUT N
150 IF (N<O OR N)6) THEN 61) 
160 PRINT:PRINT "* DIMENSIUNI (LIN 0-24): ":PRINT
```
**Tiparrea** unui text din BASIC prin foloeirea oomenzlor specifice lucrului ou fisierele: OPEN, PRINT#, CMD, CLOSE, nu ridica nici un fel se probleme.

Mai dificila **••te insa** copierea unui ecran grafic, datorita inexiatentei in apioatiile soft **epeclalzate a**  Minelor adecvate **interfetei seriale** RS-232.

**Programul prezentat mai** jos **permite reallzareaa unei**  copii la imprimanta a ecranului grafic C128, continind op**tiuni privitoare la zona de ecran ei scwa la care se realizeaza copierea** 

```
170 INPUT "
             - LINIE START
                                ":LS
180 INPUT " - LINIE SFIRSIT "ILF
170 IF LECLS THEN 170
200 IF (LSKO OR LF)24) THEN 170
210 PRINT: PRINT "* VIDEO NORMAL/INVERS IN/II ? ";
220 GETKEY A$
230 IF A*="I" THEN VI=1:PRINT A*: 60T0 250
240 PRINT "N"
250 GET KEY A#
260 SCNCLR: FAST
270 PRINT:PRINT " LINIA:"
280 PRINT#1, CHR$(27); "A"; CHR$(7);
290 FOR LI=LS TO LF
300 PRINT TAB(9) LI
310 PRINT#1, CHR# (27); "*"; CHR* (N); CHR* (64); CHR* (1);
320 FOR CO=0 TO 39
330 FOR H=0 TO 7
340 CA=0350 FOR V=0 T0 7
360 AD=3192+V+8+CO+320*UT
370 GR=PEEK(AD)
380 MA=24(7-H)
390 BI=8R AND MA
400 IF BI=0 THEN GO TO 420
410 CA = CA + 2^(7 - V)420 NEXT V.
430 IF VI=1 THEN CA=255-CA
440 PRINT#1, CHR$(CA);
450 NEXT H
460 NEXT CO
470 PRINT#1
480 NEXT LI
490 SLOW
500 ENT
```
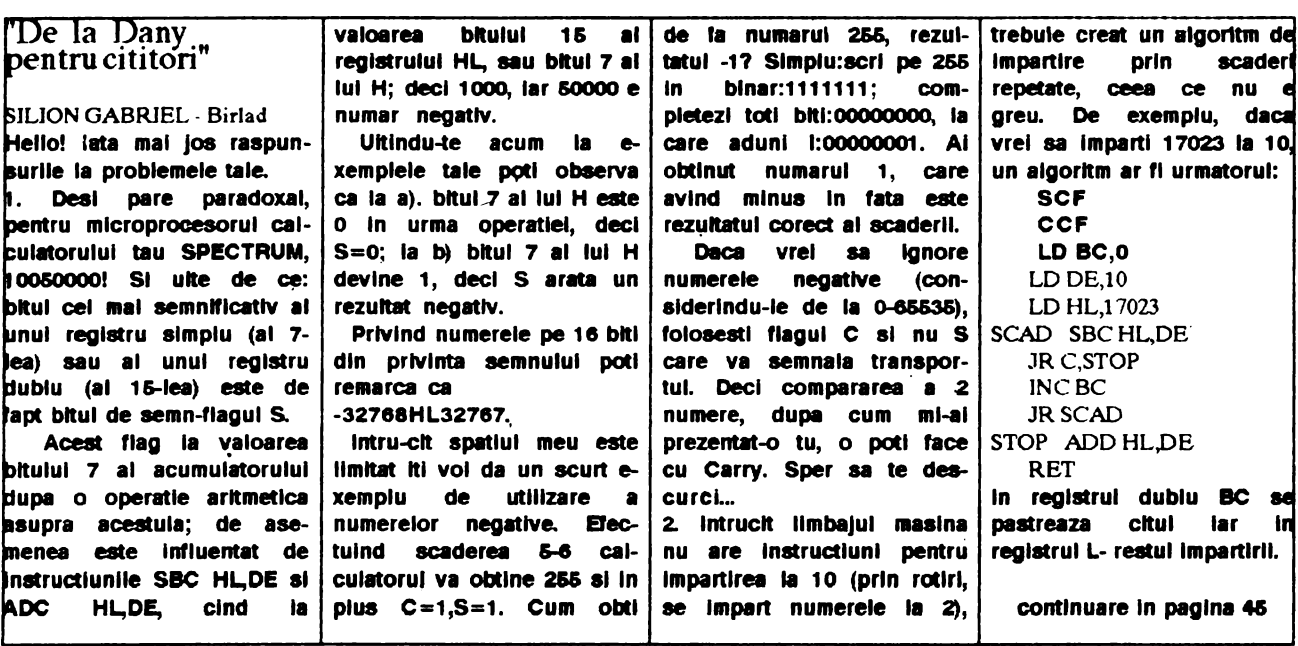

 $\lambda$ 

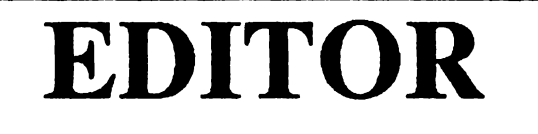

## Mircea Bucur

Program in cod masina ce taciliteaza calculatoarele CIP sau compatibilele ZX-SPECTRUM sa faca tiparirea pe ecran nu in opt coloane grafice ci doar in sase ooloane grafice.

Acest program e autoprotejat la iesirile din ecran adica in cazul in care se ajunge in linia 0 coloana 0 si se doreste mutarea de cursor spre **stinga** programul **tipareste caracterul**  urmator pe linia O coloana 41 iar cind ne aflam in **pozitia** 23,41 si **dorim**  mutare la dreapta atunci caracterul urmator tiparit **se va face pe** linia 23 **pe coloana** O.

**Acest program prezinta avantajul**  c.a pe o linie intra 42 **caractere** in loc de 32 cit intra in mod normal sl se poate scrie pe oricare linie intre O si 23. Deci pe ecran intra cu 240 de caractere mai mult decit in modul **impus de interpretorul BASIC. Pro**gram are la lungimea ocupata efectiv 400 octeti / subprogramul in cod; 50 octeti / stiva proprie 5 octeli de **manevra care pot 11 asezati oriunde**  in memoria RAM al calculatorului in plus. Lungimea sirului de caractere ce poate fi tiparit in conditii normale e de 1006(=24 linii •42 caractere/linie) caractere.

ln plus acest program pastreaza conventia de instructiunea PRINT referitoare la sfirsitul de sir, anume cind intilneste un caracter cu formatul cod caracter  $+128$  atunci stie ca acesta reprezinta sfirsitul sirului de caractere ce trebuie tiparlt.

1iparirea se face analog ca la PRINT AT deci se poate face pornind **de pe**  orice pozitie de pe eaan si oontinuind **caracter dupa caracter** pina la sfirsitul sirului. In cazul in care sirul depaseste lungimea numarulul de caractere ce pot fi **aftsate** plna la marginea ecranului atunci **se face** o suprapunere pe ultimul rind. Deci daca avem sirul a\$ •"ABCDEFG" si dorim sa-I tiparim din pozitia 23,37.

Tipar1rea se face pe rindul **anterior**  care va duce la **aparitia pe** rtndul 22,37 a subslrului "ABCDE" **iar pe** rindul 23,0 a subsirului "FG".

Si atunci poate va intrebati de ce am dat programului aceasta facilitate. Raspunsul e urmatorul: in cadrul unui editor da texte cursorul sa nu lasa din **ecran.** 

Programul asa cum 1 **sn** asamblat eu sl l-am folosit are urmatoarele roiosit are unt<br>caracteristici:<br>dels este attentidistici:

- foloseste octetul de la adresa 23729 pentru memorarea COioanei curente de tiparire:

-foloseste octetul de la 8(1resa 23728 pentru memorarea liriei curente de tiparire;

- dupa tiparire se incrementeaza doar numarul de coloana deci octetul de la adresa 23728:

- foloseste registrul HL pentru adresa din memoria video de unde incepe tiparirea;

- foloseste registrul B pentru bitul din octetul din memoria video de unde începe tiparirea:

- foloseste registrul IX pentru **a afla**  adresa unde **se afla** in memorie caracterul ce urmeaza a fi tiparit;

- foloseste registrul IY pentru **a afla**  adresa de unde incepe definirea caracterului de urmeaza a fi tiparit in generatorul de caractere;

- folos este locatiile 55998-55960 stiva proprie;

- foloseste locatla 55950 ca locatle de manevra

Bineinteles ca se pot folosi pentru program ca stocare si folosire orice asezare in memorie dar preferabil ca adresa de inceput **a** textului oe trebuie tiparit sa inceapa dupa locul ocupat de program nu cum am facut eu, facind varianta aceasta doar pentru textul complet al programului si pentru testul sau.

Normal trebuie redefinite caracterele în generatorul de caractere ca sa poate fi tiparite in sase coloane grafice. Prezint varianta **pe care** o folosesc dupa listingul programului.

Oupa aceasta prezentare a programului alte programe incepind cu listingul unui program cu care amatorii de erect pot realiza inscrierea in RAM-ul TIM-S-ului interpretorul BASIC al calculatorului CIP.

Atentielli Dupa ce ati facut acest lucru **al aveti** ln primi 16 K RAM ai TIM-S-ului interpretorul BASIC al calculatorului CIP sa nu faceti RESET caci ati muncit **degeaba, deoarece**  prin RESET relncarcati din EPROM interpretorulTIM-S-ului.

Si dupa acest program pentru curiosii de programe in cod masina le adresez o subrutina in cod cu care pot afla ce se afla lnscris in cei 2 K de EPROM ai calculatorului CIP.

Acesti 2K de EPROM se gasesc dupa executia programului de la adresa 30000 in sus.

Si in finai tot pentru acestia un program in cod pentru- modificarea primilor 16K RAM la calculatorul CIP

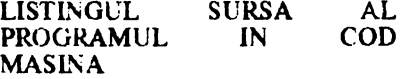

ORG 56000 LD (65630),SP SP, 55998 PUSH AF PUSH HL PUSH BC PUSH DE PUSH IX PUSH IY LD IX, 30000<br>TIP1 LD IY, 1561 lY,15616 LD A. (IX) CP 128<br>JP M.TI M, TIP2<br>128 **SUB 128**  llP2 CP 32 JP M,TIP4<br>CP 128 CP 128<br>JP M,TI M,TIP4 **TIP3 LD A,32**<br>TIP4 SUB 32 TIP4 SUB LD E,3  $D<sub>i</sub>$ llP5 SLA **A**  AL D DEC<br>JP JP NZ,TIP5 E,A ADD IY,DE LD A.(23729) CP O JP M,TIP7<br>CP 42 CP 42 JP P,TIPB TIP6 JP TIP9<br>TIP7 LD HL2 HL,23728 DEC (HL) INC HL LD (HL),41 LD A,(HL) JP 11P6<br>HL UJ <del>8</del>11T l LD HL,23728<br>INC (HL)  $(HL)$ INC HL<br>LD A.0 LD A.O LD (HL),A llP9 **SLA A**   $C, A$ **SLA A**  ADO A.C  $B<sub>0</sub>3$ 

continuare in pag.43

# POSTA **GRATUITA**

pentru C64. CAUT POKeuri pentru 'Nebulus' si oomenzile pentru 'ELITE'. tel.. 978/25540 - Florin

SCHIMB jocuri si utilitare **ig** Computer Fan Systrm i ML10+ soft+ documen- i minator 2, Robocop 2, Reteaua Locaia cauta at , tatie. I Turt!les 2. OFER: Oizzy 1 mai multi colaboratori tel.474772 i 6, Dragon Ninja, Tcyotaa.<br>
pentru schimburi de <del>mai mai mai de la</del> nevoie cumpar sau vind pentru schimburi de : --· ---·----·------- · , La nevae cumpru- sau vind

programe, totui **pe** PC. I VINO/ SCHll\·iB jocuri bes- j jocuri.

## . . tel. 572TT5 - Octavian

CAUT jocuri pe Spedrum: Sim Earth, Lemm. Ter-<br>minator 2, Robocop 2,

Str. Gageni 117/ **bl.118/ ap.142/ Ploiest** 

casete si dichete cu Comenzi la adresa: ELECTRIS - C.P. **63, OP** 1, Tirgoviste - 0200

CUMPAR programe noi pentru C128 si/sau C64. tel.92/614061<br>92/614780

VINO, SCHIMB jocuri. OCFER multe jocuri cu nivele si fara tel. 792710-Florin <sup>~</sup>OFER **jocun pentru** PC **cit**  mai frumoase. CAUT jocuri **ca** Indiana Jones, PQ, Monkey, **produse** de Lucas Film si **Sierra tel.658864**  Reteaua Locala/ Str. tialeutilitaresiPOKE-uri<br>Universitatii 1/ Ciuj - 3400 Valentin Tudose / Str. Univorsitatii 1/ Ciuj-3400 , Valentin T..idose / Str. ; ---·- ------------- ---- I.Sp;ru Haret/ bi 15C/ ap 15/ i VINO PC-XT, **640K,**  VINO interfata multipla ; Buzau -5100 1 20MoHDO, FDD 5,25'', 2 VIND interfata multipia buzau - 5100<br>(POKE MAKER, <u>: 1999)</u> seriale, 1 paralela, copro-SAVE)pentruHC-90 CIP3 j CUMPAR / SCHIMB jocuri : cesor 8087, in garantie. tel.106554 : SpectruM. ! Are MS-DOS 5.0, ACAO, ---------• - - - - • --- <sup>1</sup>tel. 103806 \_\_\_ : Turbo Pascal 6.0. SCHIMB jocuri pent!U : --·-··------·- -- : Pret:2500001ei. Spectrum. VIND carte !:m- CUMPAR utilitare. jocuri si<br>bai Fortran. documentatie pentru C64. baj Fortran. : documantatie ~ntru C64. ' --------·----- **tel.** 976/12200-Stefan 1 1 Sergiu Iscu/ Str. T | VIND/CUMPAR/SCHIMB<br>Vladimirescu/ bl.A6-7 / | locuri si utilitare Spectrum. ---·----- , Vladimirasruf bl.A6-7 / ! jocuri si utilitare Spectrurn. CUMPAR programe sl i Moinesti 5478/ Bacau I OFER: Spion, Satan Copy OFER: Robozone, HQ1, 2, | jocuri pentru Junior XT. | -------------------------- : | 4, ELITE. CAUT urgent:<br>Spike in T., Golden Axe, | tel.909/20373 Spike în T., GO:den **Axe,** tel.909/20373 I OFER jocuri si utilitare ! Predator ~+2. Terminator Sentinel, Castle Master, -· ---------------- ·· : pentru HC-SO 1uisc: EL!TE. , ~-:.,DD2. Driiler. Dizzy 1-4 si multe SCHIMB(VIND) jocuribes- i DD1, 2, Tomahawk0. 1 tel.909-Eugenistel. 1 tel.909-Eugenistel. 1 tel.904-Eugenistel. 1 tel.904-Eugenistel. 1 tel.904-Eugenistel. 1 tel.904-Eugenistel. 1 tel.904-Eugenis Sentinel, Castle Master, **alternation in the sentiment in the SC (disc: ELITE.** 1-3, DD2.<br>Driller, Dizzy 1-4 si multe SCHIMB (VIND) jocuri bes- DD1, 2, Tomchawk0. tel.909/21304 - Eugen<br>alte jocuri '90 - '92. CAUT tiale. CA JOCIJli pe care nu le am. tel. 93/150667-Cristian I sau disc. i CUMPAR / SCHIMB in t-31. 37; 165914543-Daniel | conditii foarte avantajoase:<br>1980 - Casete Cullenter avantagoare: Grafic Adventure Creator, ·------·--------- - VINO 5 casete cu , -- ·---------- - · 1 Grafic Adventure Creator, SCHIMB jocuri si utilitare | programe Spectrum '86-91'<br>pentru Spectrum. CAUT: | tel. 066/38942 - Adrian 1 INREGISTREZ jocuri Life Guard, Lemm, Fist.<br>Spectrum - 25lei/buc. George Clobanasu / Str. pentru Spectrum. CAUT: tel. 066/38942-Adrian Spectrum - 251ectrum - 251ei. 1 George Oobs. 1 George Oostelling GAC, **Zeus,** GENS. VINO --·--·---------· tel.446554 Gh Doja 3/ **ap.6/ et,2J**  sa.i CUMPAR la preturi CAUTjSCl-ilMB diferiti ------·----·--- Dorohoi/ Botosani - <sup>6850</sup> sub 50 lei. ·v:rusi pentru IBM-PC. SCHIMB JO(Ui pentru George Carag.aa - tei. 95/11721ti-Mihc.ii Spectrum. OFER: Mid. CUMPAR / SCHIMB Al.Malinului 11/ bi.O / ec;.AJ --------- Resistaioe, Op. Wolf. utilitare Si .i90,lri noi. CUMet 3 f ap.14 / Caistanta CAUT jociri noi pentru C84 Loed Mid.CAUT jocuri in PAR numere din hobBIT si VINO urgent C64+ 1541 +  $case to for + mouse + 2$  joystick +40 discuri. tel. 314891 - Gheorghiu SCHIMBAM sau vindem jocuri **Speclrum.** CAUTAM Almanah hobBIT prevum si jocurile: Last Ninja1, Robocop 2, Saboteur 3, Fist 3. tel. **874654-Valy**  879039 - **Andrei**  tel. 95-1535 - Serie cu Dizzy.<br>1535 - Florin Steven, Nederland Steven, Indiana Stefan, *I St.* 1989 - St. 1989 - Connection Step Bill. SCHIM, CUMPAR, VINO Rahovei 69/ bi.92/ **ap.9/** ap.142/ **Pleiesti**  Sibiu ------- Finna ELECTRIS - lirjocuri Spectrum 48K. lonut **Horea** f Str. Podgoriilor 7 / bl.6{ sc.1/ ap.17 Tulcea- 8800 , VINO/SCHIMB **jocui pe**  discheta pentru HC-90. tel. 93/361697-Sorin **SCHIMB** Spectrum. tel. 300507 - **Dan**  programe SCHIMB jocuri pentru goviste livreaza prin posta.<br>Spectrum. CAUT: Ter- casete si dichete cu minator 1+2, Robozone. T I programe **pentrum pentrum**<br>Ninja. OFER: Mid. Res., | Spectrum, C64/128, VEK-Ninja. OFER: Mid. Res., *!* Spectr<u>um, C64/128,</u> VEK-<br>Op. Wolf, Out Run, I TOR, precum si accesorii Op. Wolf, Out Run, TOR, precum si accesorii<br>Predator. | pentru aceste calculatoare. Predator.<br>tel. 92/423771 - Adi Comenzi la adresa: CAUT **pe Spectrum:**  Wrestlemania. SCHIMB jocuri Spectrum Team, **Manchester** Utd., noi. Trimiteti lista pe adresa: Hutanu Dan / | mono-verde+ casetofon+ | la schimb bani sau Spike,<br>Str.Marasesti 31/ bl.A9 / | mouse+ 2 joystick+ pad- | Shinobi, W.C.Rugby, Dizzy Str.Marasesti 31/ **bl.A9 / | mouse+ 2 joystick+ pad- | Shinobi, W.C.**<br>Sc.B / ap.2 / Suceava | control+ imprimanta STAR | 1-6, DD 1-3

control+ imprimanta STAR

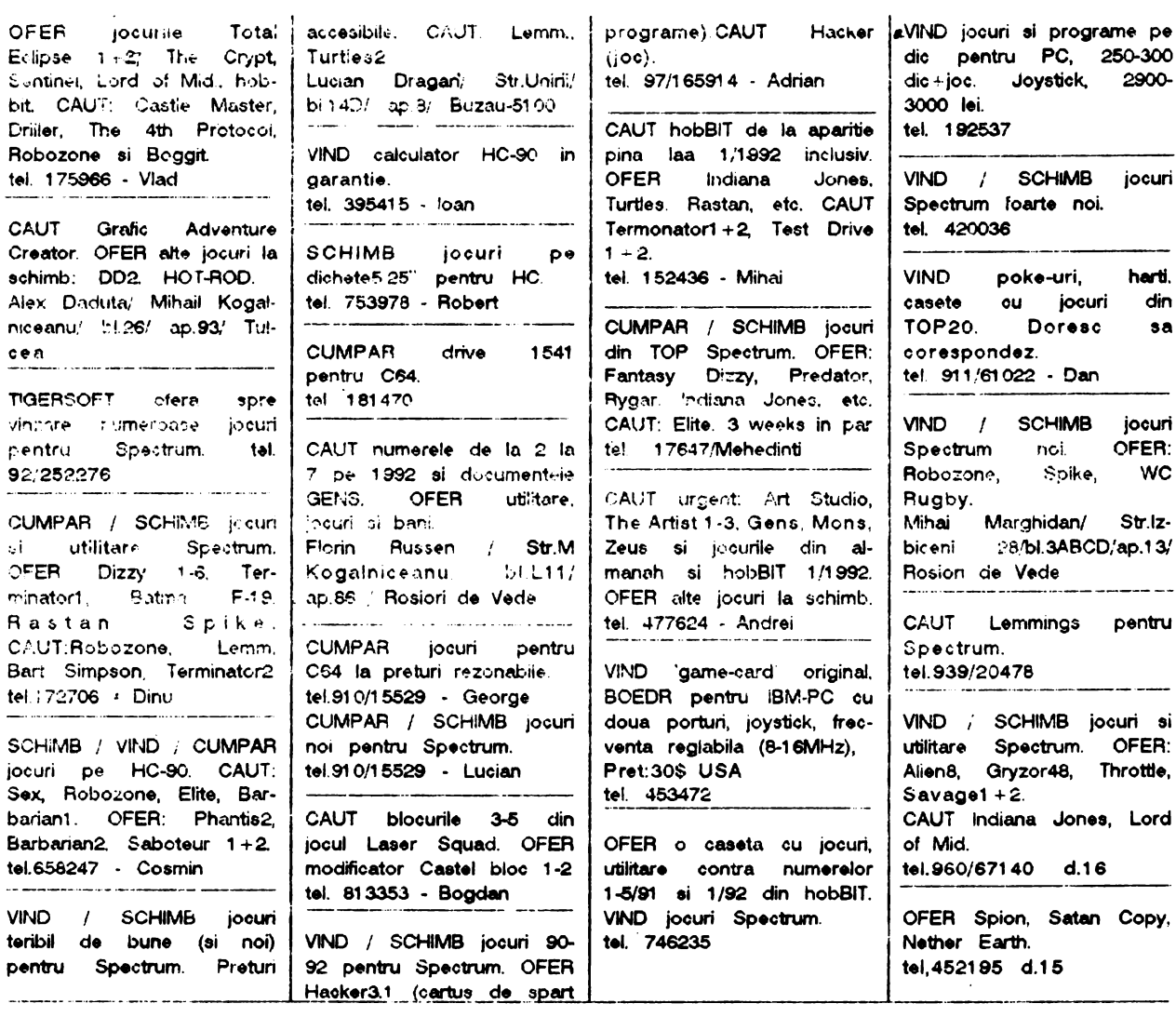

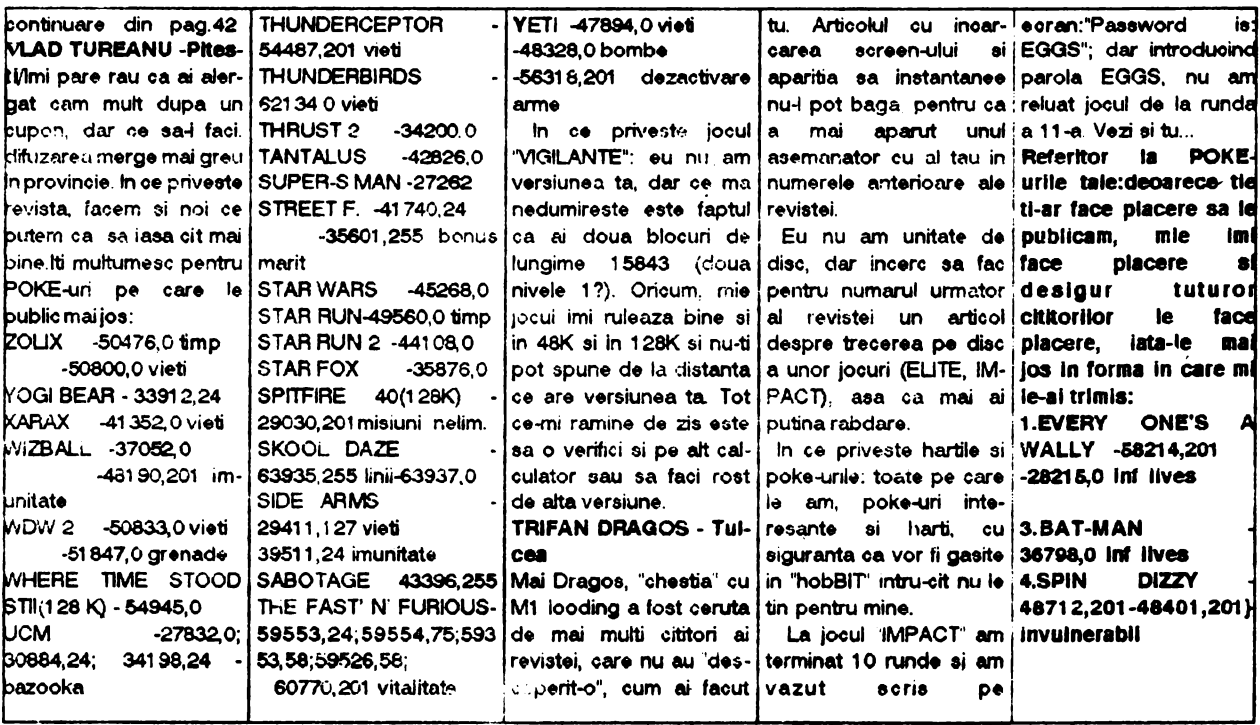

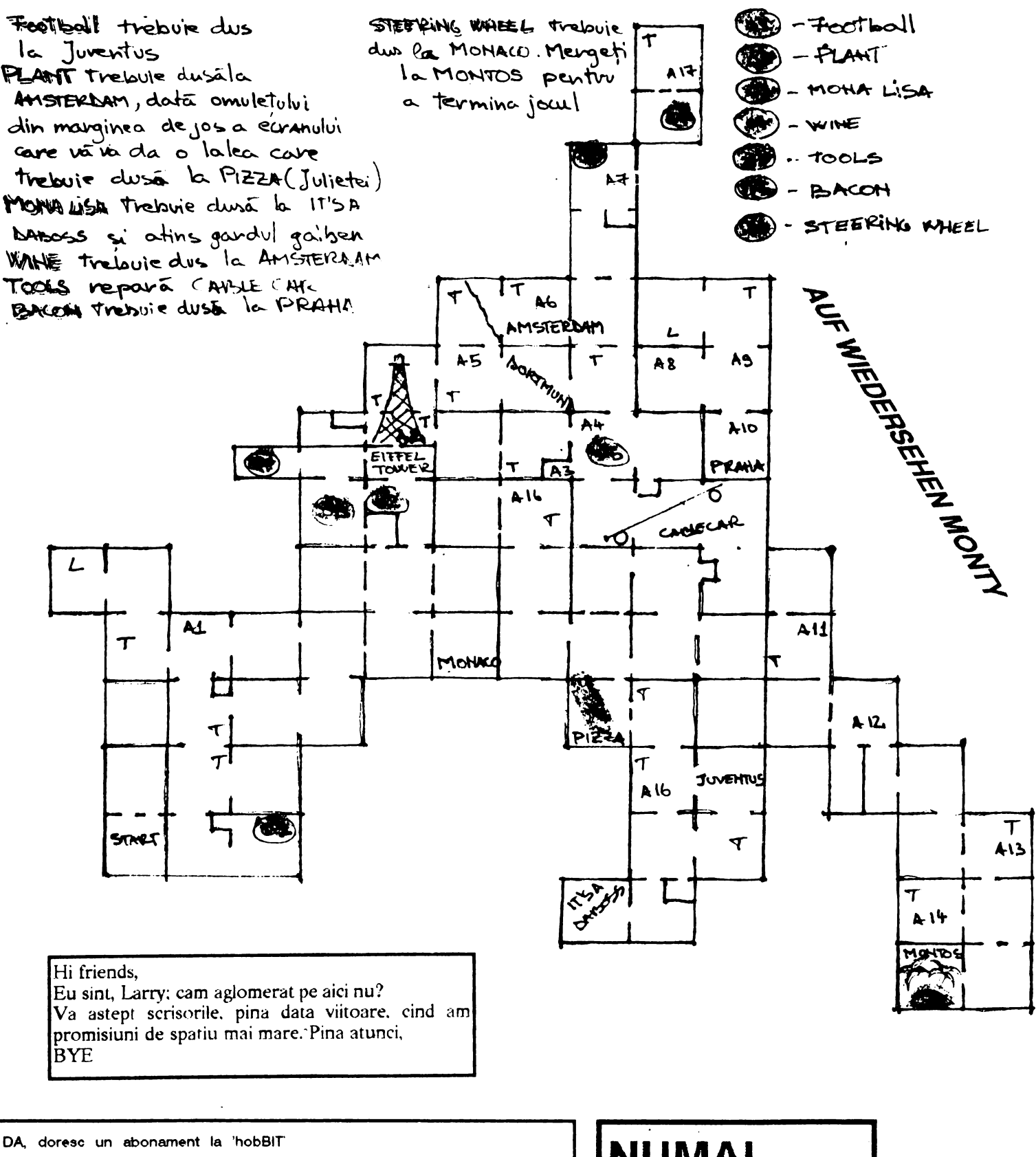

**NUME** 

**ADRESA** 

ORAS

Plata se va face ramburs. Neridicarea coletului duce la pierderea rezervarii.

 $\overline{\mathbf{C}\,\mathbf{O}}\,\overline{\mathbf{D}}$ 

 $\sim$ 

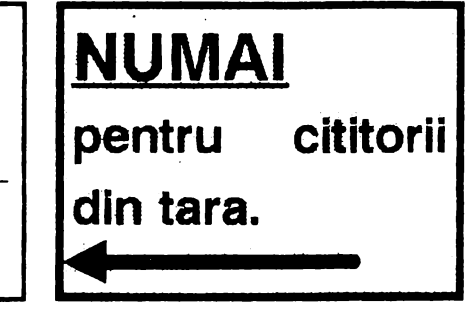

## **MEGA LIST**

continuare din pagina 43 17P10 SP\\_ A AR C DEC B JP NZ,TIP10 LD LA<br>LD H.O LD H,O  $E,5$ TiP11 SRL C DEC<sup>N</sup> D<br>JP N7 JP NZ, TIP11<br>LD A.7  $A.7$ SUB C LD B,A A,(23728) CP O JP M,TlP12  $CP$  23<br> $CP$   $PT$ JP P,TIP13<br>JP TIP14 **TIP14** T1P12 lD A,O LD (23728), A TIP14<br>7 A,23  $TH13$  LD LD (23728) ,A TIP14 SUB 8<br>CP 0 CP O JP P,TIP15 DE,16384 ADO A,B JP TiP~7 TIP15 SU6 8 CP 0<br>JP P. JP P,TIP16<br>LD DE.1843 DE,18432 **ADD A,16**<br>**JP TIP17 TIP17** 17P16 LD DE,20480 ADO **A, 16**  TlP17 LD C,5 TlP18 SLA A DEC C<br>JP N7 NZ, TIP18 • ADD HL.DE LD D,O LD **E,A**  ADO HL.DE LD **A,** (23729) INC **A**  LD **(23729),A**  PUSH IX LD **IX.55950**<br>LD **AB** D **A,B**  SUB 6 JP M,TIP23<br>JP Z.TIP27 **Z,TIP27** 1lP19 L0 0,8

1 11P20 L0 8,A  $LD = C$ ,  $(IV)$ L0 IIX) *1~*   $TIP21$  SLA  $(IX)$ ' DEC B JP NZ,17P21 PUSH AF LD A,(HL) **ADO A,(IX)**  LD (HL),A BC.256 ADD HL, BC<br>INC IY INC IY POP AF DEC D<br>JP NZ JP NZ.TIP20<br>LD B.A LD B,A LD DE,256  $C, B$ TIP22 SCF<br>CCF<br>SBC HL,DE<br>C DEC<br>JP JP NZ,TIP22<br>JP TIP29 I JP 11P29 I 11P23 LD D,B NEG 11P24 LD B,A<br>LD C.(IY) LD C,(IY)<br>LD (IX),C  $(IX)$ ,C 1 የ25 SRL (IX)<br>DEC B :JEC B NZ, TIP25 PUSH AF i.D A,(HL) ADD A,(IX)<br>LD (HL).A LD (HL).A LD BC,256<br>ADD HL,BC HLBC<br>IY **INC IV**  POP AF DEC D **NZ, TIP24** NEG ADD A,8 LD C,8 DE, 256 TIP26 DEC IV SCF CCF<br>SBC HLDE<br>C **DEC JP NZ, TIP26**<br>**INC HL** JP 11P19<br>?7 LD C.B 11P27 LD C,8<br>TiP28 LD B,(IY) 1 TiP28 lD **B,(IY)** I LD (IX),B l LD A,(HL)

!

ADD **A,(IX)**   $\mathbf i$  $LD$   $(1L)$ ,  $A$  $LD$   $DE,256$ ADD HL.DE INC **IV**  DEC<br>JP NZ,TIP28  $nP29$  POP  $LD$  A.(I LD **A,(IX)**  CP 128<br>JP P.TiF P,TiP30 INC<br>JP <mark>T</mark>P1<br>P IY TIP30 POP POP IX POP DE POP BC POP HL POP Ar= LD SP (65530) RET GENERATORUL DE **CARAC-**TERE (INCEPE LA 15616/3D00) 3DCO 00 00 00 00 **00 00 00** 00 blank 3008 **00 04 04** 04 **04** O:J **04 00** I **301 C GO OA OA 00 00 00 00 00** • 3D18 00 0A 1F 0A 1F 0A 00 00 3D20 04 0E 14 1F 05 0E 04 00 \$<br>3D28 19 1A 02 04 00 03 13 00 % 3D?.B 19 1 **A** 02 04 OC J9 13 o::, c;. 3D30 00 06 14 CX] 15 12 îD 00 & 3D38 02 04 00 00 **00** 00 00 00 3040 00 02 04 04 04 04 02 00 3048 oo oe 04 c~ 04 v4 oe· oo  $\lambda$ 3D50  $60,000$  OA 04 1F 04 0A 00 3D58 00 04 041F 04 04 00 00 + 3060 00 00 00 00 00 04 04 08 , 3068 00 00 00 1 F 00 00 00 00 3070 oo oo oo oo oo oe oe oo 3D78 01 02 02 04 08 08 10 00 /<br>3D80 0E 11 13 15 19 11 0E 00 0 3D80 OE 11 13 15 19 11 OE OC 3088 **04 04** OC **04 04 04** OE 00 1 3D90 OE 11 01 02 04 08 1 F 00 2<br>3D98 OE 11 01 06 01 11 OE 00 3 I 3098 OE 11 01 06 01 11 OE 00 3 1 30AO 02 **06 OA** 12 1 F 02 02 **00 4**  I **3DA8** 1 F 1 O 1 E 11 01 11 OE **00 5**  3DB0OE10101E 1111 OE **00 6**  3088 **1F01010204040400** 7 3DCO OE 1111 OE 1111 OE' **00 B**  3DC8 OE 1111 OF01 01 OE **00 9**  3000 **00 00 04 00 00 04 00 00**  3DDB oo oo 04 oo oo 04 04 oe . 3DEO **00 02 04 oe 04** 02 **00 00** I **3DE800001FOO** 1FOOOOOO = , 30FO **00 08 04 02 04 06** 00 00 3DF8 00 0E 11 02 04 00 04 00 ?<br>3E00 00 0E 13 15 16 10 0F 00 @ 3E00 00 0E 13 15 16 10 0F 00<br>3E08 04 0A 11 11 1F 11 11 00 ! 3E06 040A 11111F1111 00 **A** l 3E1 O 1 C 12 12 1 E 11 11 1 E 00 E

# MEGA LIST

LD IX 51000 ம **DE.17** CALL 1366 **SCF** A.255 LD IX,30000 LD Б LD DE.16384 LD CALL 1366 ம **RET** rezultatul acestui program e incar-LD carea variantei BASIC-S in memoria ம calculatorului TIM-S (sau varianta PN LD BASIC). Vom avea in 17 octeti de la adresa 51000 antetul, iar in 16384 octetii, de la adresa 3000 varianta de BASIC de pe CIP incarcata in 10 memoria TIM-S-ului. Programu! in BASIC 10CLEAR 29999 40 20 RANDOMIZE USR 50000 30 FOR i=8 TO 16383 40 IF PEEK IPEEK(i+30000) THEN OUT 228.251: POKE I PEEK (i+30000): OUT 228,243 50 NEXTi 60 OUT 228,251 70 POKE 0,243 80 POKE 1.1 90 POKE 2.0 100POKE3.64 110POKE4,105 120 POKE 5,195 130 OUT 228, 249 140CLEAR65535 150NEW dups care veti avea interpretorul 40 BASIC-S sau PN BASIC pe calculatorulTIM-S. Programul in cod masina ORG 50000  $LD A,0$ ص  $HL0$ **DE.30000**  $1<sub>D</sub>$ Б **BC,2048** OUT (238), A LDIR LD BC, 2048 LD A,1 OUT (238), A **RET** programul in BASIC 10CLEAR29999 20 RAN DOMIZE USF 50000 iar dupa aceasta bucata de program rulata vom avea incepind cu adresa 300000 cel 2048 oxteti inscrisi in EPROM MMN 2616 (PROM) sau

MMN 2716 (EPROM) la calculatorui **CIP** Programul in cod masina ORG 500000  $L\overline{D}$  A.0 **HL50100**  $B,(HL)$  $HL(50101)$ OUT (238) A  $(HL)$  $B$  $B.B$ **A.1** OUT (238), A **RET** programul in BASIC **INPUT** "addr unde modificati:", addr 20 INPUT "noul continut", cont 30 POKE 50100, cont **POKE** 50101, addr-256\*INT(addr/256) 50 POKE 50102, INT(addr/256) 60 LET cont1=PEEK addr 70 RANDOMIZE USR 50000 iar dupa aceasta bucata de program rulata vom avea la adresa "add:" continutul nou "cont". Pentru verificare putern folosi. 80 PRINT addr:TAB 10:cont1;TAB 20;PEEKaddr sau ca o mica surpriza rulati urmatorul program: 10 FOR =0 TO 27 20 LET addr=5433+i:READc:LET  $\text{const}$ 30 POKE 50100, cont **POKE** 50101. addr-256\*INT(addr/256) 50 POKE 50102, INT (addr/256) 60 RANDOMIZE USR 50000 70 NEXTi 80 DATA 32, 32, 32, 32, 66, 117, 110, 32, 118, 101, 110, 105, 116, 32, 106, 110, 32, 106, 117, 109, 101, 97, 32, 109, 101, 97, 32, 161 iar dupa rulare faceti NEW sau RESET si surpriza va fi afisata.

**PRET: 130 LEI**